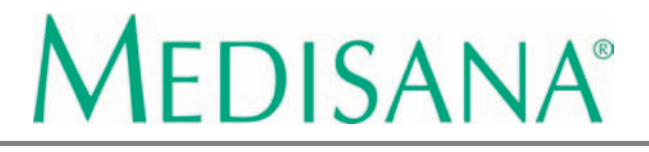

# **Blutdruck-Messgerät HGD**

MEDISANA

**Blood pressure measuring device HGD**

**Appareil de mesure de la tension HGD Misuratore di pressione HGD Tensiómetro HGD Medidor da pressão arterial HGD Bloeddrukmeetapparaat HGD Verenpainemittari HGD Blodtrycksmätare HGD** Πιεσόμετρο αίματος HGD

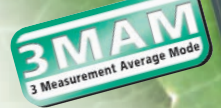

**Art. 51422**

 $CE 0297$ 

**Gebrauchsanweisung Manual Mode d'emploi Istruzioni per l'uso**

**Instrucciones de manejo** iPor favor lea con cuidado! Bitte sorgfältig lesen! Please read carefully! A lire attentivement s.v.p.! Da leggere con attenzione! **Gebruiksaanwijzing Käyttöohje Bruksanvising** Οδηγίες χρήσης

198

DOT-MATRIX

STAR

**Manual de instruções** Por favor ler cuidadosamente! A.u.b. zorgvuldig lezen! Lue huolellisesti läpi! Läses noga! Παρακαλούμε διαβάστε προσεκτικά

#### **D**

#### **Gebrauchsanweisung**

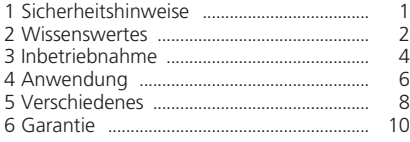

#### **GB**

#### **Manual instruction**

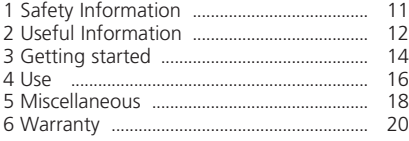

## **F**

#### **Mode d'emploi**

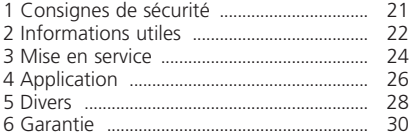

### **I**

#### **Istruzioni per l'uso**

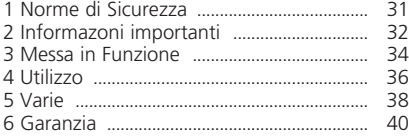

## **E**

#### **Instrucciones de manejo** 1 Indicaciones de Seguridad . . . . . . . . . . . . . . . . . . . . . . . . . 41 2 Informaciones interesantes . . . . . . . . . . . . . . . . . . . . . . . 42 3 Puesta en Funcionamiento . . . . . . . . . . . . . . . . . . . . . . . . 44 4 Uso . . . . . . . . . . . . . . . . . . . . . . . . . . . . . . . . . . . . . . . . . . . . . . . . . . . . . . . . . . . . . . . . . . 46

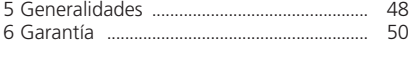

*Klappen Sie bitte diese Seite auf und lassen Sie sie zur schnellen Orientierung aufgeklappt.*

*Please fold out this page and leave it folded out for quick reference.*

*Veuillez déplier cette page et la laisser dépliée afin de vous orienter plus rapidement.*

*Aprire questa pagina e lasciarla aperta ai fini di un rapido orientamento.*

*Por favor, despliegue esta hoja y déjela desplegada para orientarse rápidamente.*

#### **P**

#### **Manual de instruções**

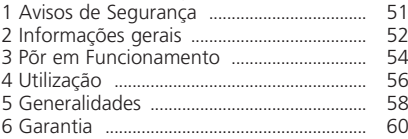

#### **NL**

#### **Gebruiksaanwijzing**

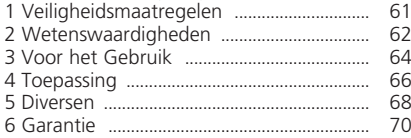

#### **FIN**

#### **Käyttöohje**

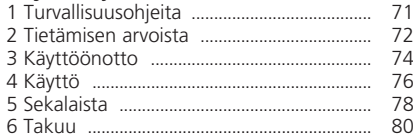

### **S**

#### **Bruksanvising**

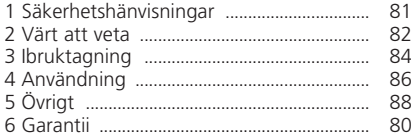

#### **GR** Οδηγίες χρήσης

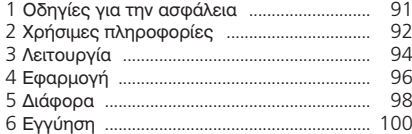

*Por favor, abra esta página e deixe-a aberta para uma orientação rápida.*

*Sla deze bladzijde om en laat deze opengeslagen, terwijl u de gebruiksaanwijzing leest.*

*Kääntäkää tämä sivu auki ja pitäkää se aukikäännettynä* 

*nopeaa orientaatiota varten.*

*Vik upp denna sida och låt den vara uppslagen som hjälp till snabb orientering.*

Παρακαλούμε ανοίξτε τη σελίδα αυτή και αφήστε την ανοιχτή για γρήγορο προσανατολισμό.

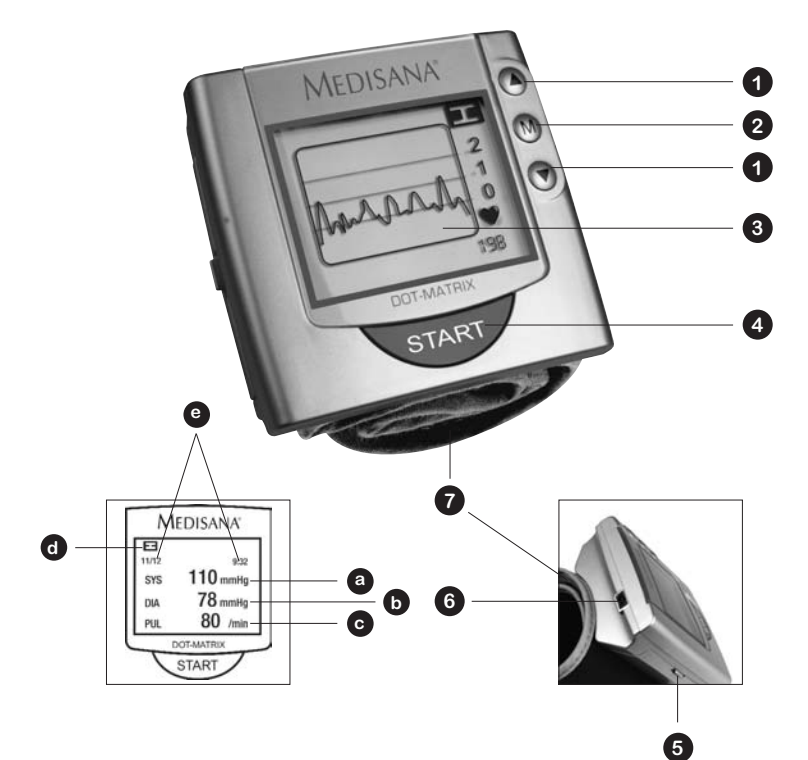

- **D Q AUSWAHL**-Tasten
	-
	- **❸** Anzeige (Punktmatrix Display)<br>**❹ START**-Taste
	-
	-
	- **O** USB-Schnittstelle
	- **●** Handgelenk-Manschette
- **GB O SELECT** buttons
	-
	-
	-
	- **❸** Battery compartment
	- **◎** USB-Interface
	-
- **F O** Touches de **SELECTION**<br>**@** Touche **MENU** 
	-
	- **☉** Affichage (écran de matrice à point)<br>● Touche **START**
	-
	- **●** Compartiment à piles Pouls par minute
	- **O** Interface USB
	- **◎** Brassard de poignet

#### Symbole auf dem Anzeigenfeld

- Systolischer Wert in mmHq
- **O START**-Taste **b b** Diastolischer Wert in mmHg
- Batteriefach  **Puls pro Minute** 
	- **O** Benutzer
	- **O** Datum und Uhrzeit

#### **Display symbols**

- Display (dot matrix) Systolic reading in mmHg
- **O START** button **a b c** Diastolic reading in mmHg
	- **O** Pulse per minute
	- **d** Ilser
- Wrist cuff Date and time

#### Symboles de *l'écran*

- · Valeur systolique en mmHq
- **O** Touche START **D** Valeur diastolique en mmHg
	- $\bullet$
	- **a** Utilisateur
	- **e** Date et heure
- **I** ➊ Tasti di **SELEZIONE**
	-
	-
	-
	-
	- **a** Interfacia USB
	- Manicotto per polso

## **E** ➊ Teclas de **SELECCIÓN**

- 
- **❸** Display (Display Punto Matrix)
- 
- **☉** Compartimento para las pilas
- **O** Interface USB
- **◎** Brazalete para la muñeca
- **P** ➊ Teclas de **SELECÇÃO**
	-
	- **●** Display (Display de matriz de pontos)<br>● Tecla START
	-
	- $\odot$  Compartimento das pilhas
	- **O** Interface USB
	- Braçadeira de pulso
- **NL** ➊ **KEUZE**-toetsen
	-
	- **■ MENU**-toets **a Symbolen op het display**<br>■ **Display** (punt-matrix display) Systolische waarde in m
	-
	-
	- **●** USB interface<br>● Pols-manchet
	-
- **FIN O VALINTA-painikkeet**<br> **@ MENU-painike** 
	-
	- **❸** Näyttö (Pistematriisinäyttö)<br>**❹ START**-painike
	-
	-
	-
	- **☉** USB-liitäntä<br>● Rannemansetti
- **S** ➊ **INSTÄLLNINGS**-knappar
	-
	-
	-
	-
	- **O** USB-gränssnitt
	- **◎** Handledsmanschett

## **GR <sup>O</sup> Πλήκτρα ΕΠΙΛΟΓΗΣ**<br><sup>Θ</sup> Πλήκτρο ΜΕΝU

- 
- <sup>**Θ** Ένδειξη (Point- Matrix-Display) <br>**Θ** Πλήκτρο **START**</sup>
- 
- **Θ** Θήκη για τη μπαταρία
- **Θ** Υποδοχή σύνδεσης USB
- $\bullet$  Μανσέτα για τον καρπό

# ➋ Tasto **MENU** *Simboli sul quadrante del display*

- ➌ Display (matrix a punti) Valore sistolico in mmHg a
- **O** Tasto START **b** Valore diastolico in mmHg
- Vano batterie entre entre entre entre entre entre entre entre entre entre entre entre entre entre entre entre entre entre entre entre entre entre entre entre entre entre entre entre entre entre entre entre entre entre e
	- 6 Iltente
	- **e** Data e ora

#### Símbolos en el display

- **a** Valor sistólico en mmHq
- **O** Tecla **START b b** Valor diastólico en mmHg
	- c
	- d
	- **e** Fecha v hora

#### Símbolos no ecrã

- · Valor sistólico em mmHq
- **O** Tecla **START b** Valor diastólico em mmHg
	- **e** Pulso por minuto
	- **a** Utilizador
	- **e** Data e hora

- Display (punt-matrix display) Systolische waarde in mmHg
- **O** START-toets **b** Diastolische waarde in mmHg
- Batterijvak  **Pols per minuut** 
	- **a** Gebruiker
- Pols-manchet  **Datum en tijd**

#### ➋ **MENU**-painike *Näyttökentän symbolit*

- **a** Systolinen arvo mmHq
- **O** START-painike **b** Diastolinen arvo mmHg
- **●** Paristokotelo Syke lyöntiä/min
	- **O** Käyttäjä
- ➐ Rannemansetti Päivämäärä ja kellonaika e

#### Symboler som visas *i* displayen

- Punkt matrix display entitled as a systoliskt värde i mmHg
- **O START**-knapp **b** Diastolikt värde i mmHg
- Batterifack Puls per minut
	- **a** Användare
	- **e** Datum och tid

#### Σύμβολα στο πεδίο ένδει*ξ*ης

- **<sup>3</sup>** τιμή συστολής σε mmHg
- **Θ** Πλήκτρο START  **Θ** τιμή διαστολής σε mmHg
	- **Θ**παλμός ανά λεπτό
	- **6** χρήστης
	- **·** ημερομηνία και ώρα

#### **1.1 Herzlichen Dank**

Vielen Dank für Ihr Vertrauen! Sie haben ein Qualitätsprodukt von **MEDISANA** erworben, einem der weltweit führenden Unternehmen im Gesundheitsmarkt. Damit Sie den gewünschten Erfolg erzielen und recht lange Freude an Ihrem **MEDISANA** Blutdruckmessgerät **HGD** haben, empfehlen wir Ihnen, die nachstehenden Hinweise zum Gebrauch und zur Pflege sorgfältig zu lesen.

**1.2 Hinweise für Ihr Wohlbefinden**

**1.3** 

### **WARNUNG**

**Treffen Sie aufgrund einer Selbstmessung keine therapeutischen Maßnahmen. Ändern Sie niemals die Dosierung eines vom Arzt verordneten Medikaments.**

- Herzrhythmusstörungen verursachen einen unregelmäßigen Puls, so dass Sie auf Messungen mit oszillometrischen Geräten (Handgelenkgeräte, Oberarmgeräte) verzichten sollten. In diesen Fällen lassen Sie bitte durch Ihren Arzt die Blutdruckmessung durch die herkömmliche Stethoskop-Methode vornehmen.
- Auch wenn Sie an anderen Krankheiten leiden, z.B. arterieller Verschlusskrankheit, halten Sie vor der Anwendung des Gerätes Rücksprache mit Ihrem Arzt.
- Das Gerät kann nicht zur Kontrolle der Herzfrequenz eines Schrittmachers verwendet werden.
- Schwangere sollten die notwendigen Vorsichtsmaßnahmen und ihre individuelle Belastbarkeit beachten, halten Sie ggf. Rücksprache mit Ihrem Arzt.
- Sollten während einer Messung Unannehmlichkeiten wie z.B. Schmerz am Handgelenk oder andere Beschwerden auftreten, ergreifen Sie folgende Gegenmaßnahmen: Betätigen Sie die **START**-Taste **4** , um eine sofortige Entlüftung der Manschette zu erreichen. Lösen Sie die Manschette und nehmen Sie diese vom Handgelenk ab. Bitte nehmen Sie Kontakt mit Ihrem Fachhändler auf oder informieren Sie uns direkt.
- Benutzen Sie das Gerät nur entsprechend seiner Bestimmung laut Gebrauchsanweisung. Bei Zweckentfremdung erlischt der Garantieanspruch. **Was Sie unbedingt**
- Sollte es in seltenen Fällen durch eine Fehlfunktion passieren, dass die Manschette während der Messung dauerhaft aufgepumpt bleibt, muss sie sofort geöffnet werden. **beachten sollten**
	- Das Gerät darf nicht im Umfeld von Geräten betrieben werden, die starke elektrische Strahlung aussenden, wie zum Beispiel Radiosender. Dadurch kann die Funktion beeinträchtigt werden.
	- Kinder dürfen das Gerät nicht verwenden. Medizinprodukte sind kein Spielzeug!
	- Im Falle von Störungen reparieren Sie das Gerät bitte nicht selbst, da dadurch jeglicher Garantieanspruch erlischt. Lassen Sie Reparaturen nur von autorisierten Servicestellen durchführen.
	- Schützen Sie das Gerät vor Feuchtigkeit. Sollte dennoch einmal Flüssigkeit in das Gerät eindringen, müssen die Batterien sofort entfernt und weitere Anwendungen vermieden werden. Setzen Sie sich in diesem Fall mit Ihrem Fachhändler in Verbindung oder informieren Sie uns direkt. Wie Sie uns erreichen können, steht auf der Adressseite.

**MEDISANA**®

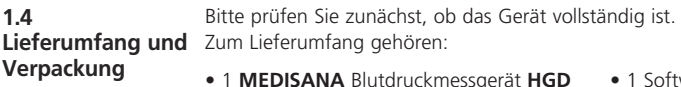

- 2 Batterien (Typ AAA, LR03)<br>• 1 USB-Kahel
- 
- 
- 1 Software CD<br>• 1 Aufbewahrungsbox
- 1 Gebrauchsanweisung

Verpackungen sind wiederverwendbar oder können dem Rohstoffkreislauf zurückgeführt werden. Bitte entsorgen Sie nicht mehr benötigtes Verpackungsmaterial ordnungsgemäß. Sollten Sie beim Auspacken einen Transportschaden bemerken, setzen Sie sich bitte sofort mit Ihrem Händler in Verbindung.

#### **WARNUNG**

**Achten Sie darauf, dass die Verpackungsfolien nicht in die Hände von Kindern gelangen. Es besteht Erstickungsgefahr!**

**2.1 Was ist Blutdruck?** Blutdruck ist der Druck, der bei jedem Herzschlag in den Gefäßen entsteht. Wenn sich das Herz zusammenzieht (=Systole) und Blut in die Arterien pumpt, führt das zu einem Druckanstieg. Dessen höchster Wert wird als systolischer Druck bezeichnet und bei einer Blutdruckmessung als erster Wert gemessen. Wenn der Herzmuskel erschlafft, um neues Blut aufzunehmen, sinkt auch der Druck in den Arterien. Sind die Gefäße entspannt, wird der zweite Wert – der diastolische Druck – gemessen.

#### Das **HGD** ist ein Blutdruckmessgerät, das für die Blutdruckmessung am Handgelenk bestimmt ist. Die Messung erfolgt hier durch einen Mikroprozessor, der über einen Drucksensor die Schwingungen auswertet, die beim Aufpumpen und Ablassen der Blutdruckmanschette über die Arterie entstehen. **2.2 Wie funktioniert die Messung?**

#### **2.3 Warum ist es sinnvoll, den Blutdruck zu Hause zu messen?**

**MEDISANA** verfügt über mehrjährige Erfahrung auf dem Gebiet der Blutduckmessung. Die hohe Genauigkeit des Messprinzips der **MEDISANA**-Geräte wird von umfangreichen klinischen Studien, die nach strengen internationalen Standards durchgeführt werden, belegt. Ein wichtiges Argument für die Blutdruckmessung zu Hause ist die Tatsache, dass die Messung in der gewohnten Umgebung und unter ausgeruhten Bedingungen durchgeführt wird. Besonders aussagekräftig ist der sogenannte "Basiswert", der morgens direkt nach dem Aufstehen vor dem Frühstück gemessen wird.

Grundsätzlich sollten Sie möglichst immer zur gleichen Zeit und unter gleichen Bedingungen Ihren Blutdruck messen. Denn dann ist die Vergleichbarkeit der Ergebnisse gewährleistet und eine beginnende Bluthochdruckerkrankung kann frühzeitig erkannt werden.

Bleibt Bluthochdruck lange unentdeckt, steigt das Risiko für weitere Herz-Kreislauf-Erkrankungen.

### **DESHALB UNSER TIPP:**

**Messen Sie Ihren Blutdruck täglich und regelmäßig, auch dann, wenn Sie keine Beschwerden haben.**

In der nachfolgenden Tabelle werden die Richtwerte für hohen und niedrigen Blutdruck ohne Berücksichtigung des Alters angegeben. Diese Werte wurden von der Weltgesundheitsorganisation (WHO) festgelegt.

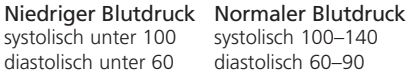

#### Formen des Bluthochdrucks

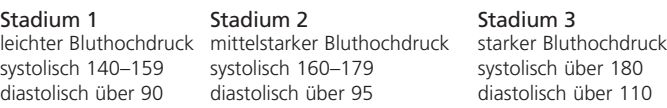

#### **2.5 Blutdruckschwankungen**

**2.4 Blutdruckklassifikation nach der WHO**

> Es gibt viele Faktoren, die den Blutdruck beeinflussen können. So wirken sich schwere körperliche Arbeit, Angst, Stress oder die Tageszeit der Messung sehr stark auf die gemessenen Werte aus. Die persönlichen Blutdruckwerte unterliegen während des Tages und des Jahres großen Schwankungen. Bei Hochdruckpatienten sind diese Schwankungen besonders stark ausgeprägt. Normalerweise ist der Blutdruck während körperlicher Anstrengung am höchsten und während der Nacht im Schlaf am niedrigsten.

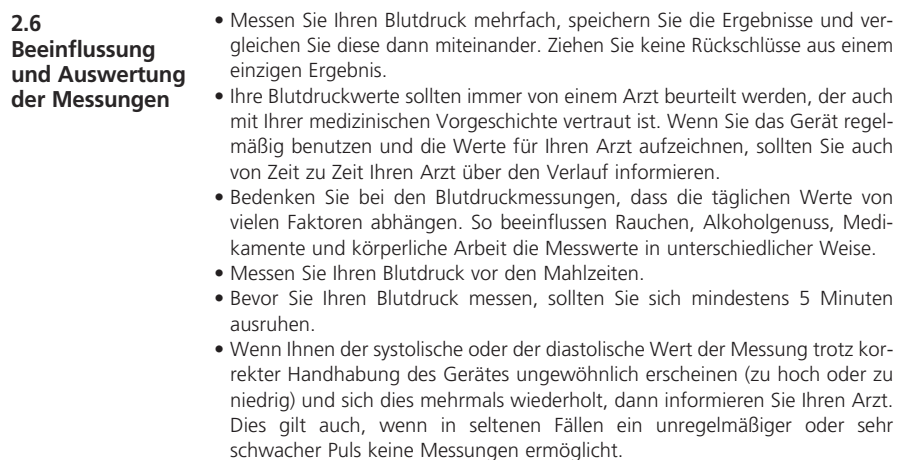

#### **3.1 Batterien einlegen / entnehmen**

**Einlegen:** Drücken Sie kräftig mit dem Daumen auf den Verschluss des Batteriefachs **5** an der Außenseite des Gerätes. Heben Sie den Deckel ab und legen Sie die zwei mitgelieferten Batterien (Alkaline-Batterien, Typ AAA) ein. Achten Sie auf die Liegerichtung der Batterien (Abbildung im Batteriefach). Setzen Sie den Batteriedeckel wieder auf und drücken Sie ihn an, so dass er hörbar einrastet.

**Entnehmen:** Die Batterieanzeige erscheint auf dem Display, sobald die Batterien zu schwach werden. Das Gerät beginnt nach Drücken der **START**-Taste **4** nicht mehr mit der Blutdruckmessung. Setzen Sie bitte neue Batterien ein. Entnehmen Sie die verbrauchten Batterien, indem Sie an der Haltelasche im Batteriefach ziehen und setzen Sie die neuen Batterien ein. Beachten Sie bitte, dass nach dem Einsetzen neuer Batterien die Einstellungen nicht gespeichert bleiben.

#### **BATTERIE-SICHERHEITSHINWEISE**

- **Von Kindern fernhalten! Nicht wiederaufladbar!**
	-
- **Nicht kurzschließen! Nicht ins Feuer werfen!**
- 
- **Werfen Sie verbrauchte Batterien und Akkus nicht in den Hausmüll, sondern in den Sondemüll oder in eine Batterie-Sammelstation im Fachhandel.**

#### **3.2 Auswahl der Einstellungen**

Das **MEDISANA HGD** bietet nach einmaligen Drücken der **MENUE**-Taste **2** eine Auswahl verschiedener Einstellungen für den individuellen Gebrauch an. Bei der ersten Inbetriebnahme erscheinen nach dem Drücken der **MENUE**-Taste **2** folgende Menü-Bereiche in englischer Sprache:

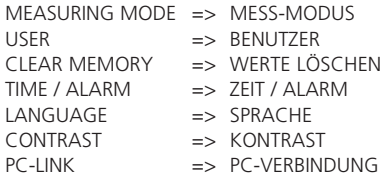

Die einzelnen Menü-Bereiche können mit den **AUSWAHL**-Tasten ▲▼ angesteuert und mit einem Druck auf die **MENUE**-Taste **2** aufgerufen werden. Durch einen kurzen Druck auf die **START**-Taste **4** verlassen Sie den jeweiligen Menü-Bereich, im Anzeigenfeld werden wieder Datum/Uhrzeit und Benutzer angezeigt.

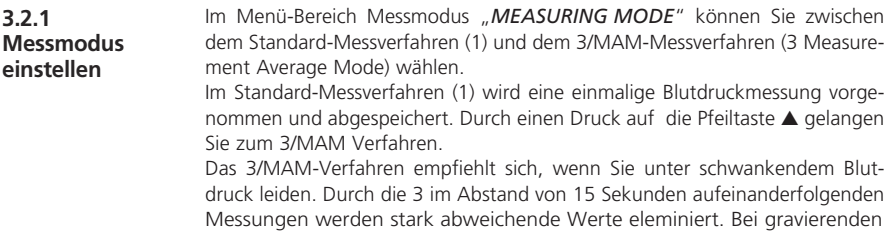

Abweichungen kann unter Umständen eine 4. Messung erfolgen. Nach Abschluss der Messung wird intern ein gewichteter Mittelwert errechnet und angezeigt. Dadurch wird das Risiko einer Falschmessung deutlich minimiert. Den eingestellten Messmodus, zu erkennen am schwarzen Balken unter dem Symbol für das ausgewählte Messverfahren, bestätigen Sie durch einmaliges

Drücken auf die **MENUE**-Taste **2** .

Danach erscheinen Datum, Uhrzeit, Benutzerangabe im Anzeigenfeld.

**3.2.2 Benutzer auswählen und kennzeichnen**

Das **MEDISANA HGD** bietet die Möglichkeit, zwischen zwei fest definierten Benutzern ( **I** oder **II** ) auszuwählen oder eine Messung ohne Benutzer-Zuordnung ( ) durchzuführen. Für die beiden definierten Benutzer ( **I** oder **II** ) stehen jeweils 30 Speicherplätze für Messergebnisse zur Verfügung. Eine Messung ohne Benutzer-Zuordnung wird nur bis zur nächsten Messung gespeichert. Durch Drücken auf die **AUSWAHL**-Tasten ▲▼ können Sie den gewünschten Benutzer auswählen, zu erkennen am schwarzen Balken unter den Symbolen. Bestätigen Sie Ihre Auswahl durch einmaliges Drücken auf die **MENUE**-Taste **2** .

Im Anschluss können dem Benutzer **I** oder **II** eine 6-stellige Buchstaben- oder Ziffernkombination zugeordnet werden. Durch Drücken der **AUSWAHL**-Tasten ▲▼ gelangen Sie zum gewünschten Buchstaben bzw. zur gewünschten Ziffer. Wenn Sie ohne Unterbrechung auf die **AUSWAHL**-Tasten ▲▼ drücken, springt die Anzeige jeweils um einen Buchstaben/eine Ziffer weiter, bis der gewünschte Buchstabe/die Ziffer auf dem Anzeigenfeld erscheint. Dann loslassen und mit der **MENUE**-Taste **2** bestätigen. Ist die Benutzer-Bezeichnung abgeschlossen, verlassen Sie den Menü-Bereich durch Drücken auf die **MENUE**-Taste **2** . Sie können auch direkt nach Festlegung des Benutzers das Auswahl-Menü verlassen, indem Sie einmal kurz auf die **START**-Taste **4** drücken. Danach erscheinen Datum, Uhrzeit, Benutzerangaben im Anzeigenfeld.

**3.2.3 Werte löschen** In diesem Menü-Bereich können Sie bis zu 30 gespeicherte Werte für Benutzer **I** oder **II** aufrufen sowie auf Wunsch löschen. Legen Sie zuvor den Benutzer, wie im Punkt 3.2.2 beschrieben, fest.

> Mit den **AUSWAHL**-Tasten ▲▼ können Sie wählen, ob Sie ein Messergebnis (*SINGLE*) oder alle Messergebnisse (*ALL*) löschen wollen. Die vorgenommene Einstellung können Sie am schwarzen Balken unter der Anzeige erkennen.

> Wenn Sie nur ein Messergebnis löschen wollen (*SINGLE*-Modus), erscheinen nach einmaligem Druck auf die **MENUE**-Taste **2** alle für den Benutzer gespeicherten Messwerte. Mit den **AUSWAHL**-Tasten ▲▼ wählen Sie den zu löschenden Messwert aus. Im oberen Bereich des Anzeigenfeldes wird aufgeführt, zu welchem Zeitpunkt dieser Wert ermittelt wurde. Bestätigen Sie das Löschen des Wertes mit der **MENUE**-Taste **2** oder verlassen Sie durch einmaliges Drücken der **START**-Taste **4** den *MENUE*-Modus ohne Löschen. Sollen alle gespeicherten Messwerte gelöscht werden, wählen Sie den

> *ALL*-Modus aus. Durch einen kurzen Druck auf die **MENUE**-Taste **2** bestätigen Sie das Löschen der Werte oder verlassen Sie den Menü-Bereich ohne Löschen durch Druck auf die **START**-Taste **4** .

**3.2.4 Zeit / Alarm einstellen**

In diesem Menü-Bereich können Sie Datum, Uhrzeit und Alarm einstellen. Als erstes blinkt die Jahreszahl in der Anzeige auf. Durch Drücken der **AUSWAHL**-Tasten ▲▼ wird die gewünschte Jahreszahl eingestellt und mit **MENUE**-Taste **2** bestätigt.

Im Anschluss können nacheinander die Monats- / Tages- / Stunden- und Sekundenbereiche im gleichen Verfahren eingestellt werden. Nach Eingabe dieser Daten können Sie einen Zeitpunkt für einen 1. und 2. Alarm festlegen. Wenn Sie keine Alarmzeit festlegen wollen, wählen Sie mit den **AUSWAHL**-Tasten ▲▼ das Symbol mit der durchgestrichenen Glocke nach Bestätigung der Alarmzeit. Wenn dieses Symbol blinkt, bestätigen Sie Ihre Auswahl mit der **MENUE**-Taste **2** . Dann ist der Alarm ausgeschaltet.

Abschließend können Sie festlegen, ob Datum, Uhrzeit und Benutzer immer im Anzeigenfeld erscheinen sollen oder nicht. Mit den **AUSWAHL**-Tasten ▲▼ wählen Sie zwischen Anzeige *EIN* oder *AUS*. Der jeweils eingestellte Modus blinkt auf und wird durch einen Druck auf die **MENUE**-Taste **2** bestätigt.

**3.2.5 Sprache auswählen** Im Menü-Bereich "*Language*" können Sie auswählen, in welcher Sprache die Menüführung erfolgen soll. Die Angaben im Anzeigenfeld können in 5 verschiedenen Sprachen dargestellt werden.

• *ENGLISH* • *DEUTSCH* • *FRANCAIS* • *ESPANOL* • *ITALIANO*

Wählen Sie eine Sprache mit den AUSWAHL-Tasten AV und bestätigen Sie Ihre Wahl mit einem kurzen Druck auf die **MENUE**-Taste **2** . Nach der Bestätigung erscheint die Zeit- und Benutzeranzeige im Anzeigenfeld.

**3.2.6 Kontrast einstellen** Im Menü-Bereich "*Contrast*" kann graduell der Kontrast im Anzeigenfeld mit den **AUSWAHL**-Tasten ▲▼ abgestuft werden. Ist der gewünschte Kontrast eingestellt, bestätigen Sie bitte Ihre Auswahl mit der **MENUE**-Taste **2** .

> Dem Gerät sind eine Software CD und ein USB-Kabel beigefügt, mit denen Sie die Daten aus dem **MEDISANA** Blutdruckmessgerät **HGD** über die USB-Schnittstelle auf Ihren Computer übertragen können. Verbinden Sie das USB-Kabel mit der USB-Schnittstelle **6** an Ihrem Gerät auf der einen Seite und der USB-Eingangsbuchse Ihres Computers auf der anderen Seite. Über die **MENUE**-Taste **2** und die **AUSWAHL**-Tasten ▲▼ wählen Sie den Menüpunkt PC-Link und bestätigen die Wahl mit einem erneuten Tastendruck auf die **MENUE**-Taste **2** . Auf dem Display des **HGD** erscheinen Wellenlinien, die Verbindung zum Computer symbolisieren. Legen Sie die CD in Ihren Computer ein und führen Sie den Installationsvorgang durch. Die Software ist selbsterklärend. Bei eingelegter CD startet die Installationsroutine automatisch. Folgen Sie einfach den Anweisungen auf Ihrem Computer-Bildschirm. Im Fall von Problemen bietet die Software umfangreiche Hilfedateien.

Die Auswertesoftware bietet die Möglichkeit, die gemessenen Werte grafisch oder tabellarisch anzuzeigen.

**4.1 Anlegen der Druckmanschette**

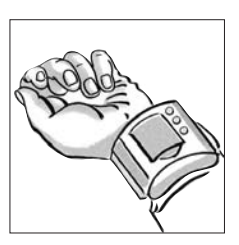

- **a.** Legen Sie die Druckmanschette um Ihr linkes Handgelenk. Achten Sie darauf, dass
	- sich das Anzeigenfeld auf der Innenseite des Handgelenks befindet.
	- das Handgelenk frei sein muss von Schmuck, Uhren o.ä.. Das Gerät muss direkt auf der Haut aufliegen, da es nicht durch Textilien hindurch messen kann.

**3.3 PC-Link**

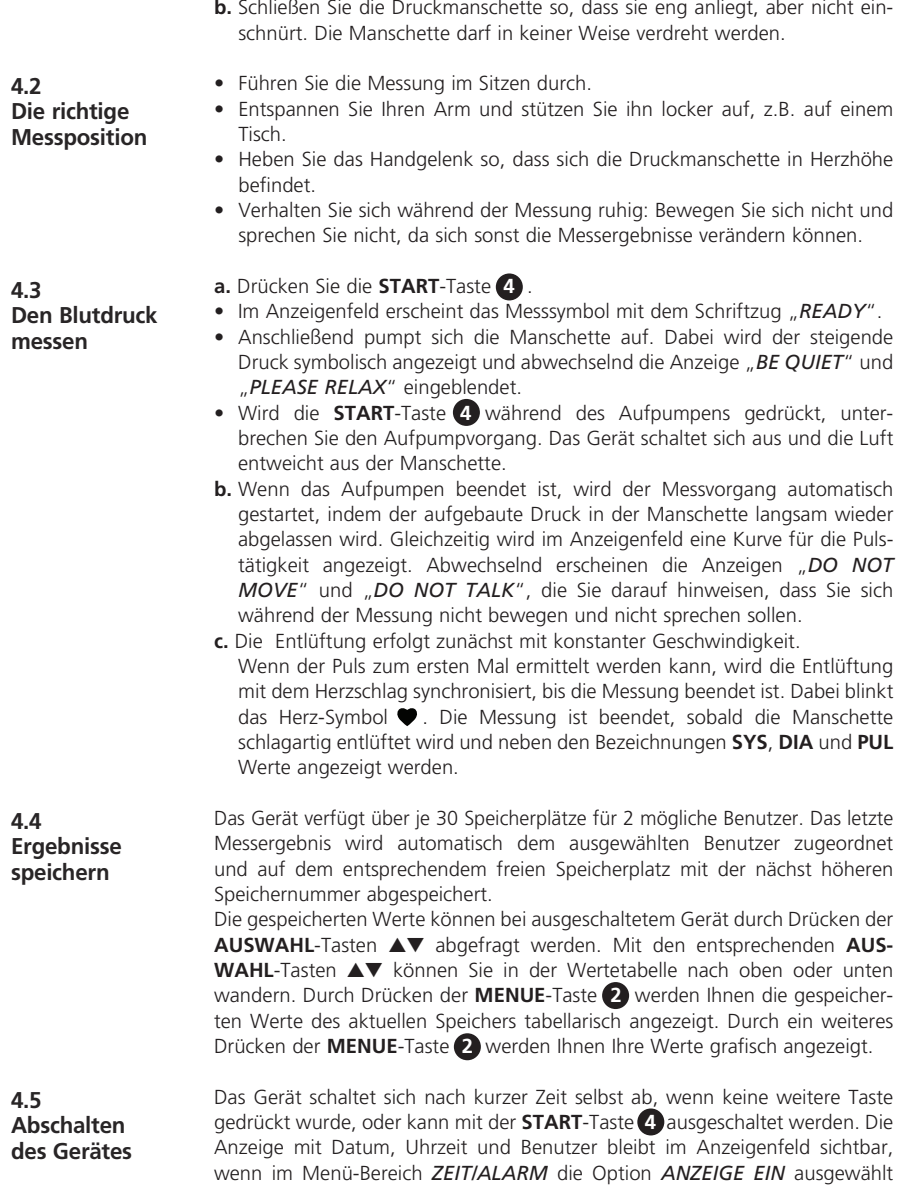

und bestätigt wurde.

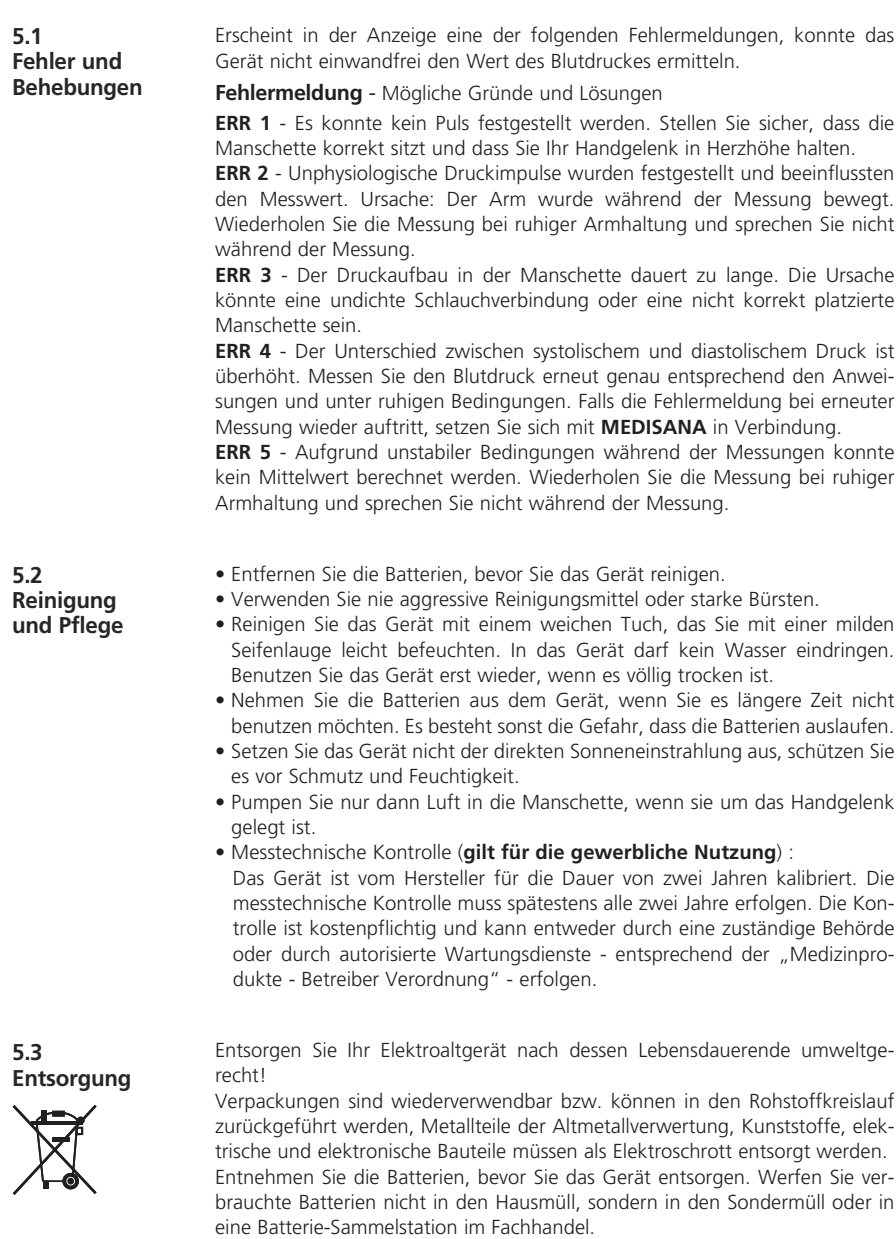

Wenden Sie sich für Ratschläge bezüglich des Recyclings an Ihre Kommunalbehörde oder Ihren Händler.

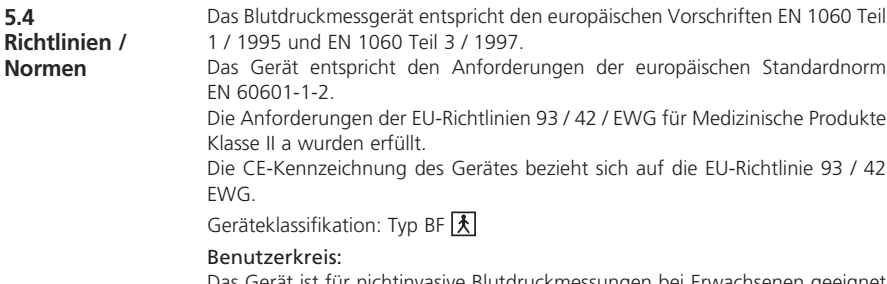

Das Gerät ist für nichtinvasive Blutdruckmessungen bei Erwachsenen geeignet (das heißt, es ist für die äußere Anwendung geeignet).

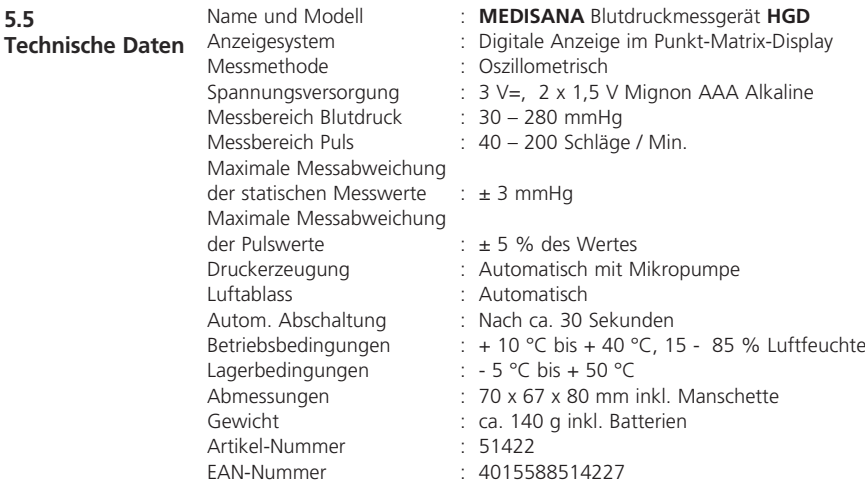

## $C$   $C$  0297

**Im Zuge ständiger Produktverbesserungen behalten wir uns technische und gestalterische Änderungen vor.**

eMail: medisana@t-online.de

Wir wünschen Ihnen viel Spaß und Erfolg bei der Anwendung des **MEDISANA** Blutdruckmessgerätes **HGD** und sind sicher, dass Sie recht lange Freude daran haben werden. Probieren Sie zum Wohle Ihrer Gesundheit auch unsere anderen Qualitätsprodukte, denn als eines der weltweit führenden Unternehmen im Home Health Care - Bereich bieten wir Ihnen eine große Produktpalette in den Bereichen Gesundheitskontrolle, Therapie zu Hause, alternative Schmerztherapie und qualifizierte Körperpflege. Bitte wenden Sie sich im Garantiefall an Ihr Fachgeschäft oder direkt an die Servicestelle. Sollten Sie das Gerät einschicken müssen, geben Sie bitte den Defekt an und legen eine Kopie der Kaufquittung bei. Es gelten dabei die folgenden Garantiebedingungen: **1.** Auf **MEDISANA** Produkte wird ab Verkaufsdatum eine Garantie für drei Jahre gewährt. Das Verkaufsdatum ist im Garantiefall durch die Kaufquittung oder Rechnung nachzuweisen. **2.** Mängel infolge von Material- oder Fertigungsfehlern werden innerhalb der Garantiezeit kostenlos beseitigt. **3.** Durch eine Garantieleistung tritt keine Verlängerung der Garantiezeit, weder für das Gerät noch für ausgewechselte Bauteile, ein. **4.** Von der Garantie ausgeschlossen sind: **a.** alle Schäden, die durch unsachgemäße Behandlung, z.B. durch Nichtbeachtung der Gebrauchsanleitung, entstanden sind. **b.** Schäden, die auf Instandsetzung oder Eingriffe durch den Käufer oder unbefugte Dritte zurückzuführen sind. **c.** Transportschäden, die auf dem Weg vom Hersteller zum Verbraucher oder bei der Einsendung an den Kundendienst entstanden sind. **d.** Zubehörteile, die einer normalen Abnutzung unterliegen. **5.** Eine Haftung für mittelbare oder unmittelbare Folgeschäden, die durch das Gerät verursacht werden, ist auch dann ausgeschlossen, wenn der Schaden an dem Gerät als ein Garantiefall anerkannt wird. Sollten Sie Fragen zu diesem oder anderen Produkten haben, beantworten wir diese sehr gerne. **MEDISANA AG** Itterpark 7-9 D-40724 Hilden Tel.: +49 (0) 2103 / 2007-60 Fax: +49 (0) 2103 / 2007-626 eMail: info@medisana.de Internet: www.medisana.de **6.1 Garantie- und Reparaturbedingungen 5.6 Zu guter Letzt** Im Servicefall wenden Sie sich bitte an: **MEDISANA Servicecenter** Feuerbach KG Corneliusstraße 75 D-40215 Düsseldorf  $Tel: 0211 - 381007$ (Mo-Do: 9-13 Uhr/14-17 Uhr, Fr: 9-13 Uhr) Fax: 0211 - 37 04 97

#### **1.1 Thank you very much**

Thank you for your confidence! You have purchased a quality product by **MEDISANA** , one of the world's leading producers of health care products. To ensure the best results and long-term satisfaction with your **MEDISANA HGD** Blood Pressure Monitor, we recommend that you read the following operating and maintenance instructions carefully.

**1.2 Tips for your well being**

## **WARNING**

**Do not take any therapeutic measures based on your own measurements. Never change the quantity of medication prescribed by your doctor.**

- Patients suffering from arrhythmia have an irregular pulse and should therefore avoid using oscillometric measuring devices (wrist and upper arm devices). In this case, please let your doctor measure your blood pressure using the traditional stethoscope method.
- Patients suffering from other complaints, e.g. arterial occlusive disease, should also consult their doctor before using the unit.
- The unit may not be used to check the heart rate of patients with a pacemaker.
- Pregnant patients should take their own personal state of health into consideration and take all necessary precautions before using the unit. If in doubt, consult your doctor.
- Should you experience discomfort or other complaints during measurement, for example pain in the wrist, please take the following action: Press the **START** button **4** to deflate the cuff immediately. Loosen the cuff and remove it from your arm. Please contact either your dealer or **MEDISANA** directly.

#### **1.3 Important considerations** • The unit is only to be used for the specific purpose described in these operating instructions. Any misuse will void the warranty. • On the rare occasion of a fault causing the cuff to remain fully inflated during measurement, open the cuff immediately. • Do not use the unit near to equipment emitting a strong electric or magnetic field, such as radios. This may impair the correct functioning of the unit. • Do not let children operate the unit. Medical products are not toys!

- If a fault occurs, do not try to repair the unit yourself. Attempts to do so will void the warranty. Refer all servicing to authorized service personnel.
- Protect the unit from moisture. Should moisture enter the unit, remove the batteries and stop using it immediately. In this case, please contact either your dealer or MEDISANA directly. You can find details of how to contact us on the address page.

**1.4 Items supplied and packaging** Please ensure that the package contents are complete. These are as follows:

- 1 **MEDISANA** Blood pressure monitor **HGD**  1 Software CD
- 2 Batteries (AAA type LR03) 1 storage box
- 
- 
- 
- 1 USB cable 1 Operating instructions

The packaging can be reused or recycled. Please dispose properly of any packaging material no longer required. If you notice any transport damage during unpacking, please contact your dealer without delay.

**WARNING To avoid risk of suffocation, keep packaging film away from children.**

**2.1 What is blood pressure?** Blood pressure is the pressure created in the blood vessels by each heart beat. When the heart contracts (= systole) and pumps blood into the arteries, it brings about a rise in pressure. The highest value is known as the systolic pressure and is the first value to be measured. When the cardiac muscle relaxes to take in fresh blood, the pressure in the arteries also falls. Once the arteries are relaxed, a second reading is taken – the diastolic pressure.

**2.2 How is blood pressure measured?**

The **HGD** is a blood pressure computer which is used to measure blood pressure at the wrist. The measurement is carried out by a microprocessor, which, via a pressure sensor, measures vibrations resulting from the inflation and deflation of the cuff over the artery.

**2.3 Why should you take your blood pressure at home?**

**MEDISANA** has had many years of experience in the field of blood pressure measurement. The high precision of **MEDISANA** devices has been confirmed by extensive clinical tests, carried out according to strict international standards. One strong argument in favour of taking blood pressure at home is the fact that the readings are taken in familiar surroundings under relaxed conditions. The most important reading is the so-called "baseline value", the one taken before breakfast, directly after getting up in the morning.

As far as it is possible, you should always try to take your blood pressure at the same time and under the same conditions each day. This ensures comparable results and helps in detecting the first signs of high blood pressure. If high blood pressure remains undetected, it increases the risk of further cardiovascular diseases.

#### **THEREFORE WE RECOMMEND:**

**Take a blood pressure reading daily and on a regular basis, even if you are experiencing no apparent complaints.**

The following table shows the classification of high and low blood pressure, without taking age into consideration. These values were determined by the World Health Organization (WHO).

systolic below 100 systolic 100–140 diastolic below 60 diastolic 60–90

Low blood pressure Normal blood pressure

#### Types of high blood pressure

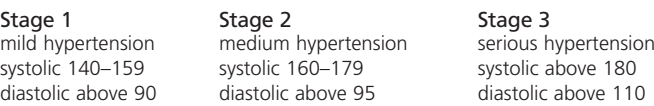

#### **2.5 Fluctuations in blood pressure**

**2.4 WHO blood pressure classification**

> There are many factors that can influence blood pressure. Readings can be affected by stress, fear, heavy physical exertion or the time of day at which they are taken. Your personal blood pressure values are subject to considerable fluctuation during the course of the day and the year. These fluctuations are particularly pronounced in the case of patients suffering from hypertension. Blood pressure is usually at its highest during physical exertion and at its lowest at night when asleep.

#### **2.6 Influencing and evaluating readings**

- Measure your blood pressure several times, then record and compare the results. Do not draw any conclusions from a single reading.
- Your blood pressure readings should always be evaluated by a doctor who is also familiar with your personal medical history. When using the unit regularly and recording the values for your doctor, you should visit the doctor from time to time to keep him updated.
- When taking readings, remember that the daily values are influenced by several factors. Smoking, consumption of alcohol, drugs and physical exertion influence the measured values in various ways.
- Measure your blood pressure before meals.
- Before taking readings, allow yourself at least five minutes rest.
- If the systolic and diastolic readings seem unusual (too high or too low) on several occasions, despite correct use of the unit, please inform your doctor. This also applies to the rare occasions when an irregular or very weak pulse prevents you from taking readings.

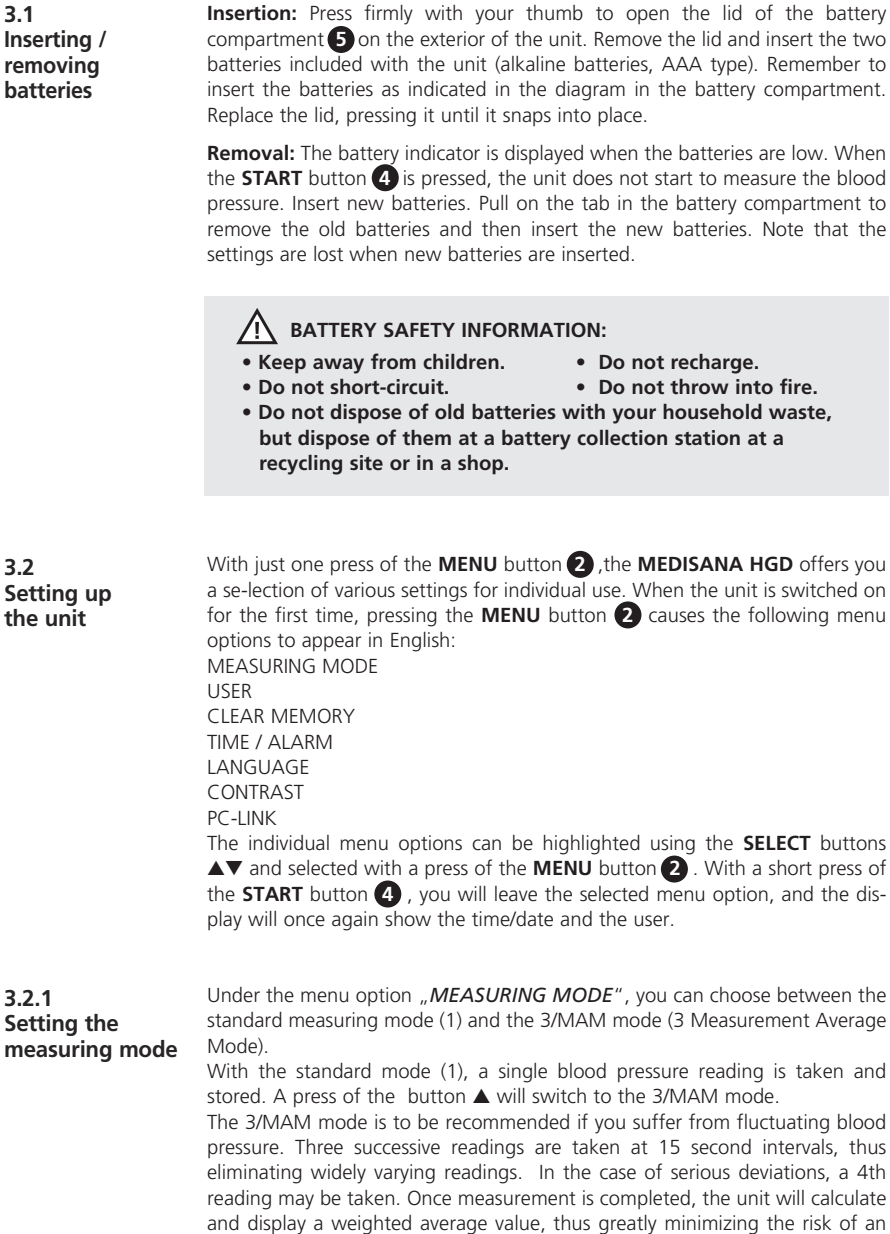

incorrect reading.

You confirm the selection of the measuring mode, indicated by a black bar under the symbol for the selected measuring mode, by pressing the **MENU** button **2** once.

The display will then show the date, time and user.

#### **3.2.2 Selecting and defining users**

The **MEDISANA HGD** allows you to select between two specified users ( **I** or **II** ), or to take a reading without assigning it to either user  $(\equiv)$ . There are 30 memory slots available for each of the two specified users ( **I** or **II** ) for their readings. An unassigned reading is only stored until the next reading is taken. Using the **SELECT** buttons **AV**, you can select the required user. The selection is indicated by a black bar under the symbols. Confirm your selection by pressing the **MENU** button **2** once.

After doing this, you can give user **I** or **II** a name with up to 6 characters, either letters or numbers. Use the **SELECT** buttons ▲▼ to get to the letter or number you require. If you hold down one of the **SELECT** buttons ▲▼, you can scroll through the letters/numbers until the one you require appears on the display, then let go and confirm by pressing the **MENU** button **2** . Once you have defined the user, you can leave this menu option by pressing the **MENU** button **2** . You can also leave the selection menu directly after defining the user with a short press of the **START** button **4** . The date, time and user details will appear in the display.

#### **3.2.3 Clear memory / deleting readings**

In this sub-menu you can call up or, if desired, delete the stored readings for user **I** or **II** (up to 30 each). First select a user, as described in section 3.2.2.

Using the **SELECT** buttons ▲▼, you can choose between deleting just one reading (*SINGLE*) or all of the readings (*ALL*). Your selection is indicated by the black bar at the bottom of the display.

If you have chosen to delete just one reading (*SINGLE*-mode), pressing the **MENU** button **2** once will display all the stored readings for the selected user. Using the **SELECT** buttons ▲▼ select the reading you wish to delete. At the top of the display you can see at what time this reading was taken. Confirm with the **MENU** button **2** to delete the reading or press the **START** button **4** to leave the *MENU*-mode without deleting the reading.

If you wish to delete all stored readings select the *ALL*-mode. Either confirm that you want to delete the readings with a short press of the **MENU** button **2** , or press the **START** button **4** to leave the menu without deleting.

**3.2.4 Time / alarm** With this menu option you can set the date, time and alarm. First of all the year will start to flash in the display. Use the **SELECT** buttons **A**▼ to set the year and confirm the selection with the **MENU** button **2** . After this, the month/day/hour and seconds can by set in the same way. After

entering this data, you can set a time for a 1st and 2nd alarm. If you do not wish to set the alarm, use the **SELECT** buttons **AV** to highlight the symbol of the crossed-out bell after confirming the alarm time. Once the symbol starts to flash, confirm the selection by pressing the **MENU** button **2** . The alarm is now deactivated.

Finally, you can choose whether or not the date, time and user should be permanently displayed by using the **SELECT** buttons **A**▼ to choose between Display *ON* or *OFF*. The selected mode will flash and you can confirm with a press of the **MENU** button **2** .

**3.2.5 Selecting**  With the menu option "Language", you can choose the language to be used in the menus. The information can be displayed in one of 5 languages.

#### **language**

• *ENGLISH* • *DEUTSCH* • *FRANCAIS* • *ESPANOL* • *ITALIANO*

Use the **SELECT** buttons **A**▼ to choose a language and confirm your selection with a short press of the **MENU** button **2** . After confirmation, the time and user will be displayed.

#### **3.2.6 Setting contrast** With the menu option "Contrast", the contrast level of the display can be set in stages using the **SELECT** buttons ▲▼. Once the desired contrast is set, please confirm your selection with the **MENU** button **2** .

**3.3 PC-Link** The unit is supplied with a software CD and a USB cable which you can use to transfer the data from the **MEDISANA HGD** blood pressure monitor via the USB interface to your computer. Connect one end of the USB cable to the USB interface **6** on the unit and the other end to the USB input socket of your computer. Select the menu option PC-Link using **MENU** button **2** and the **SELECT** buttons ▲▼, and confirm your selection by pressing the **MENU** button **2** again. The display of the **HGD** shows wavy lines which symbolise the connection to the computer. Insert the CD into your computer and carry out the installation process. The software guides you through the process. Once you have inserted the CD, the installation routine starts automatically. Simply follow the instructions on your computer monitor. The software has extensive help files in case of problems.

The evaluation software makes it possible to display the measurements graphically or as a table.

**4.1 Fitting the cuff**

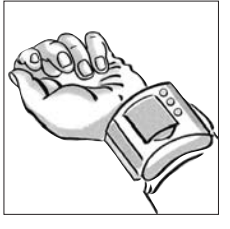

**a.** Fit the pressure cuff around your left wrist.

Make sure that

- the display panel is positioned on the inside of the wrist.
- the wrist is free of jewellery, watches etc. The unit must rest directly on the skin, as a reading cannot be taken through clothing.
- **b.** Fasten the cuff in such a way that it fits tightly but does not constrict the arm. The cuff must not be twisted in any way.

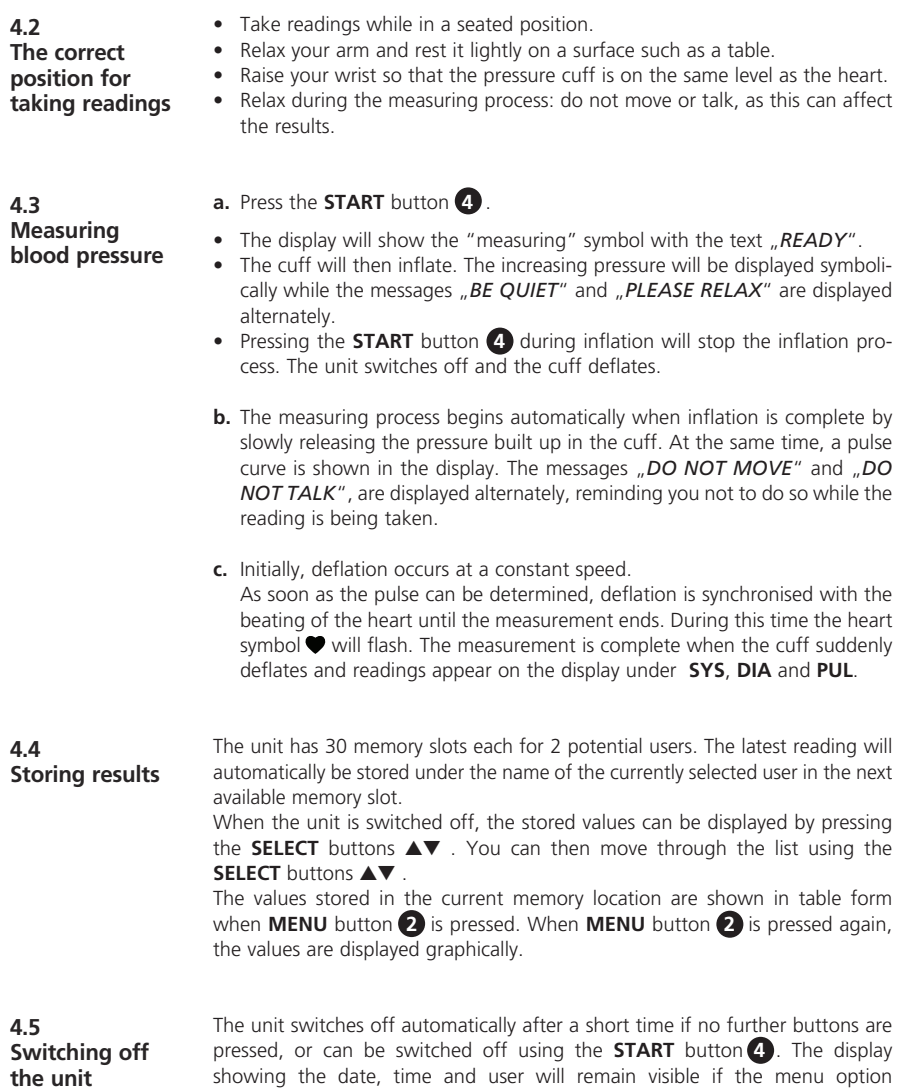

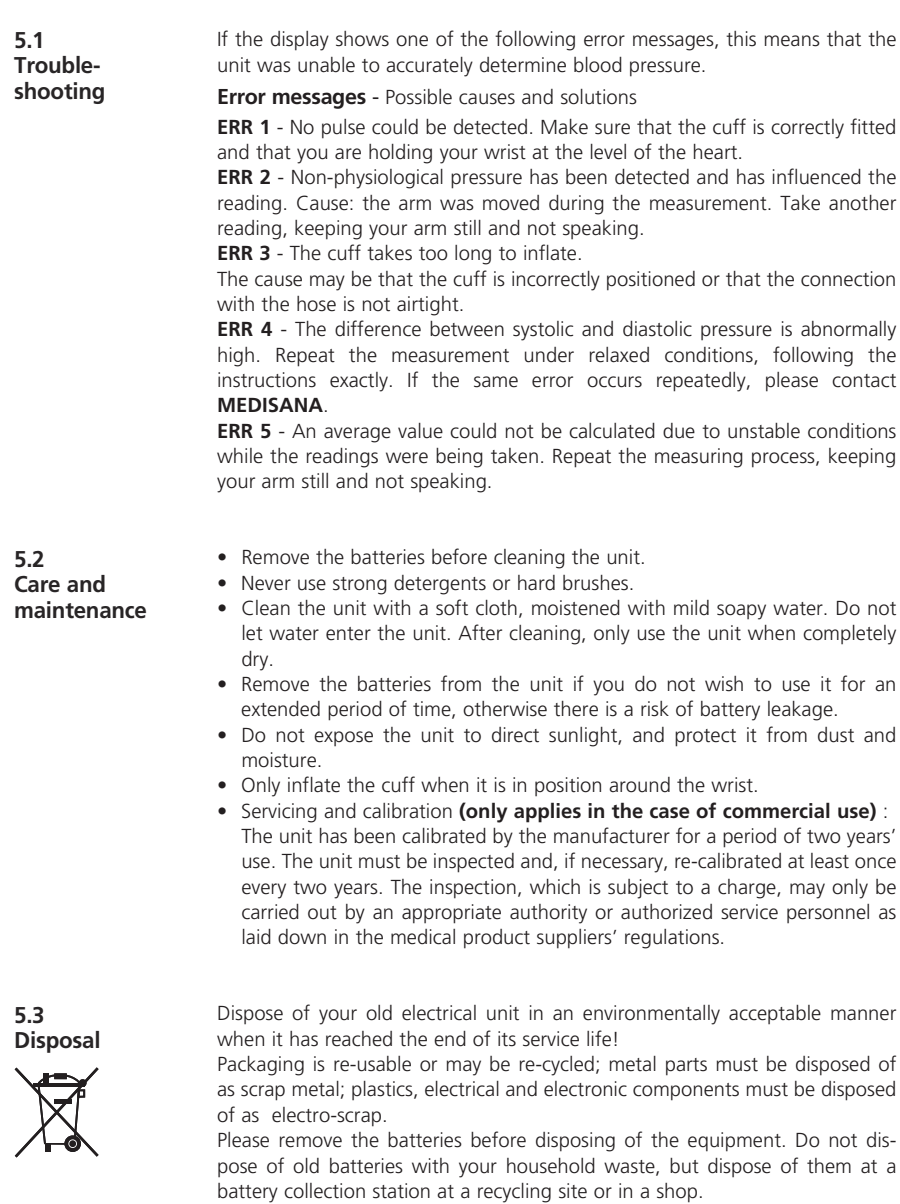

Consult your local council or your dealer for recycling information.

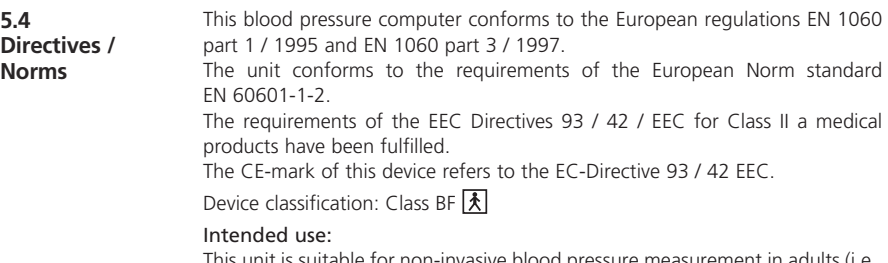

This unit is suitable for non-invasive blood pressure measurement in adults (i.e., suitable for external use). We reserve the right to modify technical specifications without notice, in order to improve and further develop the product.

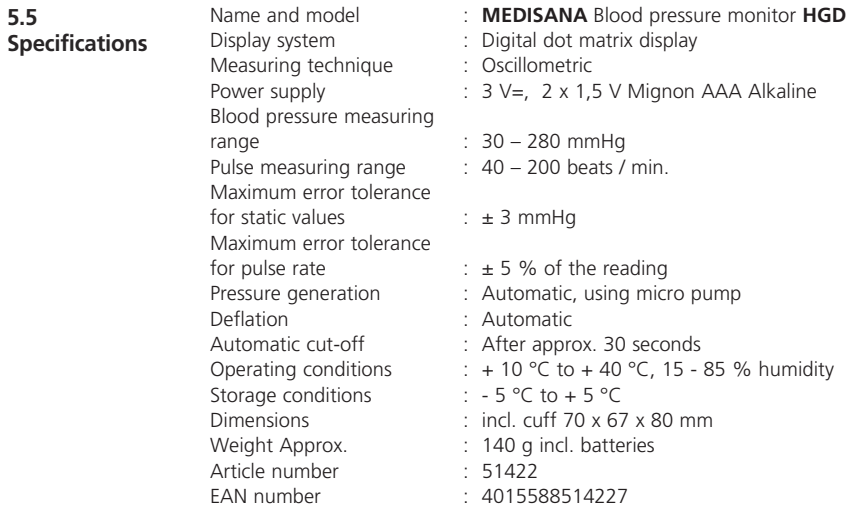

## $C \in 0297$

**In accordance with our policy of continual product improvement, we reserve the right to technical and design changes without notice.**

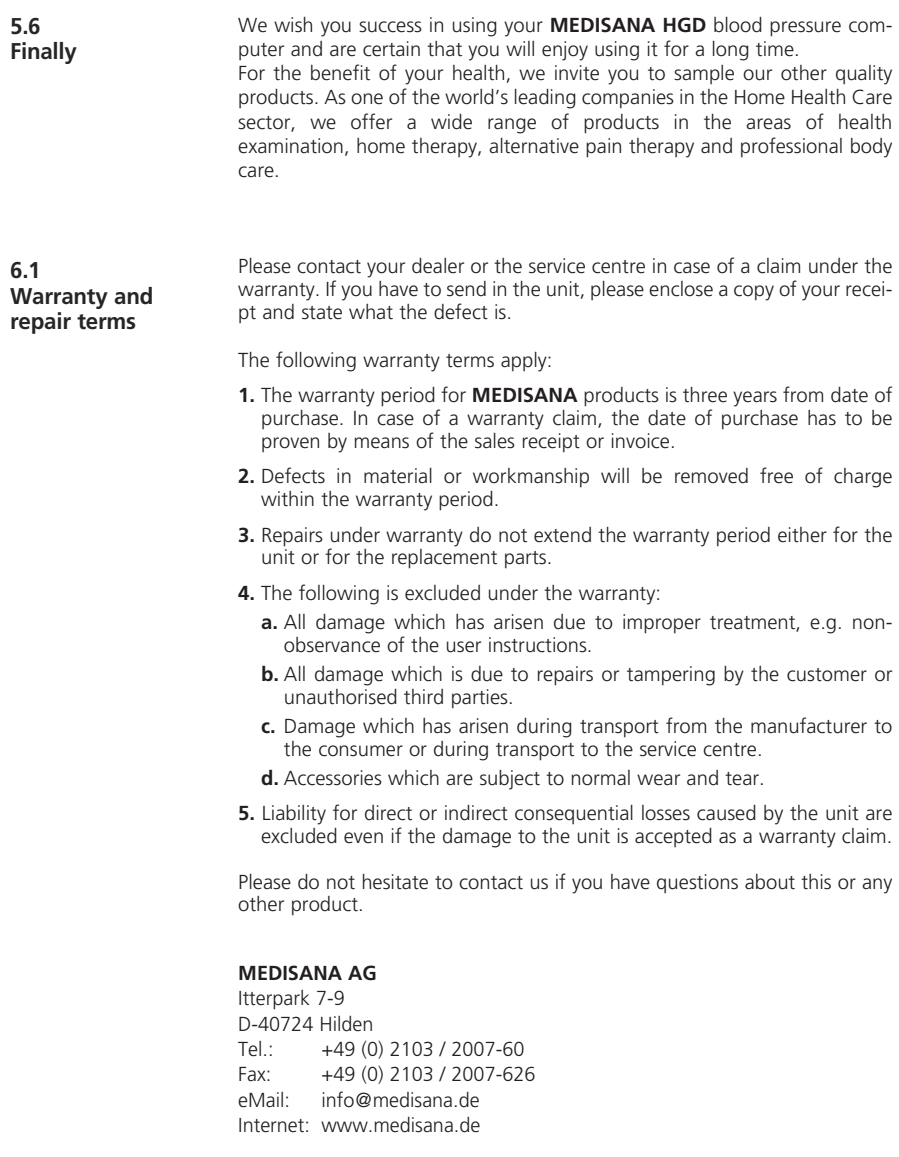

The service centre address is shown on the last page.

#### **1.1 Merci**

Félicitations et merci de votre confiance! Vous avez choisi un produit de qualité **MEDISANA**, l'un des leaders mondiaux sur le marché de la santé. Afin d'obtenir les résultats escomptés et de profiter longtemps de votre tensiomètre **HGD MEDISANA**, nous vous recommandons de lire attentivement les instructions suivantes concernant l'utilisation et l'entretien.

**1.2 Conseils pour votre bien être**

## **AVERTISSEMENT**

**Ne prenez pas de mesures thérapeutiques sur la base de mesures effectuées par vous-même. Ne modifiez jamais les doses de médicament prescrites par votre médecin.**

- Les troubles du rythme cardiaque ont pour conséquence un pouls irrégulier, nous vous recommandons dans ce cas de ne pas effectuer de mesures avec des appareils oscillométriques (portés au poignet ou sur le bras). Veuillez alors confier la mesure de la tension à votre médecin avec la méthode traditionnelle au stéthoscope.
- De même, si vous souffrez d'autres maladies, par exemple d'obturation artérielle, renseignez-vous auprès de votre médecin avant d'utiliser cet appareil
- Cet appareil ne peut pas être utilisé pour contrôler la fréquence cardiaque d'un stimulateur.
- Les femmes enceintes doivent tenir compte des mesures de précautions nécessaires, de leur condition physique et le cas échéant, consulter leur médecin.
- Si vous remarquez des sensations désagréables durant la mesure, par ex. des douleurs du poignet ou d'autres maux, prenez les contre-mesures suivantes: actionnez la touche **START 4** pour dégonfler immédiatement le brassard. Desserrez le brassard et ôtez-le du poignet. Veuillez contacter votre commerçant spécialisé ou nous informer directement.

**1.3 Ce qu'il faut absolument respecter**

- Utilisez uniquement cet appareil conformément au but d'utilisation décrit dans ce mode d'emploi. Tout emploi non conforme annule les droits de garantie.
- Dans les cas rares de pannes où le brassard reste gonflé durant la mesure, il faut immédiatement le desserrer.
- L'appareil ne doit pas être utilisé à proximité d'appareils émettant un fort rayonnement électrique, tels que des émetteurs radio. Ceci peut déranger le bon fonctionnement.
- Cet appareil ne doit pas être utilisé par des enfants. Les équipements médicaux ne sont pas des jouets !
- En cas de panne, ne réparez pas l'appareil vous-même, ceci supprime tous vos droits de garantie. Confiez les réparations à des techniciens agréés.
- Protégez l'appareil contre l'humidité. Si toutefois des liquides s'infiltrent dans l'appareil, vous devez immédiatement retirer les piles et éviter toute autre utilisation. Veuillez dans ce cas contacter votre commerçant spécialisé ou nous informer directement. Nos coordonnées sont indiquées à la page adresse.

#### **1.4 Éléments fournis et emballages**

Veuillez vérifier si l'appareil est au complet. La fourniture comprend:

- 1 tensiomètre **HGD MEDISANA**  1 CD avec le logiciel
- 2 piles (type AAA, LR03) 1 boîte de rangement
- 
- 
- 
- 1 câble USB 1 mode d'emploi

Les emballages sont réutilisables ou peuvent être recyclés afin de récupérer les matières premières. Respectez les règles de protection de l'environnement lorsque vous jetez les emballages dont vous n'avez plus besoin. Si vous remarquez lors du déballage un dommage survenu durant le transport, contactez immédiatement votre revendeur.

### **ATTENTION**

**Veillez à garder les films d'emballage hors de portée des enfants. Ils risqueraient de s'étouffer!**

#### **2.1 La tension qu'est-ce que c'est?**

La tension désigne la pression formée dans les vaisseaux à chaque battement du coeur. Lorsque le coeur se contracte (= systole) et pompe le sang dans les artères la pression vasculaire augmente. La valeur maximale est appelée pression systolique, cette valeur est la première qui est prise lors d'une mesure. Lorsque le coeur se rétracte pour se remplir de sang, la pression diminue également dans les artères. Lorsque les vaisseaux se relâchent, la deuxième valeur, la pression diastolique, est mesurée.

#### L'**HGD** est un tensiomètre destiné à mesurer la tension au niveau du poignet. La mesure s'effectue au moyen d'un microprocesseur qui analyse par un capteur les différences de pression sanguine des artères lors du gonflage et dégonflage du brassard. **2.2 Comment fonctionne la mesure?**

#### **2.3**

**Quelle est l'utilité de mesurer la tension à la maison?**

**MEDISANA** dispose d'une longue expérience dans le domaine de la mesure de la tension. La haute précision du principe de mesure des appareils **MEDISANA** est vérifiée par de nombreuses études cliniques effectuées conformément à des standards internationaux stricts. Un argument de poids pour mesurer la tension à la maison est le fait que la mesure est effectuée dans un environnement familier et en étant reposé. La « valeur de base », qui est mesurée le matin directement au lever avant le petit déjeuner est la plus significative. Par principe, il convient de toujours effectuer la mesure à la même heure et dans des conditions identiques.

C'est le seul moyen d'obtenir des résultats comparables et ainsi de détecter à temps tout début d'hypertension. Une hypertension restant longtemps inconnue augmente le risque d'autres maladies cardiovasculaires.

#### $\sqrt{N}$ **VOICI DONC NOTRE CONSEIL:**

**Mesurez votre tension quotidiennement et régulièrement, même si vous vous sentez bien.**

Le tableau ci-dessous présente des valeurs indicatives de tension élevée et faible sans considération de l'âge. Ces valeurs ont été déterminées par l'Organisation Mondiale de la Santé (OMS).

systolique inférieure à 100 diastolique inférieure à 60 diastolique 60-90

Tension faible<br>
systolique inférieure à 100 systolique 100-140

#### Formes de tension

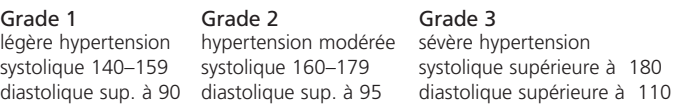

#### **2.5 Variations de tension**

**2.4** 

**Classification des tensions selon l'OMS**

> La tension est influencée par de nombreux facteurs, ainsi, un travail physiquement éprouvant, l'anxiété, le stress, mais aussi l'heure de la journée peuvent fortement modifier les valeurs mesurées. Les valeurs de tension personnelles varient également durant la journée et l'année. Les sujets hypertendus sont particulièrement exposés à ces variations. Normalement, la tension atteint sa valeur maximale durant des activités physiques intenses et sa valeur minimale la nuit durant le sommeil.

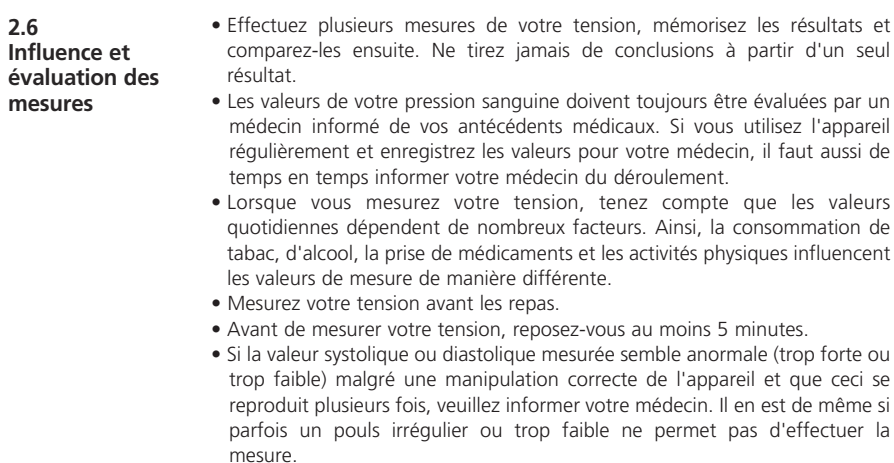

**3.1 Insérer / changer les piles 3.2 Sélection des réglages 3.2.1 Régler le mode de mesure Insérer:** Appuyer fermement sur le couvercle du compartiment à pile **5** sur le côté de l'appareil. Soulever le couvercle et insérer les deux piles fournies avec l'appareil (piles alcalines, type AAA). Vérifiez la polarité des piles (représentée au fond du compartiment). Replacez le couvercle et poussez-le jusqu'au déclic. **Retrait:** Le symbole des piles apparaît à l'écran dès que les piles faiblissent. L'appareil ne procède plus à la mesure de la tension lorsque vous appuyez sur la touche **START 4** . Dans ce cas, veuillez insérer des piles neuves. Retirez les piles usagées en tirant la languette de fixation dans le compartiment à piles et insérez les piles neuves. Attention: les réglages ne restent pas en mémoire lorsque vous changez de piles. **INSTRUCTIONS DE SECURITE RELATIVES AUX PILES: • Tenir à l'écart des enfants! • Piles non rechargeables! • Ne pas court-circuiter! • Ne pas jeter au feu! • Ne mettez pas les piles et les accus usagés à la poubelle, placez-les avec les déchets spéciaux ou déposez-les dans un point de collecte des piles usagées dans les commerces spécialisés.** Appuyer une fois sur la touche **MENU 2** du **MEDISANA HGD** pour afficher les différents réglages permettant de personnaliser l'application. À la première mise en service, après pression sur la touche **MENU 2** , les menus suivants sont affichés en anglais : MEASURING MODE => MODE DE MESURE  $U$ SER  $=$  UTILISATEUR CLEAR MEMORY => EFFACER LA MÉMOIRE TIME / ALARM  $\Rightarrow$  HELIRE/ALARME LANGUAGE => LANGUE CONTRAST => CONTRASTE PC-LINK => CONNEXION PC Pour sélectionner les différents menus, utiliser les touches de **SÉLECTION** ▲▼ et appuyer sur la touche **MENU 2** . Appuyer brièvement sur la touche **START 4** pour quitter les menus, l'écran affiche de nouveau la date, l'heure et l'utilisateur. Le menu Mode de mesure "MEASURING MODE" permet de sélectionner le mode de mesure Standard (1) et le mode de mesure 3/MAM (3 Measurement Average Mode). Le mode de mesure Standard (1) effectue une mesure de tension et mémorise le résultat. Appuyer sur la touche fléchée ▲ pour sélectionner le mode 3/MAM. La mesure 3/MAM est recommandée si vous souffrez de variations de tension. Les 3 mesures effectuées à 15 secondes d'intervalle permettent d'éliminer les valeurs aberrantes. Si les écarts sont fortement accusés, une 4ème mesure peut être exécutée. Lorsque les mesures sont terminées, la valeur moyenne est calculée et affichée.

Ceci réduit considérablement les risques de mesure erronée. Appuyer une fois sur la touche **MENU 2** pour confirmer le mode de mesure sélectionné, reconnaissable au trait noir sous son symbole. L'écran affiche ensuite de nouveau la date, l'heure et l'utilisateur.

**3.2.2 Sélectionner un utilisateur et le désigner** Le tensiomètre **MEDISANA HGD** permet de sélectionner parmi deux utilisateurs prédéfinis ( **I** ou **II** ) et aussi d'effectuer une mesure sans affectation d'utilisateur ( ). Les deux utilisateur prédéfinis ( **I** ou **II** ) disposent chacun de 30 emplacements en mémoire pour les résultats de mesure. Si la mesure est effectuée sans affectation d'utilisateur, le résultat est mémorisé jusqu'à la prochaine mesure. Appuyer sur les touches de **SÉLECTION** ▲▼ pour sélectionner l'utilisateur désiré, reconnaissable au trait noir sous son symbole. Confirmer la sélection par une pression sur la touche **MENU 2** . Vous pouvez ensuite désigner l'utilisateur ( **I** ou **II** ) en lui affectant une combinaison de lettres ou de chiffres composée de 6 caractères. Appuyer sur les touches de **SÉLECTION** ▲▼ pour accéder à la lettre ou au chiffre désiré. Lorsque vous maintenez une touche de **SÉLECTION** ▲▼ enfoncée, l'affichage passe à la lettre ou au chiffre suivant jusqu'au caractère désiré. Relâcher la touche de sélection et confirmer avec la touche **MENU 2** . Lorsque la désignation de l'utilisateur est terminée, quitter le menu en appuyant sur la touche **MENU 2** . Vous pouvez aussi quitter le menu de sélection directement après la désignation de l'utilisateur en appuyant brièvement sur la touche **START 4** . L'écran affiche ensuite la date, l'heure et l'utilisateur.

Ce sous-menu vous permet de consulter jusqu'à 30 valeurs mémorisées pour l'utilisateur **I** ou **II** et au besoin de les effacer. Sélectionner l'utilisateur comme décrit au paragraphe 3.2.2.

À l'aide des touches de **SÉLECTION** ▲▼,sélectionner l'effacement d'un résultat de mesure (*SINGLE*) ou de tous les résultats (*ALL*). Les réglages sélectionnés sont reconnaissables au trait noir sous leur symbole.

Pour effacer un seul résultat de mesure (mode *SINGLE*), appuyer une fois sur la touche **MENU 2** pour afficher toutes les valeurs de mesure mémorisées de l'utilisateur sélectionné. À l'aide des touches de **SÉLECTION** ▲▼ sélectionner le résultat de mesure devant être effacé. Le haut de l'écran indique la date et l'heure de la mesure. Confirmer l'effacement du résultat de mesure avec la touche **MENU 2** ou quitter le menu sans effacer en appuyant une fois sur la touche **START 4** .

Si vous désirez effacer tous les résultats de mesure mémorisés, sélectionnez *ALL*. Appuyer brièvement sur la touche **MENU 2** pour confirmer l'effacement des valeurs ou quitter le menu sans effacer en appuyant sur la touche **START 4** .

**3.2.4 Régler l'heure / alarme**

Ce menu vous permet de régler la date, l'heure et l'alarme. Le premier chiffre clignotant sur l'écran est l'année. À l'aide des touches de **SÉLECTION** ▲▼, régler l'année et confirmer avec la touche **MENU 2** .

Procéder ensuite de manière identique pour régler mois/jours/heures et secondes. Après avoir entré ces données, vous pouvez définir une heure pour une 1ère et 2ème alarme. Si vous ne désirez pas régler l'alarme, sélectionnez le symbole de la cloche barrée après confirmation de l'heure d'alarme à l'aide des

#### touches de **SÉLECTION** ▲▼.

Lorsque ce symbole clignote, confirmer la sélection par pression sur la touche **MENU 2** . L'alarme est alors désactivée. Vous pouvez ensuite déterminer si la date, l'heure et l'utilisateur doivent toujours être affichés sur l'écran ou non. À l'aide des touches de **SÉLECTION** ▲▼, activer ou désactiver l'affichage de ces données. Le mode sélectionné clignote et il suffit d'appuyer sur la touche **MENU 2** pour confirmer.

**3.2.5 Sélectionner**  Le menu "Language" vous permet de sélectionner la langue des menus. Les données affichées sur l'écran sont disponibles dans cinq langues.

> • *ENGLISH* • *DEUTSCH* • *FRANCAIS* • *ESPANOL* • *ITALIANO* Sélectionner une langue avec les touches de **SÉLECTION** ▲▼ et confirmer la langue choisie par une brève pression sur la touche **MENU 2** . Après avoir confirmé la langue, l'heure et l'utilisateur sont affichés sur l'écran.

**3.2.6 Régler le contraste** Le menu "Contrast" permet de régler le niveau de contraste de l'écran à l'aide des touches de **SÉLECTION** ▲▼ Lorsque le contraste est réglé au niveau désiré, confirmer la sélection avec la touche **MENU 2** .

#### **3.3 Connexion avec le PC**

**la langue**

L'appareil est fourni avec un logiciel sur CD et un câble USB permettant de transférer sur votre ordinateur par l'interface USB les données qui se trouvent sur le tensiomètre **HGD MEDISANA**. Reliez le câble USB à l'interface USB **6** de l'appareil d'un côté et à la prise USB de votre ordinateur de l'autre. Sélectionnez l'élément de menu PC-Link (Connexion PC) à l'aide de la touche **MENU 2** et des touches de **SÉLECTION** ▲▼ et confirmez votre choix en appuyant de nouveau sur la touche **MENU 2** . Vous voyez apparaître sur l'écran de l'**HGD** des lignes ondulées symbolisant la connexion avec l'ordinateur. Insérez le CD dans votre ordinateur et procédez à l'installation. Tout est expliqué dans le programme. Lorsque vous insérez le CD, l'installation démarre automatiquement. Il vous suffit de suivre les instructions qui s'affichent sur l'écran de votre ordinateur. En cas de problème, vous trouverez dans le logiciel des fichiers d'aide complets.

Le logiciel d'exploitation des résultats vous permet d'afficher les valeurs mesurées sous forme de graphique ou de tableau.

**4.1 Placement du brassard**

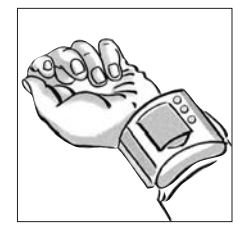

- **a.** Placer le brassard autour du poignet gauche.
	- Veiller à ce que l'écran soit du côté interne du poignet.
	- Ôter auparavant les bijoux, montres, etc. portés au poignet. Placer l'appareil directement sur la peau nue, la mesure à travers des textiles étant impossible.
- **b.** Serrez le brassard de manière à ce qu'il soit cintré, mais sans étrangler. Le brassard ne doit aucunement être tordu.

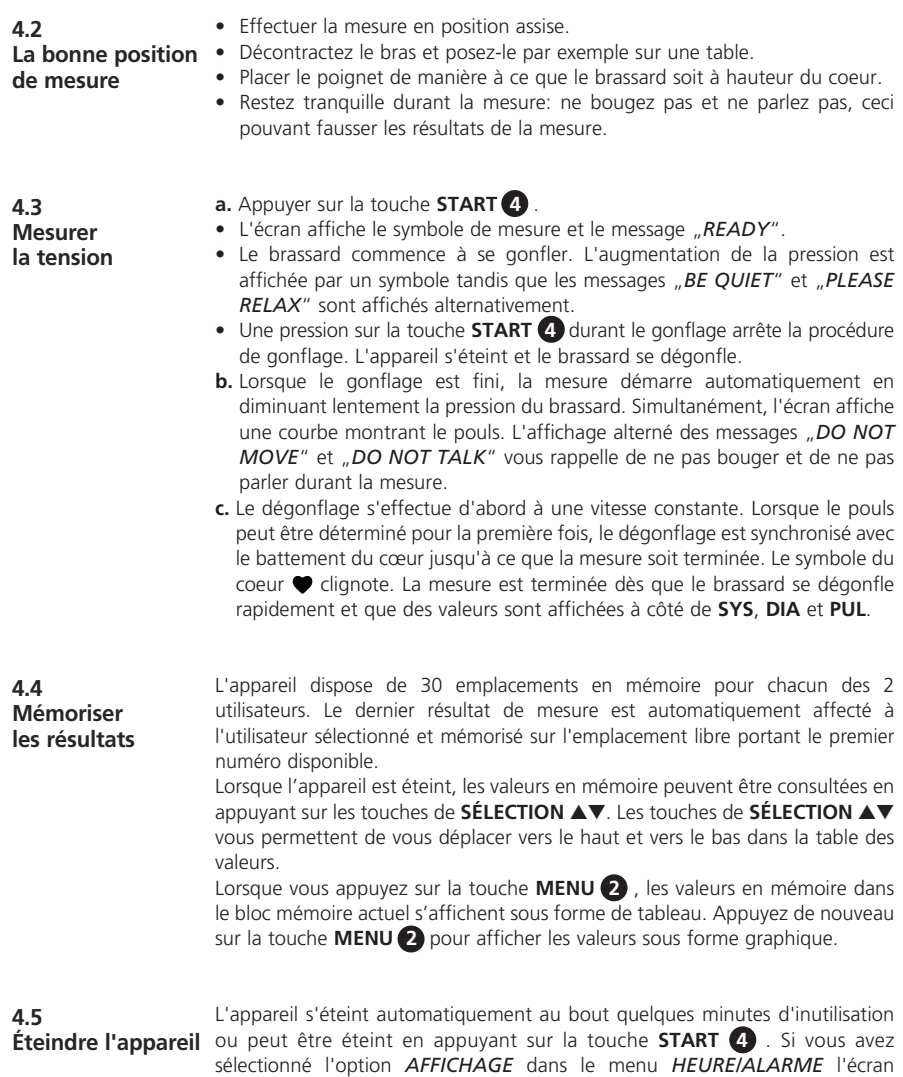

affiche la date, l'heure et l'utilisateur.

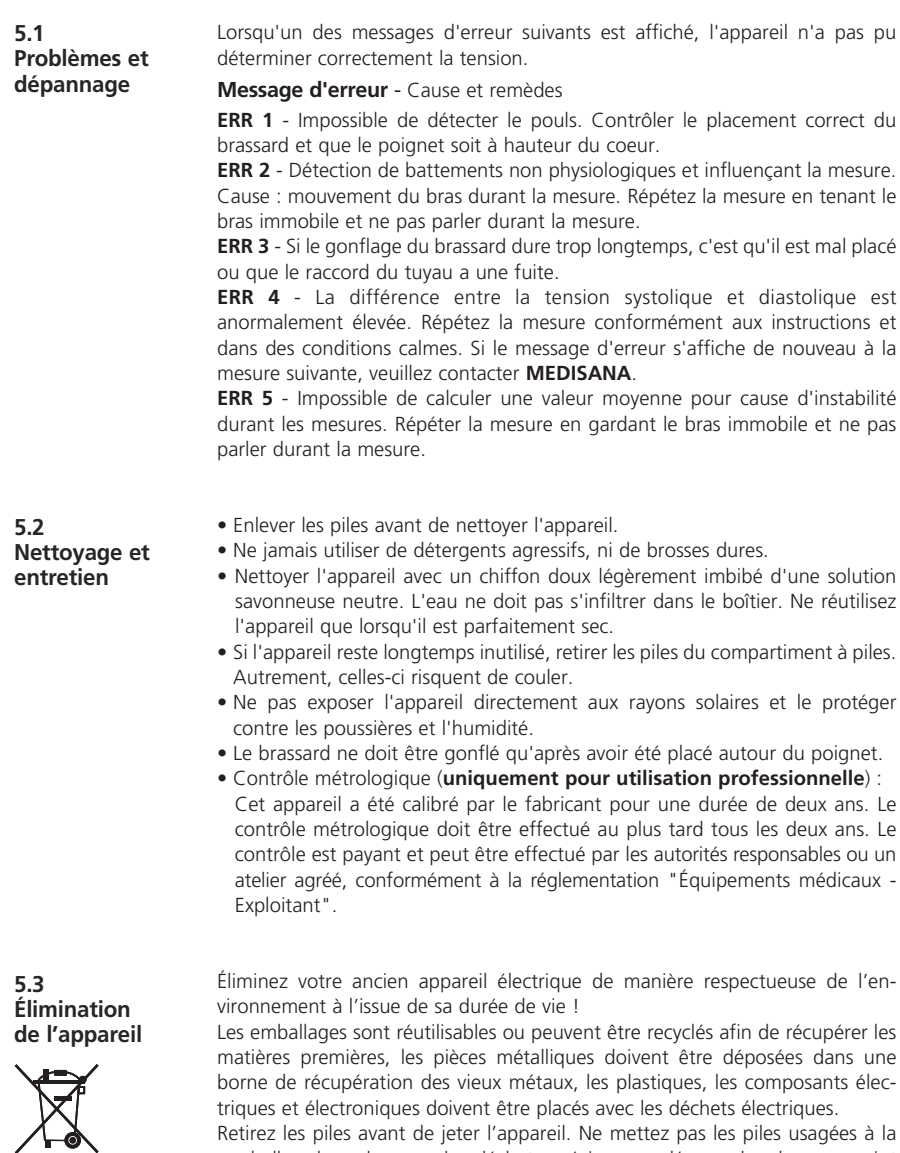

Retirez les piles avant de jeter l'appareil. Ne mettez pas les piles usagées à la poubelle, placez-les avec les déchets spéciaux ou déposez-les dans un point de collecte des piles usagées dans les commerces spécialisés.

Pour plus de conseils relativement au recyclage, adressez-vous aux services de votre commune ou à votre revendeur.

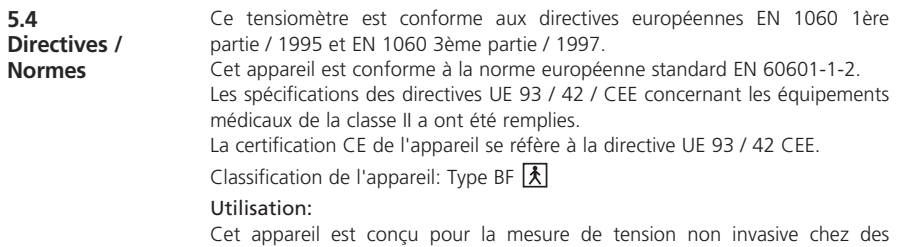

adultes (cela signifie qu'il est approprié pour l'application externe).

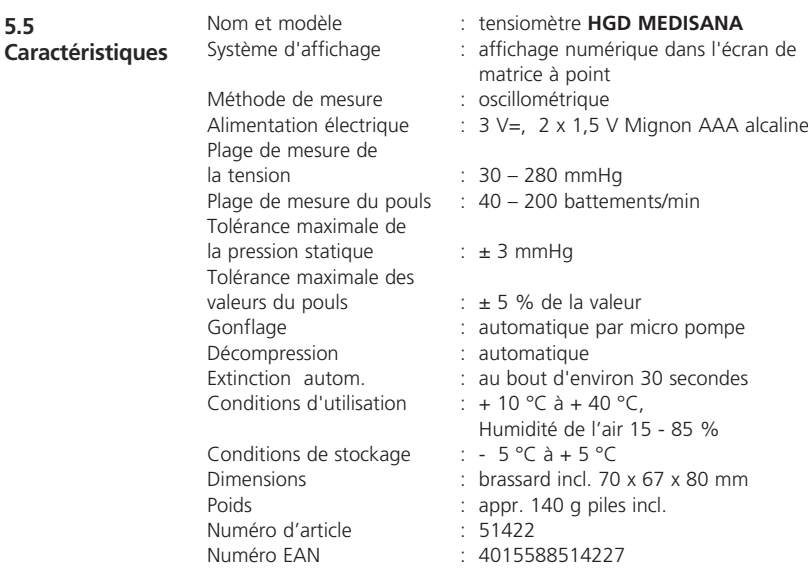

## $C$   $C$  0297

**Dans le cadre du travail continu d'amélioration des produits, nous nous réservons le droit de procéder à des modifications techniques et de design.**

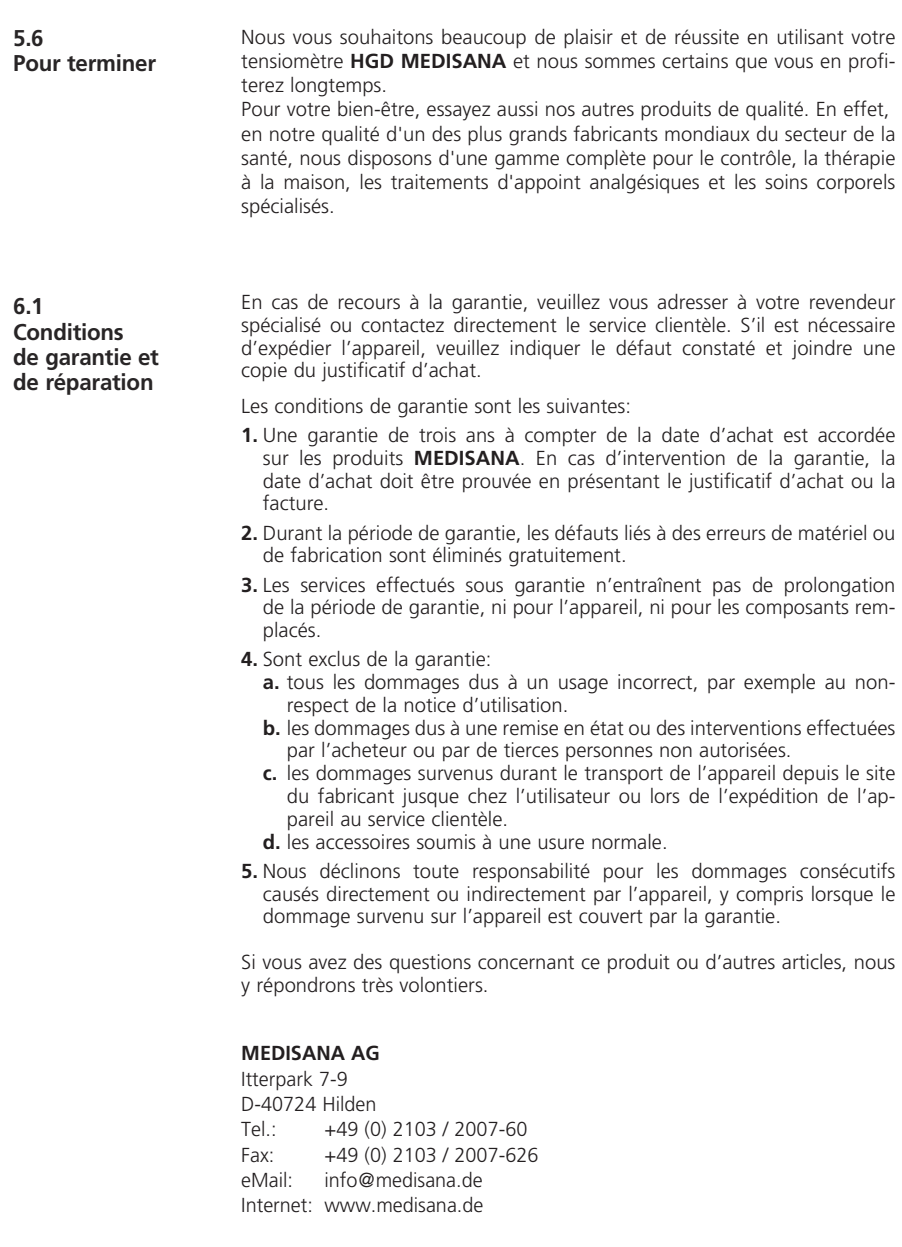

#### **1.1 Grazie!**

Grazie per la fiducia accordataci! Avete acquistato un prodotto di qualità del marchio **MEDISANA**, un'azienda leader a livello mondiale nel mercato dei prodotti sanitari. Per raggiungere i risultati auspicati e per utilizzare al meglio il computer per la misurazione della pressione sanguigna **HGD MEDISANA**, raccomandiamo di leggere attentamente le seguenti indicazioni per l'uso e per la manutenzione.

**1.2 Suggerimenti per il vostro benessere**

### **ATTENZIONE**

**Non intraprendere azioni terapeutiche in base all'automisurazione. Non modificare mai il dosaggio di un farmaco prescritto dal medico.**

- I disturbi del ritmo cardiaco determinano un polso irregolare, si sconsiglia quindi la misurazione con apparecchi oscillometrici (apparecchi per i polso o la parte alta del braccio). In questi casi consigliamo di provvedere alla misurazione della pressione sanguigna con l'aiuto del proprio medico curante, utilizzando il tradizionale metodo dello stetoscopio.
- Anche qualora si soffra di altre malattie, ad esempio di occlusione arteriosa, prima di utilizzare l'apparecchio è opportuno chiedere il parere del medico curante.
- L'apparecchio non può essere utilizzato per il controllo della frequenza cardiaca di un pacemaker.
- Le donne incinte dovrebbero attenersi alle precauzioni necessarie e rispettare la propria resistenza personale. Si consiglia di rivolgersi al proprio medico curante.
- Se nel corso di una misurazione si verificassero dei disagi, ad esempio dolore al polso o altri disturbi, consigliamo di adottare le seguenti contromisure: Azionare il tasto **START 4** per sgonfiare velocemente il manicotto pneumatico. Allentare il manicotto e sfilarlo dal polso. Rivolgersi quindi al proprio rivenditore di fiducia o direttamente a noi.

**1.3 Precauzioni di assoluta importanza**

- Utilizzare l'apparecchio esclusivamente per gli scopi previsti e secondo le modalità riportate nelle istruzioni per l'uso. In caso di uso improprio decade il diritto alla garanzia.
- In rari casi, per un difetto di fabbricazione, può capitare che il manicotto pneumatico rimanga costantemente gonfio nel corso della misurazione, in questi casi è opportuno aprirlo subito.
- L'apparecchio non deve essere utilizzato in prossimità di altri apparecchi che emettano forti radiazioni elettromagnetiche, ad esempio una radio. La funzionalità può risultarne disturbata.
- I bambini non possono utilizzare l'apparecchio. I prodotti sanitari non sono giocattoli!
- In caso di guasti non procedere da soli alla riparazione dell'apparecchio, perché ciò comporterebbe la decadenza di ogni diritto di garanzia. Fare eseguire le riparazioni esclusivamente presso i centri di assistenza tecnica autorizzati.
- Proteggere l'apparecchio dall'umidità. Nel caso dovesse penetrarvi dell'acqua è necessario togliere immediatamente le batterie e sospendere l'utilizzo dell'apparecchio stesso. In questo caso rivolgersi al proprio rivenditore specializzato oppure direttamente a noi. Per contattarci, consultate la pagina degli indirizzi.

**1.4 Materiale in dotazione e imballaggio** Innanzitutto controllare che l'apparecchio sia completo. Il materiale consegnato consta di:

- 1 Sfigmomanometro **MEDISANA HGD**  1 CD con il software
- 2 batterie (tipo AAA LR03) 1 Custodia
- 
- 
- 1 Cavo USB 1opuscolo d'istruzioni per l'uso

Le confezioni sono riutilizzabili o possono essere riciclate. Smaltire il materiale d'imballaggio non più necessario in conformità alle disposizioni vigenti. In caso di danneggiamenti dovuti al trasporto, mettersi immediatamente in contatto con il proprio rivenditore.

#### **ATTENZIONE**

**Assicurarsi che i sacchetti d'imballaggio non siano alla portata dei bambini. Pericolo di soffocamento!**

#### **2.1 Che cos'è la pressione sanguigna?**

La pressione sanguigna è la pressione presente nei vasi sanguigni a ogni battito cardiaco. Quando il cuore si contrae (= sistole) e pompa il sangue nelle arterie, si ha un innalzamento di pressione, il cui valore massimo è definito pressione sistolica ed è il primo ad essere rilevato nel corso della misurazione della pressione sanguigna. Quando il muscolo cardiaco si allenta per ricevere nuovo sangue, scende anche la pressione nelle arterie. Ed è proprio nel momento in cui i vasi sanguigni sono rilassati che si misura il secondo valore, ovvero la pressione diastolica.

#### **2.2**

**Come funziona la misurazione?** **HGD** è uno sfigmomanometro destinato alla misurazione della pressione arteriosa sul polso. La misurazione avviene tramite un microprocessore che grazie ad un sensore di pressione è in grado di valutare le oscillazioni che si verificano nelle arterie e che vengono rilevate gonfiando e sgonfiando il manicotto pneumatico.

#### **2.3**

**Perché è utile misurare la pressione sanguigna a casa?**

**MEDISANA** vanta un'esperienza pluriennale nel campo della misurazione della pressione sanguigna. L'elevata precisione del principio di misurazione degli apparecchi **MEDISANA** è provata da numerosi studi clinici, condotti sulla base di severi standard internazionali. Un valido argomento a favore della misurazione della pressione sanguigna a casa propria è dato dal fatto che le misurazioni sono effettuate in un ambiente familiare e in condizioni di relax. Particolarmente importante è il cosiddetto "valore base", cioè quello rilevato al mattino appena svegli, prima della colazione. Sarebbe fondamentale misurare la propria pressione sanguigna possibilmente sempre alla stessa ora e nelle stesse condizioni.

Ciò, infatti, consentirebbe di confrontare i risultati e di riconoscere per tempo i disturbi iniziali dell'alta pressione. Se per molto tempo non ci si accorge di soffrire di alta pressione, aumenta il rischio di ulteriori malattie cardiovascolari.
### **IL NOSTRO CONSIGLIO:**

**Consigliamo dunque di misurare la pressione sanguigna quotidianamente e con regolarità, anche nel caso in cui non siano presenti particolari disturbi.**

Nello schema che segue sono riportati i valori indicativi relativi all'alta e alla bassa pressione senza tener conto dell'età. Tali valori sono stati stabiliti dall'- Organizzazione Mondiale della Sanità (OMS).

**Ipotensione (pressione bassa)** Pressione normale<br>Sistolica inferiore a 100 Sistolica 100–140 Sistolica inferiore a 100 Diastolica inferiore a 60 Diastolica 60–90

#### Tipi di ipertensione (pressione alta)

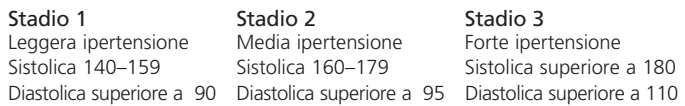

#### **2.5 Oscillazioni della pressione sanguigna**

**2.4** 

**Classificazione della pressione sanguigna secondo l'OMS**

> Molti sono i fattori che possono influire sulla pressione sanguigna. Un'attività fisica pesante, la paura, lo stress o una determinata fascia oraria possono avere ripercussioni molto rilevanti sui valori misurati. La pressione sanguigna individuale è soggetta a forti oscillazioni sia durante la giornata che nel corso dell'anno. In pazienti affetti da alta pressione tali oscillazioni risultano particolarmente marcate. Di solito la pressione sanguigna raggiunge i massimi livelli sotto sforzo fisico, mentre è al minimo di notte, durante il sonno.

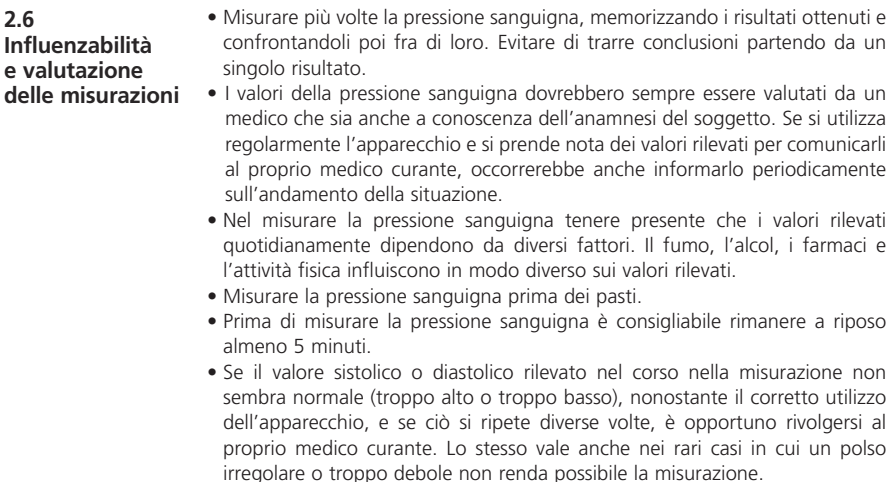

**3.1 Inserire ed estrarre le batterie**

**Per inserire le batterie:** Premere energicamente con il pollice la chiusura del vano batterie **5** posta sulla parte esterna dell'apparecchio. Sollevare il coperchio e inserire le due batterie fornite con l'apparecchio (pile alcaline, tipo AAA). Prestare attenzione a disporre le batterie nel senso giusto (schema nel vano batterie). Appoggiare di nuovo il coperchio di chiusura e spingerlo fino a quando si incastra perfettamente con uno scatto.

**Per estrarre le batterie:** Sul display viene visualizzato il simbolo della batteria non appena le batterie sono scariche. Se premendo il pulsante **START 4** l'apparecchio non inizia la misurazione della pressione sanguigna, inserire delle batterie nuove. Togliere le batterie esaurite, tirando l'apposita linguetta presente nel vano batterie e sostituirle con quelle nuove. Occorre ricordare che, dopo l'inserimento di batterie nuove, le impostazioni non rimangono in memoria.

### **INDICAZIONI DI SICUREZZA PER LA BATTERIA**

- **Tenere la batteria lontano dalla portata dei bambini!**
- **Non ricaricarla! Non cortocircuitarla! Non gettarla nel fuoco!**
- **Non gettare la batteria esaurita e gli accumulatori nei rifiuti domestici, ma nei rifiuti speciali o in una stazione di raccolta pile nel commercio specializzato.**

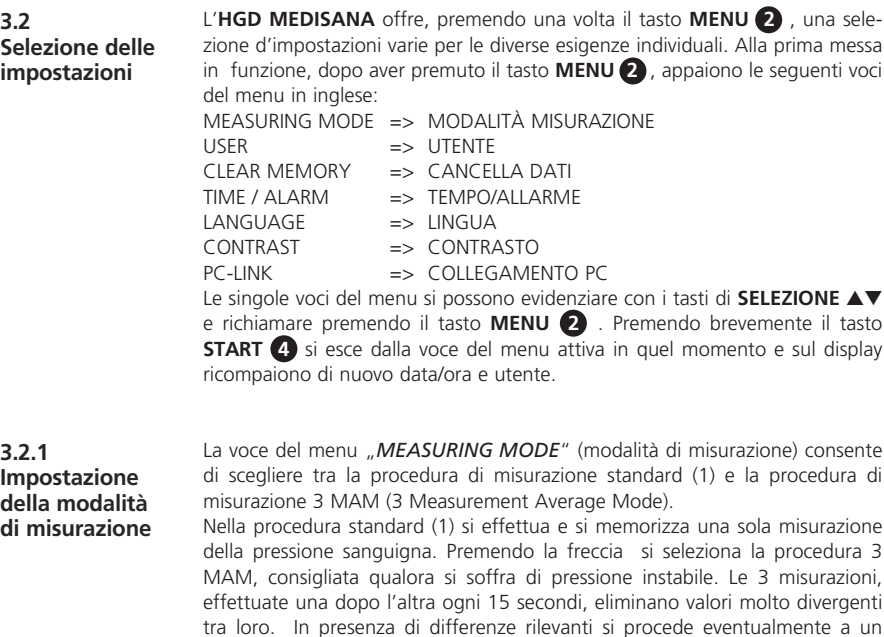

quarto rilevamento.

A misurazione avvenuta, l'apparecchio calcola internamente un valore medio ponderato e lo visualizza. In questo modo si riduce al minimo il rischio di un rilevamento errato.

Per confermare la modalità di misurazione impostata, riconoscibile dal trattino nero sotto al simbolo dalla procedura selezionata, premere una volta il tasto **MENU 2** . A questo punto, sul display appaiono le indicazioni della data, dell'ora e dell'utente.

**3.2.2 Selezione e definizione dell'utente**

L'**HGD MEDISANA** offre la possibilità di selezionare due utenti distinti ( **I** o **II** ) oppure di effettuare una misurazione senza alcuna associazione ad un utente ( ) Per ognuno dei due utenti definiti ( **I** o **II** ) sono disponibili 30 spazi di memoria per i dati rilevati. Una misurazione senza associazione ad un utente rimane in memoria fino alla misurazione successiva. Premendo i tasti di **SELEZIONE** ▲▼ si può evidenziare l'utente desiderato, riconoscibile dal trattino nero sotto ai simboli. Per confermare la propria scelta, premere una volta il tasto **MENU 2** .

A seguire si può associare all'utente **I** o **II** una combinazione di 6 lettere o cifre. Premendo i tasti di **SELEZIONE** ▲▼ si ottiene la lettera o la cifra desiderata. Tenendo premuti i tasti di **SELEZIONE** ▲▼ sul display scorrono le lettere/cifre, fino a quando appare quella desiderata. A quel punto lasciare il pulsante e confermare con il tasto **MENU 2** . Quando la definizione dell'utente è terminata, uscire dalla voce del menu, premendo il tasto **MENU 2** . Si può uscire dal menu anche subito dopo la scelta dell'utente, in questo caso premere una volta, brevemente, il tasto **START 4** . A questo punto, sul display appaiono le indicazioni della data, dell'ora e dell'utente.

**3.2.3 Cancellazione dati**

In questa sezione del menu è possibile selezionare oppure eliminare fino a 30 valori memorizzati per utente **I** o **II**. Innanzitutto occorre definire l'utente come descritto al punto 3.2.2.

Con i tasti di **SELEZIONE** ▲▼ si può scegliere se cancellare un solo dato di misurazione (*SINGLE*) o tutti i dati in memoria (*ALL*). Si può riconoscere l'impostazione effettuata dal trattino nero sotto all'indicazione.

Se si vuole cancellare un solo dato di misurazione (*modalità SINGLE*), premendo una volta il tasto **MENU 2** appariranno tutti i risultati memorizzati relativi all'utente selezionato. Con i tasti di **SELEZIONE** ▲▼ scegliere il dato da cancellare. Nella parte superiore del display è indicato il momento in cui il dato è stato rilevato. Confermare la cancellazione del dato con il tasto **MENU 2** oppure uscire dal menu, senza cancellare, premendo una volta il tasto **START**

**4** . Se si vogliono cancellare tutti i dati memorizzati, selezionare la modalità *ALL*. Confermare la cancellazione dei dati premendo brevemente il tasto **MENU 2** , oppure uscire dal menu, senza cancellare, premendo il tasto **START 4** .

#### **3.2.4 Impostazione tempo / allarme**

Questa voce consente d'impostare data, ora e allarme. Il primo a lampeggiare sul display è il numero indicante l'anno. Premendo i tasti di **SELEZIONE** ▲▼ s'imposta l'anno desiderato e si conferma con il tasto **MENU 2** .

A seguire si possono impostare, in successione, le sezioni relative a mese / giorno / ora e secondi, applicando la stessa procedura. Dopo aver inserito questi dati, si può fissare un momento preciso per il primo e per il secondo allarme.

Se non si vuole stabilire un'ora di allarme, evidenziare con i tasti di **SELEZIONE** ▲▼ il simbolo con la campana cancellata dopo aver confermato l'ora di allarme. Quando il simbolo lampeggia, confermare la propria scelta con il tasto **MENU 2** . A questo punto, l'allarme è disinserito. Infine, si può stabilire se data, ora e utente devono sempre essere visualizzati o no. Con i tasti di **SELEZIONE** ▲▼ scegliere tra display *ON* oppure *OFF*. La modalità impostata di volta in volta lampeggia e la si conferma premendo il tasto **MENU 2** .

La voce del menu "Language" (lingua) consente di scegliere in che lingua visualizzare il menu. Le indicazioni sul display possono essere in 5 lingue diverse.

• *ENGLISH* • *DEUTSCH* • *FRANCAIS* • *ESPANOL* • *ITALIANO*

Selezionare una lingua con i tasti di **SELEZIONE** ▲▼ e confermare la propria scelta premendo il tasto **MENU 2** . A conferma avvenuta, sul display appaiono l'ora e l'indicazione dell'utente.

La voce del menu "*Contrast*" consente di sfumare gradualmente il contrasto sul display, utilizzando i tasti di **SELEZIONE** ▲▼. Quando il contrasto desiderato è impostato, confermare la propria scelta con il tasto **MENU 2** .

**3.2.6 Impostazione del contrasto**

**3.2.5 Selezione della lingua**

**3.3 Collegamento al PC**

Insieme all'apparecchio vengono forniti un CD di software e un cavo USB con i quali è possibile trasferire i dati dallo sfigmomanometro **MEDISANA HGD** al PC mediante l'interfaccia USB. Collegare il cavo USB con l'interfaccia corrispondente **6** sull'apparecchiatura da un lato e la presa di ingresso USB del computer dall'altro lato. Mediante il pulsante **MENU 2** e i pulsanti di **SELEZIONE** ▲▼ selezionare la voce di menu "PC-Link" e confermare la selezione premendo nuovamente il pulsante **MENU 2** . Sul display dell'**HGD** vengono visualizzate linee ondulate che simboleggiano il collegamento con il PC. Inserire il CD nell'unità del PC e eseguire il processo di installazione. Il software è autoesplicativo. Appena viene inserito il CD la routine di installazione si avvia automaticamente. Seguire le istruzioni visualizzate sulla schermata del PC. In caso di problemi, il software offre numerosi file di guida. Il software di valutazione consente di visualizzare i valori misurati in forma di grafici o tabelle.

**4.1 Applicazione del manicotto pneumatico**

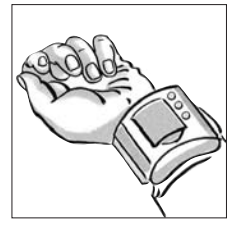

**a.** Porre il manicotto pneumatico attorno al polso sinistro.

Verificare che

- il display si trovi sulla parte interna del polso;
- il polso sia libero da gioielli, orologi od oggetti analoghi. L'apparecchio deve poggiare direttamente sulla pelle, perché non può effettuare misurazioni attraverso i tessuti.
- **b.** Chiudere il manicotto in modo tale che sia aderente, ma non stretto. Non storcere il manicotto in alcun modo.

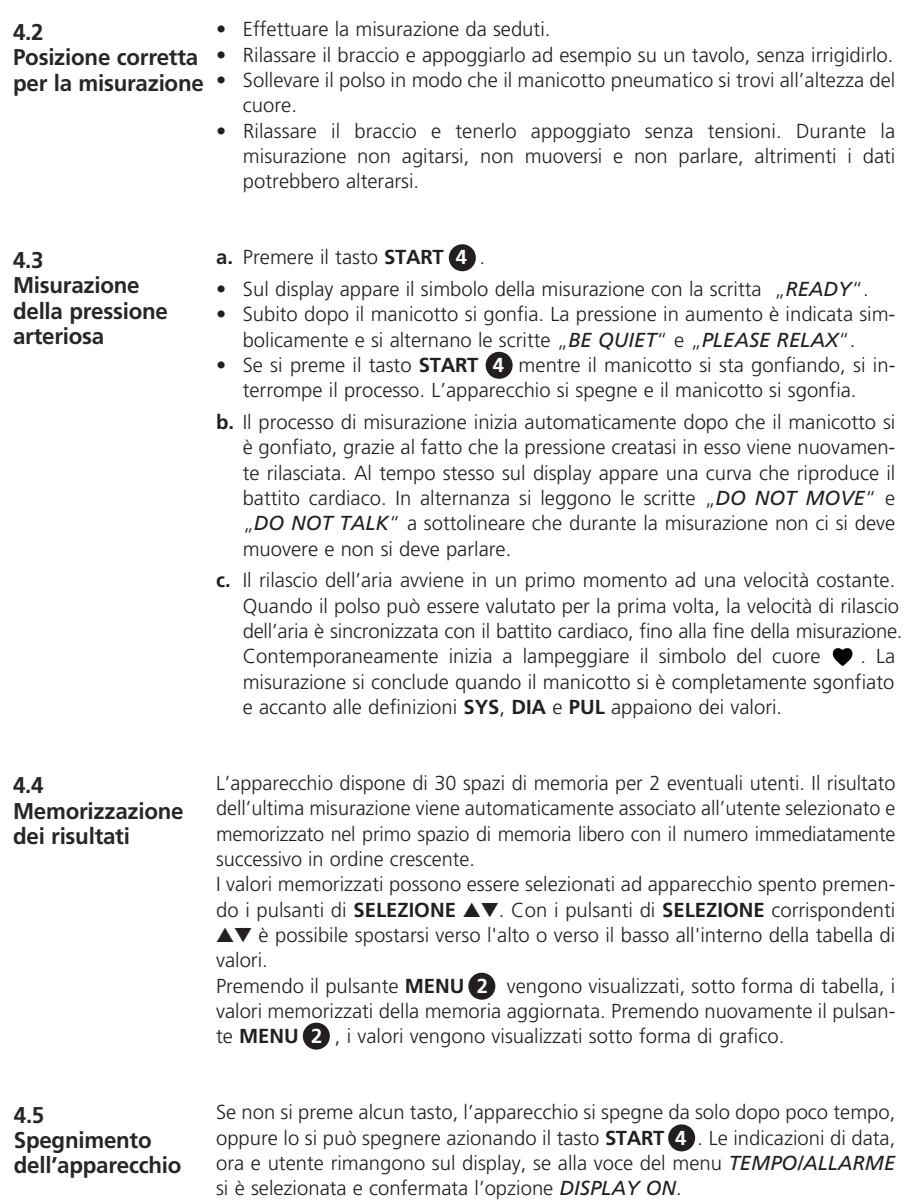

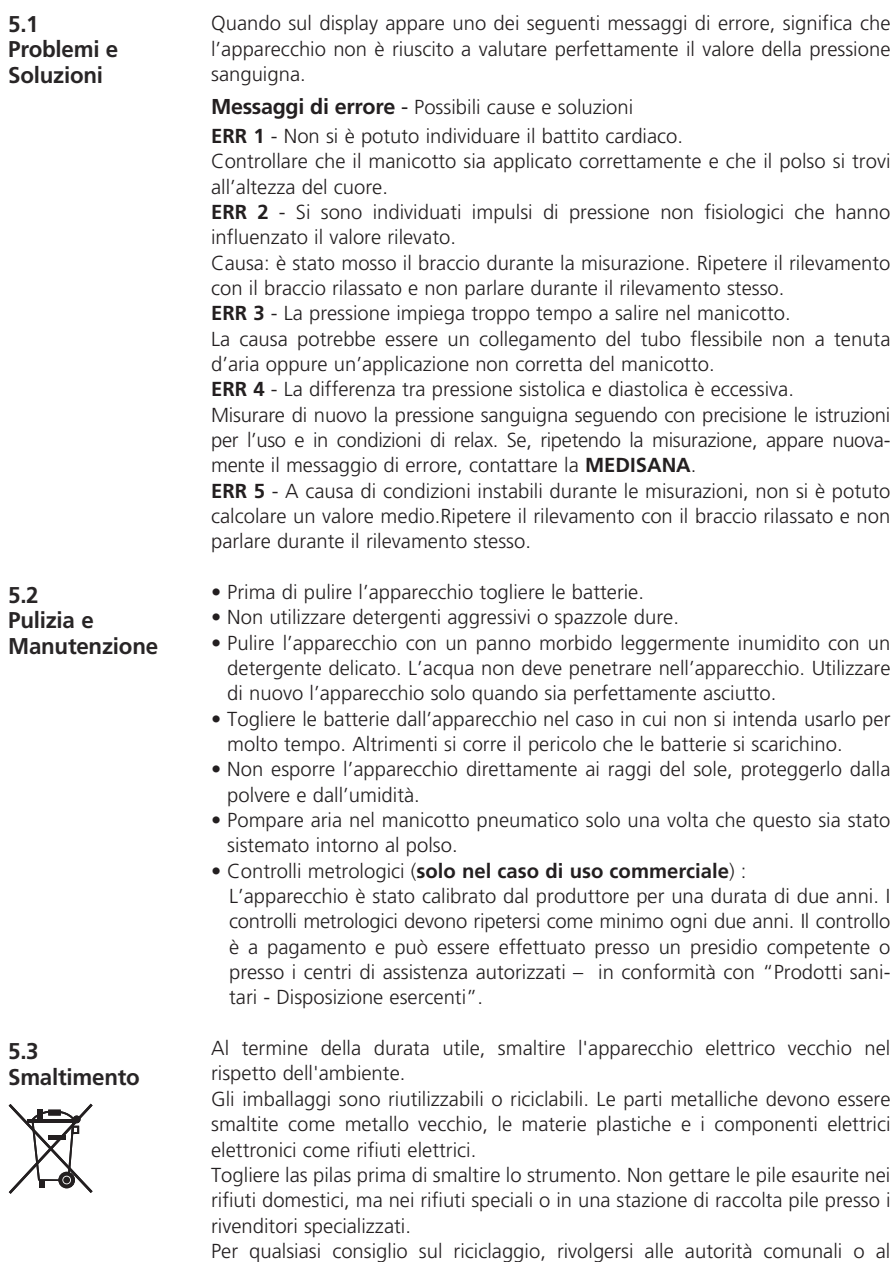

proprio rivenditore.

è conforme alle

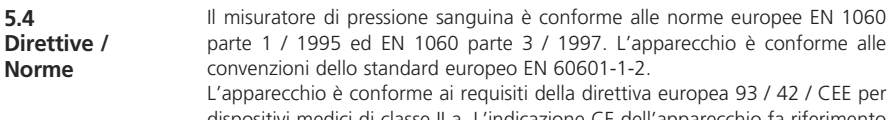

93 / 42 / CEE per dispositivi medici di classe II a. L'indicazione CE dell'apparecchio fa riferimento alla norma europea 93 / 42 / CEE.

Classificazione dell'apparecchio: Tipo BF

#### Destinazione:

l'apparecchio è indicato per la misurazione non invasiva della pressione sanguigna dei soggetti adulti (è quindi destinato all'uso esterno).

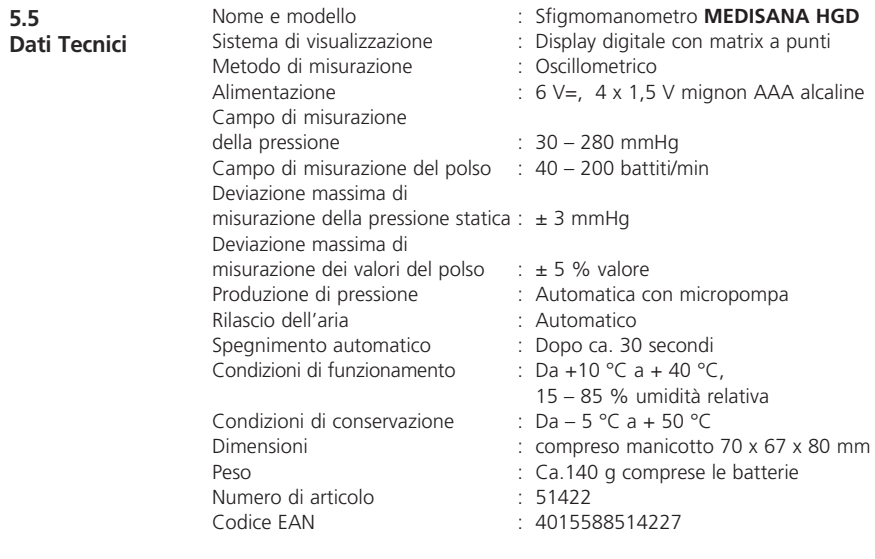

# $C$   $C$  0297

**Alla luce dei costanti miglioramenti dei prodotti, ci riserviamo la facoltà di apportare qualsiasi modifica tecnica e strutturale.**

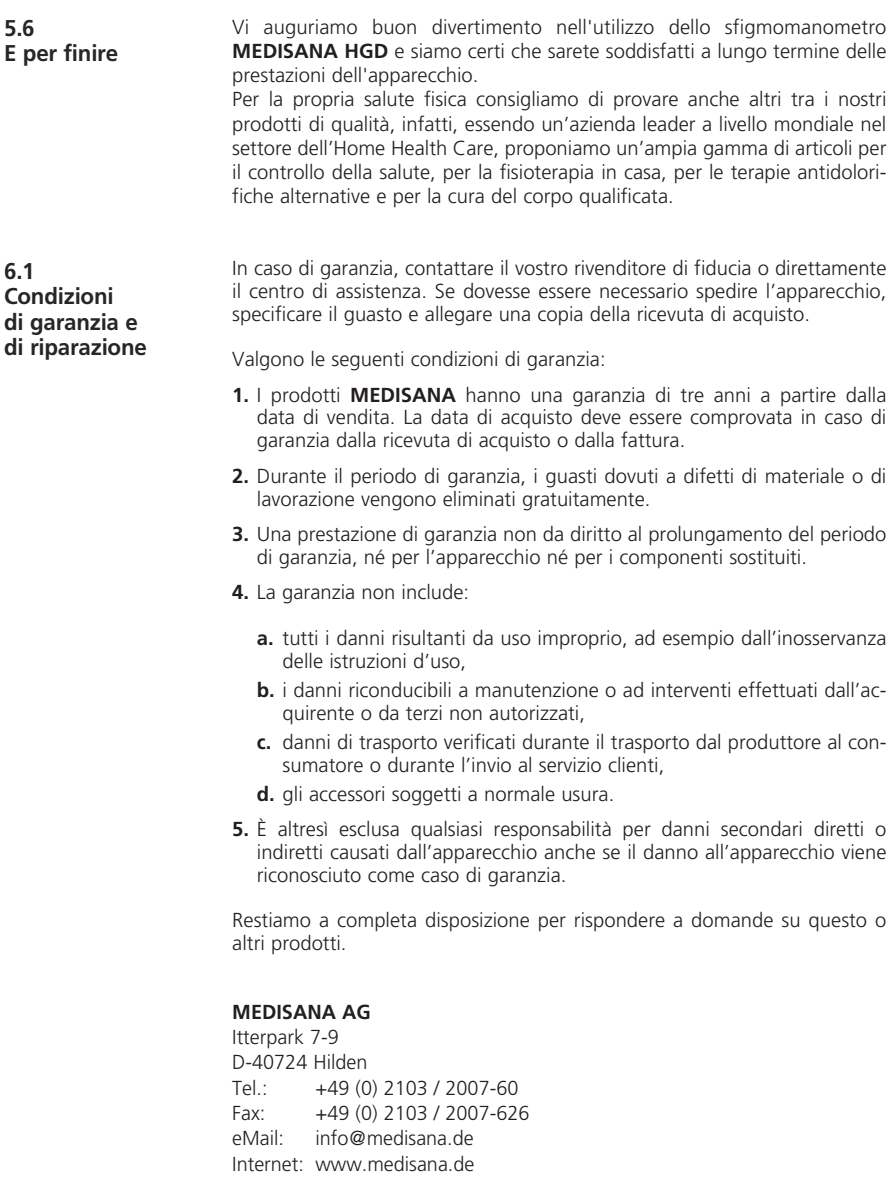

L'indirizzo del servizio di assistenza è riportato nell'ultima pagina.

#### **1.1 Muchas gracias**

¡Muchas gracias por su confianza! Usted ha adquirido un producto de calidad **MEDISANA**, una de las empresas líderes a nivel mundial en el ámbito de la salud. Con el fin de poder alcanzar los resultados deseados y de disfrutar por mucho tiempo de su tensiómetro digital **HGD MEDISANA** le recomendamos leer atentamente las siguientes indicaciones para el uso y cuidado del aparato.

**1.2 Indicaciones para su bienestar**

## **PRECAUCIÓN**

**No tome ninguna medida terapeútica a causa de una medición realizada por usted mismo! No modifique nunca la dosificación de un medicamento que le haya prescrito su médico!**

- Las arritmias provocan un pulso irregular, por esta razón se descarta la posibilidad de realizar mediciones con aparatos oscilométricos (aparatos de medición en la muñeca o en el brazo). En estos casos es el médico el que debe tomar la tensión arterial a través del método del estetoscopio usual.
- Si padece otras enfermedades como por ejemplo obstrucción de arterias consulte con su médico antes de utilizar el aparato.
- El aparato no puede ser utilizado para controlar la frecuencia cardiaca de un marcapasos.
- La mujeres embarazadas deben observar las medidas de precaución necesarias y su capacidad de resistencia individual, si se da el caso consulte con su médico.
- Si durante la medición sufre algún tipo de molestia como por ejemplo dolores en la muñeca tome las siguientes medidas: Pulse la tecla **START 4** para desinflar el brazalete inmediatamente. Abra el brazalete y retírelo de la muñeca. Por favor póngase en contacto con su comercio especializado o infórmenos directamente.

**1.3 Lo que debería observar explícitamente**

- Utilice el aparato exclusivamente según su uso previsto descrito en las instrucciones de manejo. El derecho de garantía se extingue por uso indebido.
- En muy raras ocasiones existe la posibilidad de que debido a un fallo en el funcionamiento el brazalete se mantenga inflado de forma constante durante la medición, en tal caso abra el brazalete inmediatamente.
- El aparato no debe ser utilizado cerca de aparatos con una irradiación eléctrica fuerte como por ejemplo emisoras de radio, ya que de lo contrario la funcionalidad del aparato podría verse influida.
- El aparato no debe ser utilizado por niños. ¡Los productos médicos no son ningún juguete!
- Por favor no repare el aparato usted mismo en caso de avería, ya que de lo contrario se extinguirían todos los derechos de garantía. El aparato debe ser reparado exclusivamente por estaciones de servicio autorizadas.
- Proteja el aparato contra la humedad. Si a pesar de ello penetra agua en el aparato desinstale inmediatamente las pilas y no lo utilice. En tal caso póngase en contacto con su comercio especializado o infórmenos directamente. Puede encontrar la dirección de contacto en la página de direcciones.

**1.4 Volumen de suministros y embalaje**

Primeramente compruebe por favor que el aparato esté completo. El volumen de entrega comprende:

- 1 tensiómetro **HGD** de **MEDISANA** 1 CD con software
- 
- 
- 
- 2 pilas (Tipo AAA LR03) 1 caja para guardar el dispositivo
- 1 cable USB 1 instrucciones de manejo

El embalaje es reutilizable o puede reciclarse. Deshágase del material de embalaje que no se necesite, siguiendo las normas pertinentes. Si al desembalar observara algún daño causado durante el transporte, póngase inmediatamente en contacto con el comerciante.

# **PRECAUCIÓN**

**¡Asegúrese de que los plásticos de embalaje no caigan en manos de niños! ¡Existe el peligro de asfixia!**

#### **2.1 ¿Qué es la tensión arterial?**

La tensión arterial es la presión que se produce en las arterias con cada latido del corazón. Cuando el músculo del corazón se contrae (sístole) bombeando sangre a las arterias se produce un aumento de la presión. Su valor máximo es denominado presión sistólica y es medido en primer lugar.

Cuando el músculo del corazón se dilata para recoger sangre disminuye consecuentemente la presión en las arterias. El segundo valor – presión diastólica – es medido cuando las arterias están en estado de relajación.

#### **2.2 ¿Cómo funciona el HGD?**

El **HGD** es un tensiómetro con el que se ha diseñado para realizar mediciones de la tensión arterial en la muñeca. La medición se produce mediante un microprocesador que evalúa las oscilaciones que se producen al inflar y desinflar el brazalete sobre la arteria, mediante un sensor de presión.

#### **2.3**

**¿Porqué es razonable medir la tensión arterial en casa?** **MEDISANA** dispone de muchos años de experiencia en el campo de la medición de la tensión arterial. La gran exactitud del principio de medición de los aparatos **MEDISANA** está documentada por amplios estudios clínicos realizados según los más estrictos estándares internacionales. Uno de los argumentos más importantes a favor de la medición de la tensión arterial en casa es el hecho de que la medición pueda ser realizada en un ambiente habitual bajo un estado de relajación. El valor más importante es el denom inado "valor base" que es medido por la mañana directamente después de haberse levantado y antes del desayuno. Principalmente y siempre que sea posible se recomienda medir la tensión arterial a la misma hora del día y bajo las mismas condiciones, ya que de este modo queda garantizada la comparatibilidad de los resultados y es posible prediagnosticar un problema de tensión. El riesgo de sufrir enfermedades cardiovasculares aumenta si existe una hipertensión no detectada durante un largo período de tiempo.

### **POR ESTA RAZÓN RECOMENDAMOS:**

**Medir su tensión arterial diaria y regularmente también incluso si no sufre ninguna molestia.**

#### **2.4**

**Clasificación de la tensión arterial según la OMS**

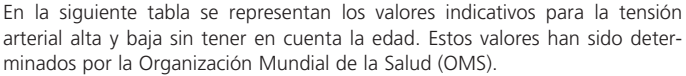

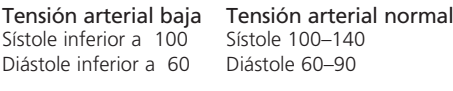

#### Formas de tensión alta

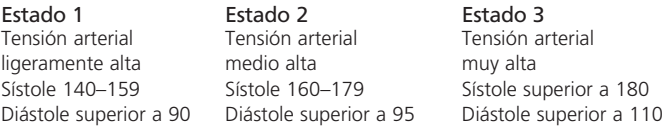

#### **2.5 Oscilaciones de la tensión arterial**

Existen diversos factores que pueden influir en nuestra tensión arterial y en los valores de la medición como por ejemplo, un gran esfuerzo físico, ansiedad, estrés, la hora del día etc. Los valores de la tensión arterial personal están sujetos a grandes oscilaciones a lo largo del día y del año. Estas oscilaciones son especialmente notorias en pacientes hipertensos. Normalmente la tensión arterial alcanza su valor más alto durante el esfuerzo físico y su valor más bajo en la noche durante el sueño.

#### **2.6 Influencias y valoración de las mediciones**

- Mida su tensión arterial varias veces, memorice los resultados y compárelos unos con otros. No saque conclusiones de una sola medición.
- Los resultados de la medición de la tensión arterial deberían ser evaluados siempre por un médico que esté también familiarizado con su historial médico. Si utiliza el aparato regularmente y registra los resultados para su médico debería también de vez en cuando informarle sobre el desarrollo de las mediciones.
- Tenga en cuenta durante las mediciones de la tensión arterial que los valores diarios obtenidos dependen de muchos factores. El tabaco, el alcohol, los medicamentos y los esfuerzos físicos influyen en estos valores de diferente modo.
- La tensión arterial debe ser medida antes de las comidas.
- Antes de medir su tensión arterial debería descansar durante como mínimo 5 minutos.
- Si a pesar de haberse cerciorado de que el aparato ha sido manejado correctamente tiene la impresión de que el valor diastólico o sistólico son anormales (demasiado altos o demasiado bajos) y esto se produce repetidamente debe consultar con su médico. Esto también es válido si en raras ocasiones no fuera posible medir la tensión arterial debido a un pulso muy bajo.

**3.1 Instalación / desinstalación de las pilas**

**Instalación:** Presione firmemente con el pulgar la lengüeta del compartimento para las pilas **5** situado en la parte exterior del aparato. Levante la tapa e instale las dos pilas incluidas en el volumen de entrega (pilas alcalinas del tipo AAA). Observe la dirección en la que instala las pilas (figura en la cámara para pilas). Vuelva a colocar la tapa de la cámara para pilas y presiónela hasta que quede engatillada audiblemente.

**Retirar las pilas:** En cuanto que las pilas estén demasiado bajas, aparecerá el símbolo de pilas en la pantalla. El aparato ya no empieza a medir la tensión arterial tras pulsar la tecla de arranque **START 4** . Por favor, coloque pilas nuevas. Retire las pilas usadas tirando de la lengüeta de sujeción del compartimiento de pilas y coloque las pilas nuevas. Por favor, tenga en cuenta que los ajustes no permanecen almacenados al colocar las pilas nuevas.

#### **ADVERTENCIAS DE SEGURIDAD SOBRE LAS PILAS**

- **¡Mantenerlas fuera del alcance de los niños!**
- **¡No recargar! ¡No cortocircuitar! ¡No arrojar al fuego!**
- **No arroje las pilas y acumuladores usados a la basura sino al contenedor de residuos especiales, o deposítelas en los recolectores de pilas de los comercios especializados.**

**3.2 Selección de ajustes** El **HGD MEDISANA** ofrece una selección de diferentes ajustes para la utilización individual a la que puede acceder pulsando una vez la tecla **MENÚ 2** . En la primera puesta en funcionamiento y tras haber pulsado la tecla **MENÚ 2** aparecerán los siguientes menús en inglés:

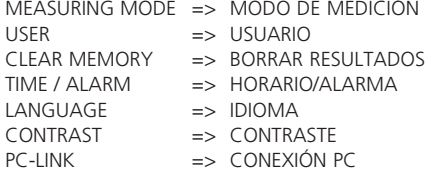

Puede dirigirse hacia los menús individuales mediante las teclas de **SELECCIÓN** ▲▼ y seleccionarlos pulsando la tecla **MENÚ 2** . Pulsando brevemente la tecla **START 4** abandonará el menú respectivamente, en el display serán indicados la fecha/hora y el usuario.

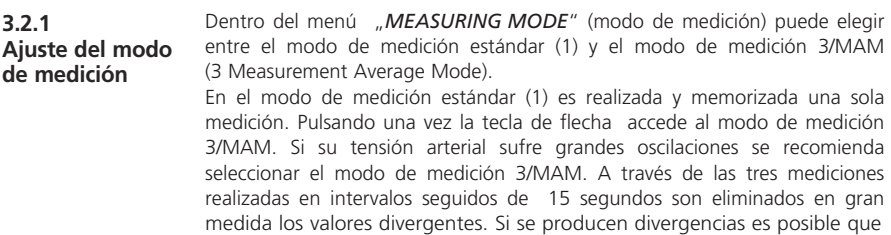

**3.2.2 Selección y definición del usuario** bajo circunstancias determinadas sea llevada a cabo una cuarta medición. Tras haber finalizado la medición será calculado internamente e indicado un valor medio ponderado. De este modo el riesgo de que se produzca una medición errónea es mínimo. Para confirmar el modo de medición seleccionado, reconocible mediante la barra negra situada bajo el símbolo para el modo de medición seleccionado, pulse una vez la tecla **MENÚ 2** .Seguidamente aparecerán representados en el display la fecha, la hora y los datos de usuario.

El **HGD MEDISANA** ofrece la posibilidad de definir dos usuarios ( **I** ó **II** ) o de realizar una medición sin asignación a un usuario concreto (=). Cada usuario definido ( **I** ó **II** ) dispone de 30 espacios de memoria para memorizar los resultados de las mediciones. La medición para un usuario no definido será memorizada sólo hasta que sea realizada la próxima medición. Pulsando las teclas de **SELECCIÓN** ▲▼ puede seleccionar el usuario deseado, reconocible mediante la barra negra situada por debajo de los símbolos. Confirme su selección pulsando una vez la tecla **MENÚ 2** .

Finalmente puede ser asignada una combinación de cifras y letras de 6 dígitos al usuario **I** ó **II** Pulsando las teclas de **SELECCIÓN** ▲▼ podrá acceder a las letras o a las cifras deseadas. Si mantiene pulsada las teclas de **SELECCIÓN** ▲▼ el display saltará a la cifra/letra siguiente continuamente hasta que aparezca la cifra/letra deseada. Seguidamente suelte las teclas de selección y confirme pulsando la tecla **MENÚ 2** . Tras haber definido el usuario abandone el menú pulsando la tecla **MENÚ 2** . También puede abandonar el menú de selección directamente después de haber definido el usuario pulsando una vez la tecla **START 4** . Seguidamente aparecerán representados en el display la fecha, la hora y los datos de usuario.

**3.2.3 Borrar los resultados de la medición** En este menú puede acceder a hasta 30 valores almacenados para el usuario **I** o **II** o borrarlos si lo desea. Primeramente defina el usuario según se ha descrito en el punto 3.2.2. Mediante las teclas de **SELECCIÓN** ▲▼ puede seleccionar si desea borrar un resultado de medición individual (*SINGLE*) o todos los resultados de medición (*ALL*). Puede reconocer los ajustes realizados en la barra negra situada bajo el display. Si desea borrar un resultado (*modo SINGLE*), pulse una vez la tecla **MENÚ 2** y seguidamente aparecerán todos los resultados de medición memorizados para el usuario. Seleccione el resultado que desea borrar mediante las teclas de **SELECCIÓN** ▲▼. En la parte superior del display será indicada la fecha y la hora en la que ha sido determinado este resultado. Confirme la eliminación del resultado pulsando la tecla **MENÚ 2** o abandone el menú sin haber borrado ningún resultado pulsando una vez la tecla **START 4** . Si desea borrar todos los resultados de medición memorizados seleccione el modo *ALL*. Confirme la eliminación de los resultados pulsando la tecla **MENÚ 2** o abandone el menú sin haber borrado ningún resultado pulsando una vez la tecla **START 4** .

#### **3.2.4 Ajuste del horario / alarma**

Mediante este menú puede ajustar la fecha, la hora y la alarma. Primeramente parpadea la cifra para el año en el display. Pulsando las teclas de **SELECCIÓN** ▲▼ puede ajustar el año deseado y confirmarlo con la tecla **MENÚ 2** . Seguidamente puede ajustar el mes, el día, las horas, y los segundos uno tras otro siguiendo el mismo procedimiento.

Tras haber introducido estos datos puede ajustar un horario/fecha para una primera y segunda alarma. Si no desea ajustar ninguna fecha y hora para la alarma seleccione el símbolo con la campana tachada a través de las teclas de **SELECCIÓN** ▲▼ tras haber confirmado el tiempo de alarma. Una vez que este símbolo comience a parpadear confirme la selección con la tecla **MENÚ 2** . Seguidamente será desconectada la alarma. Finalmente puede determinar si la fecha, la hora y el usuario deben aparecer representados en el display siempre o no. Seleccione Display *ON* o display *OFF* mediante las teclas de **SELECCIÓN** ▲▼ . El modo que ha sido ajustado comienza a parpadear, confírmelo pulsando la tecla **MENÚ 2** .

**3.2.5 Selección del idioma** Dentro del menú "Language" puede seleccionar en qué idioma desea que sea representado el menú en el display. Los datos en el display pueden ser representados en 5 idiomas diferentes.

• *INGLÉS* • *ALEMÁN* • *FRANCÉS* • *ESPAÑOL* • *ITALIANO*

Seleccione un idioma a través de las teclas de **SELECCIÓN** ▲▼ y confirme su selección pulsando brevemente la tecla **MENÚ 2** . Tras la confirmación en el display aparecerá representada la hora y el usuario.

Mediante el menú "*Contrast*" puede ser regulado el contraste gradualmente en el display a través de las teclas de **SELECCIÓN** ▲▼. Una vez que haya sido seleccionado el contraste deseado confirme la selección pulsando la tecla **MENÚ 2** .

**3.3 Enlace de ordenador**

**3.2.6 Ajuste del contraste**

> El aparato viene suministrado con un CD de software y un cable USB con el que puede transmitir los datos del tensiómetro **HGD** de **MEDISANA** a su ordenador mediante un interfaz USB. Conecte el cable USB al interfaz USB **6** de su aparato y al enchufe USB de su ordenador. Mediante la tecla **MENÚ 2** y las teclas de **SELECCIÓN** ▲▼ st puede seleccionar el menú "enlace de ordenador" y confirmar la selección pulsando la tecla **MENÚ 2** otra vez. En la pantalla del **HGD** aparecen unas líneas onduladas que simbolizan la conexión con el ordenador. Introduzca el CD en su ordenador e instálelo. El software es de instalación automática. Una vez el CD está puesto en su lugar, la rutina de instalación empieza automáticamente. Siga simplemente las instrucciones indicadas en la pantalla de su ordenador. Si surgieran problemas, el software ofrece amplios ficheros de ayuda.

> El software de evaluación ofrece la posibilidad de indicar los valores medidos en forma de un gráfico o de una tabla.

**4.1 Colocación del brazalete de presión**

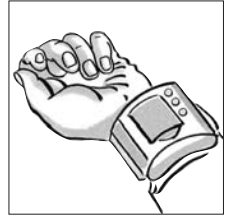

**a.** Coloque el brazalete sobre su muñeca izquierda. Observe que

- El display debe indicar hacia la parte interior de la muñeca.
- Debe retirar todos los adornos de la muñeca como son pulseras, relojes etc... El aparato debe estar en contacto directo con la piel, ya que no puede realizar la medición a través de tejidos.

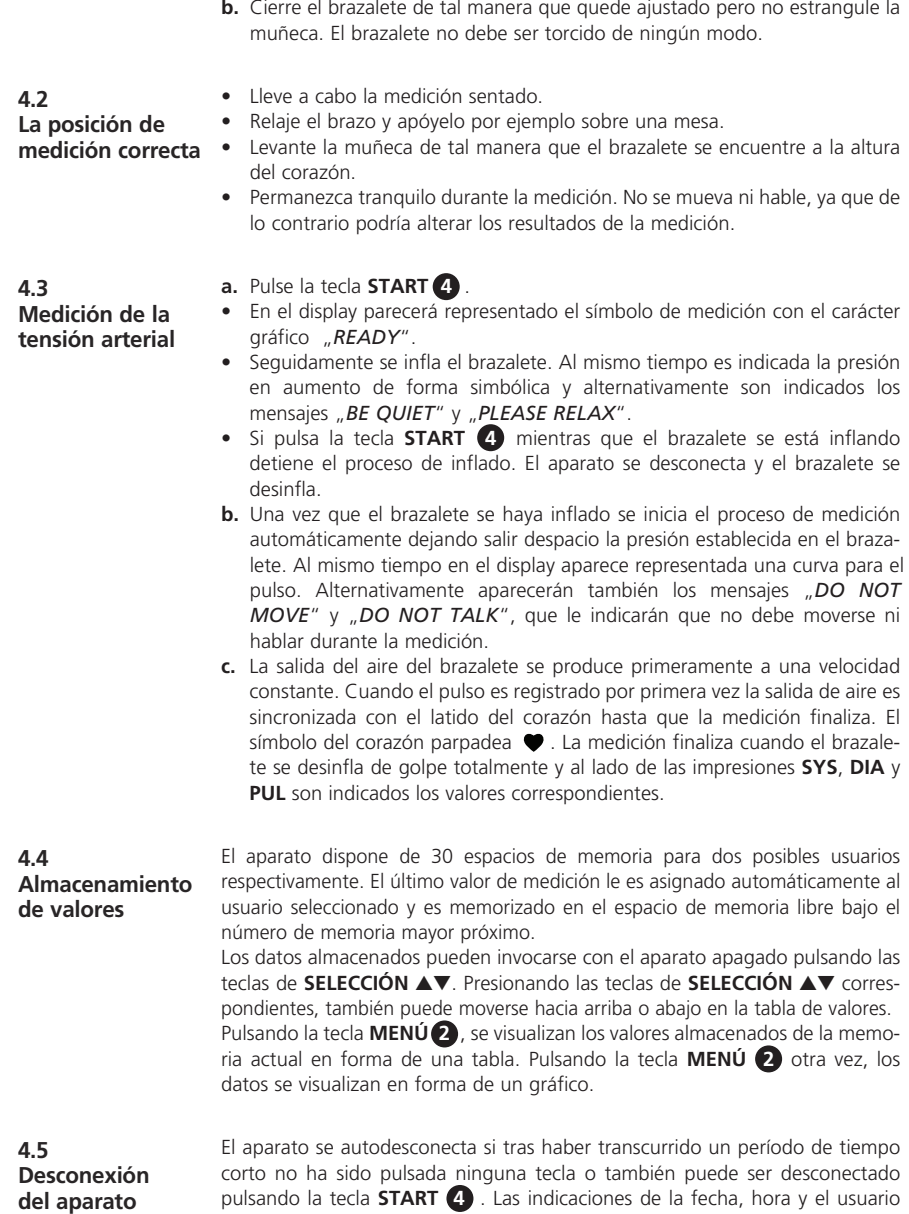

permanecen visibles en el display si en el menú *HORARIO/ALARMA* ha sido

seleccionada y confirmada la opción *DISPLAY ON*.

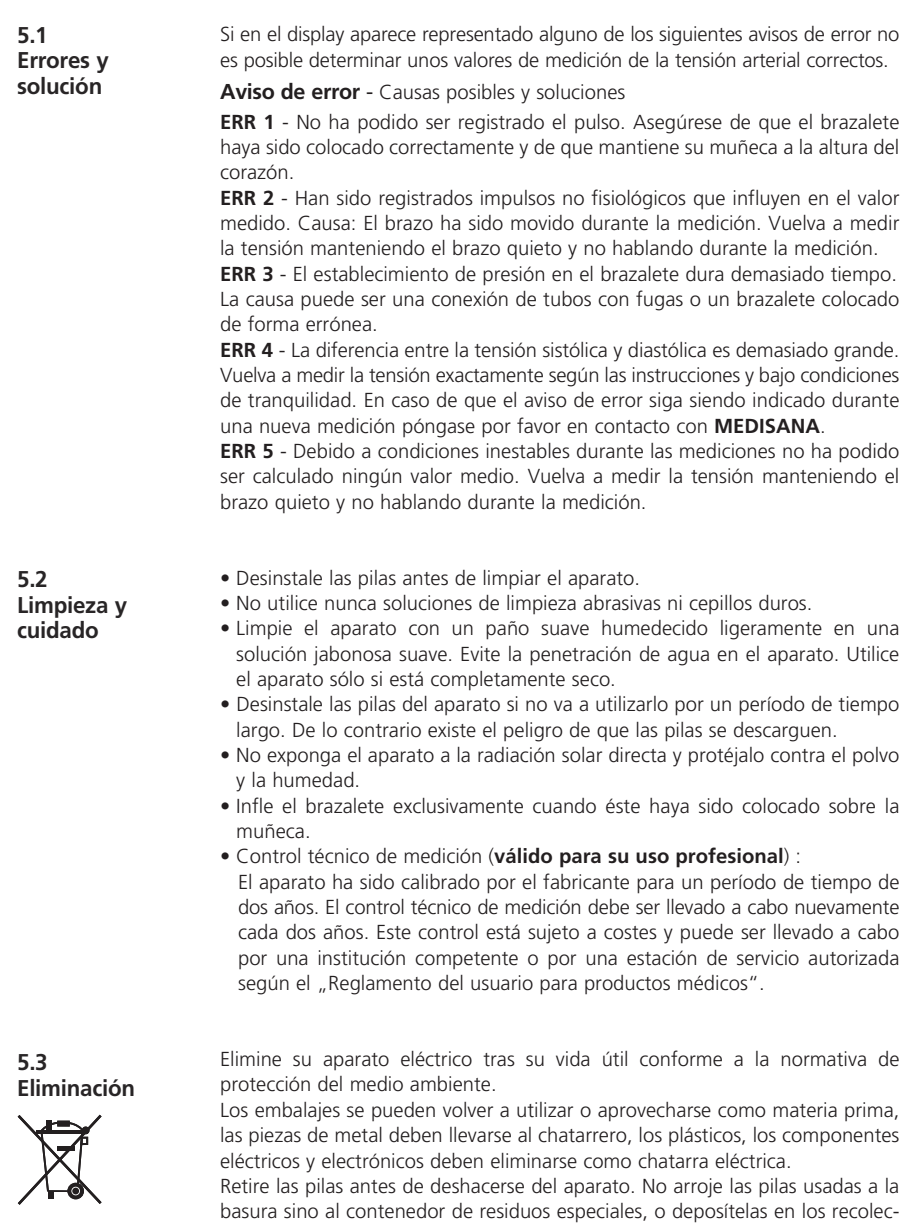

tores de pilas de los comercios especializados. Para informarse sobre el reciclado, diríjase a las autoridades locales o a su distribuidor.

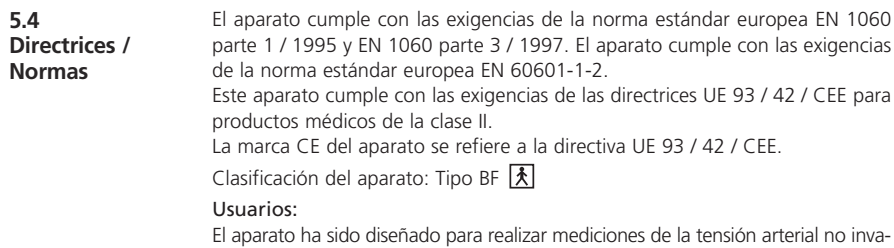

sivas en adultos (esto es, ha sido diseñado para su uso externo).

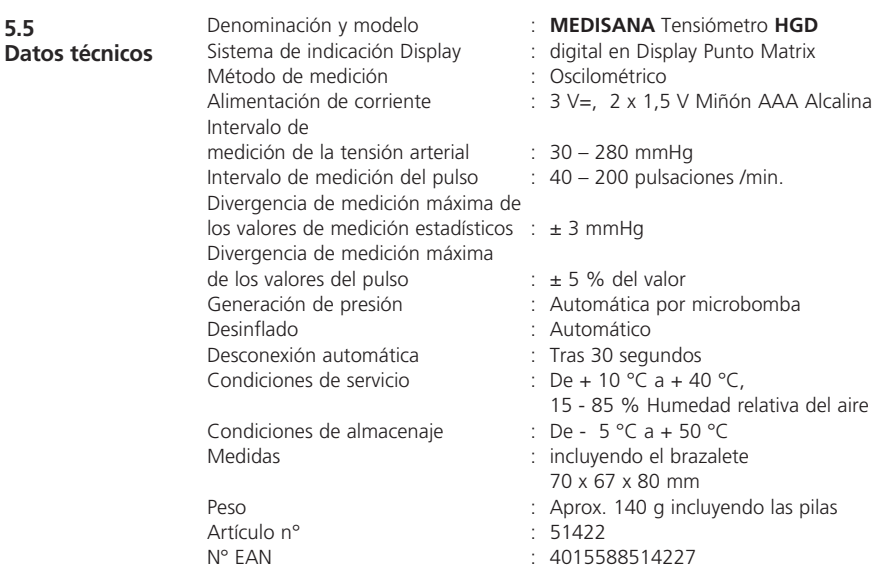

# $C \in 0297$

**Con vistas a mejoras de la calidad del producto, nos reservamos el derecho de introducir modificaciones técnicas y de diseño.**

Le deseamos que se divierta y tenga éxito al usar su tensiómetro **HGD** de **MEDISANA**, y confiamos en que podrá disfrutar durante mucho tiempo de su aparato. Pruebe también otros de nuestros productos de alta calidad por el bien de su salud. Como una de las empresas líder a nivel mundial en el sector de Home Health Care le ofrecemos una amplia gama de productos en los sectores de control de la salud, fisioterapia en casa, terapia alternativa contra el dolor y cuidado corporal cualificado. Le rogamos consulte con su distribuidor especializado o directamente con el centro de servicio técnico en caso de una reclamación. Si tuviera que remitirnos el dispositivo, le rogamos indique el defecto y adjunte una copia del recibo de compra. En este caso, se aplicarán las siguientes condiciones de garantía: **1.** Con relación a los productos de **MEDISANA**, se ofrece una garantía por un período de tres años a partir de la fecha de compra. En caso de una reclamación, la fecha de compra debe probarse mediante el recibo de compra o la factura. **2.** Los defectos de material o de fabricación se eliminarán de forma gratuita dentro del período de garantía. **3.** La aplicación de la garantía no conlleva una extensión del período de garantía, ni con respecto al dispositivo ni con respecto a los componentes sustituidos. **4.** Esta garantía no cubre: **a.** todos los daños causados por abuso, por ej. por incumplimiento del manual de uso; **b.** los daños debidos a reparaciones o intervenciones por parte del comprador o terceros no autorizados; **c.** los daños de transporte causados durante el transporte del domicilio del fabricante al consumidor o durante el envío al servicio técnico; **d.** accesorios sometidos a un desgaste normal. **5.** Se excluye cualquier responsabilidad por los daños directos o indirectos causados por el dispositivo, aunque el daño en el dispositivo haya sido considerado como una reclamación justificada. Si tuviera dudas o preguntas con respecto a este u otros productos, le responderemos con mucho gusto. **MEDISANA AG** Itterpark 7-9 D-40724 Hilden Tel.: +49 (0) 2103 / 2007-60 Fax: +49 (0) 2103 / 2007-626 **6.1 Condiciones de garantía y reparación 5.6 Por último**

Para la dirección del servicio técnico, consulte la última página.

eMail: info@medisana.de Internet: www.medisana.de

### **1.1 Muito obrigada**

Muito obrigado pela confiança no nosso produto! Acaba de adquirir um produto de qualidade da **MEDISANA**, uma das empresas líder, a nível mundial, no mercado da saúde. Para poder obter os resultados desejados e desfrutar do seu medidor de tensão **MEDISANA HGD** durante muito tempo, aconselhamos-lhe ler as seguintes instruções de uso e manutenção com muita atenção.

**1.2 Indicações para o seu bem-estar**

# **AVISO**

**Não proceda a medidas terapêuticas com base nas medições de tensão realizadas por si. Nunca altere a dosagem de um medicamento prescrito pelo médico.**

- Falhas do ritmo cardíaco provocam um pulso irregular pelo que deveria evitar medições com aparelhos oscilométricos (aparelhos de medição no pulso da mão ou no braço). Nestes casos, deixe efectuar as medições da tensão pelo seu médico com o método estetoscópico convencional.
- Mas consulte o seu médico também se padecer de outras doenças, por exemplo, de congestão arterial, antes de usar o aparelho.
- O aparelho não pode ser usado para controlar a frequência de batimentos de um pacemaker.
- Mulheres grávidas deveriam tomar as precauções necessárias e ter em conta a sua capacidade de esforço individual. Consulte eventualmente o seu médico.
- Se durante uma medição aparecerem incómodos como, por exemplo, dores no pulso ou outros achaques, tome as seguintes medidas: Carregue na tecla **START 4** para esvaziar imediatamente a braçadeira de medição. Solte a braçadeira e tire-a imediatamente do pulso. Entre em contacto com o seu vendedor ou informe-nos directamente.

#### **1.3 Alguns avisos importantes**

- Utilize o aparelho para os fins previstos nas instruções de uso. Em caso de uma utilização não conforme os fins previstos perde-se o direito à garantia.
- Se, em raras ocasiões, acontecer por causa de uma falha de funcionamento, que a braçadeira de medição é continuamente insuflada durante uma medição, abra a braçadeira imediatamente.
- O aparelho não deve ser usado nas imediações de aparelhos que emitem fortes radiações eléctricas como, por exemplo, transmissores de rádio. Isto pode prejudicar o seu funcionamento.
- As crianças não devem usar o aparelho. Produtos médicos não são brinquedos!
- Em caso de uma avaria não intente reparar o aparelho, porque isso implica a perda da garantia. Deixe efectuar as reparações pelos pontos de assistência técnica autorizados.
- Proteja o aparelho da humidade. Se, apesar de tudo, entrarem líquidos no aparelho, retire imediatamente as pilhas e não utilize mais o aparelho. Nestes casos, entre em contacto com o seu vendedor ou informe-nos directamente. Os nossos contactos constam da página dos endereços.

Antes de começar, verifique, por favor, se o aparelho foi fornecido **Material fornecido** completamente. Os seguintes itens fazem parte do escopo de fornecimento: **1.4** 

- **e embalagem**
- 1 medidor de tensão arterial **HGD MEDISANA**
- 2 pilhas (do tipo AAA LR03) 1 caixa
	-
- 
- 1 CD de software
- 1 cabo USB 1 instruções de uso

As embalagens podem ser reutilizadas ou podem ser eliminadas através da reciclagem. Por favor, elimine adequadamente o material da embalagem não necessário. Se, durante o desembalamento, verificar danos devido ao transporte, por favor, entre imediatamente em contacto com o seu revendedor.

# **AVISO**

**Tenha atenção para que as películas da embalagem não se tornem brincadeiras para crianças. Existe perigo de asfixia!**

**2.1 O quê é a tensão arterial?** A tensão arterial é a pressão que surge nos vasos sanguíneos após cada batimento do coração. Quando o coração contrai (=sístole) e bombeia sangue nas artérias, isto provoca um aumento da tensão. O valor mais alto desta tensão é designado por tensão sistólica, que é medida primeiro durante uma medição. Quando o músculo do coração relaxa para absorver sangue nova, também desce a pressão nas artérias. Quando os vasos estão afrouxados mede-se o segundo valor - a tensão diastólica.

O **HGD** é um medidor de tensão arterial concebido para medir a tensão arterial no pulso. A medição efectua-se mediante um microprocessador que analisa através de um sensor de pressão as oscilações que surgem durante o encher e o esvaziar da braçadeira de medição acima da artéria. **2.2 Como funciona a medição?**

A **MEDISANA** conta com muitos anos de experiência na área da medição da tensão. A alta precisão do sistema de medição dos aparelhos **MEDISANA** é comprovada por estudos clínicos, realizados em conformidade com rigorosas normas internacionais. Um argumento importante para medir a tensão arterial em casa é o facto de que a medição é efectuada sempre no ambiente habitual e em estado relaxado. Especialmente representativo é o chamado "valor base", medido de manhã depois de acordar, antes de tomar o pequeno-almoço. Por princípio deveria medir a tensão sempre à mesma hora e sob as mesmas condições. **2.3 Porquê faz sentido medir a tensão arterial em casa?**

Porque assim é possível comparar os resultados e uma patologia relacionada com a tensão arterial pode ser detectada atempadamente. Se uma hipertensão não é detectada durante um longo período de tempo, isto faz aumentar o risco de contrair outras doenças cardiovasculares.

### **POR ISSO O NOSSO CONSELHO:**

**Meça a sua tensão arterial diária e regularmente, e também quando não sentir nenhum problema de saúde.**

#### **2.4 Classificação da tensão arterial segundo a OMS**

Na tabela seguinte encontram-se os valores de referência para tensão alta e baixa sem consideração da idade. Estes valores foram estabelecidos pela Organização Mundial da Saúde (OMS).

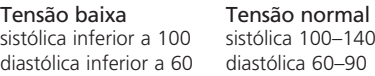

#### Formas da hipertensão

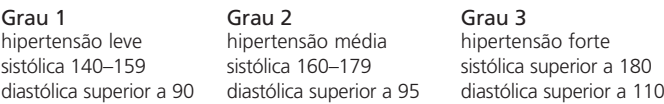

#### **2.5 Oscilações da tensão**

Existem muitos factores que podem influenciar a tensão arterial. Assim, por exemplo, os trabalhos físicos duros, a ansiedade, o stress ou, simplesmente, a hora da medição podem ter grandes efeitos nos valores medidos. A tensão de cada pessoa é capaz de oscilar fortemente durante o dia e ao longo do ano. No caso de pacientes de hipertensão, estas oscilações são particularmente acentuadas. Em geral, a tensão arterial costuma atingir valores máximos após esforços físicos e, mínimos, durante a noite, quando se está a dormir.

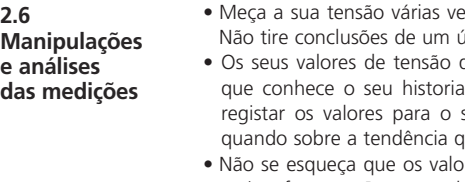

- es. quarde os resultados e compare-os depois. nico resultado!
	- deveriam ser sempre analisados por um médico due clínico. Se utilizar o aparelho regularmente e registar os valors os valores para o seu médico de vez em que observa.
- res de medição da tensão diários dependem de muitos factores. Por exemplo, fumar, o consumo de álcool, medicamentos e trabalho físico influenciam as medições de diferente maneira.
- Meça a tensão antes das refeições.
- Antes de medir a tensão deveria descansar, no mínimo, 5 minutos.
- Se achar a sua tensão sistólica ou diastólica pouco normal (demasiado alta ou baixa), apesar de ter manuseado o aparelho correctamente, e verificar que isto acontece com frequência, deveria consultar o seu médico. Consulte o médico também quando um pulso irregular ou muito baixo não permite fazer medições.

#### **3.1 Colocar / retirar as pilhas**

**Colocar:** Prima com o dedo grande fortemente contra a tampa do compartimento das pilhas **5** na parte exterior do aparelho. Levante a tampa e insira as duas pilhas juntamente fornecidas (pilhas alcalinas do tipo AAA). Preste atenção à posição correcta das pilhas (gráfico no compartimento das pilhas). Coloque a tampa das pilhas novamente e pressione-a até engatar de forma audível.

**Retirar:** A indicação da pilha é exibida no display assim que as pilhas tiverem pouca carga. Se, depois de premir o botão **START 4** , o aparelho não iniciar a medição da tensão arterial, por favor, insira pilhas novas. Remova as pilhas gastas puxando a fita de fixação existente no compartimento das pilhas e insira pilhas novas. Por favor, tenha em consideração que depois de inserir as pilhas novas, os ajustes não permanecem memorizados.

### **INDICAÇÕES DE SEGURANÇA SOBRE AS PILHAS**

- **Mantenha as pilhas afastadas das crianças!**
- **Não recarregue as pilhas!**
- **Não conecte as pilhas em curto-circuito!**
- **Não coloque as pilhas no fogo!**
- **Não elimine as pilhas ou as baterias vazias através do lixo doméstico, mas entregue-as nos postos de recolha especiais para pilhas ou coloque-as no pilhão.**

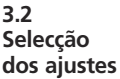

Depois de premir uma vez a tecla **MENU 2** , o **MEDISANA HGD** oferece uma série de ajustes para configurar uma utilização individualizada. Durante a primeira colocação em funcionamento aparecem, depois de premir a tecla **MENU 2** , os seguintes pontos de menu em língua inglesa:

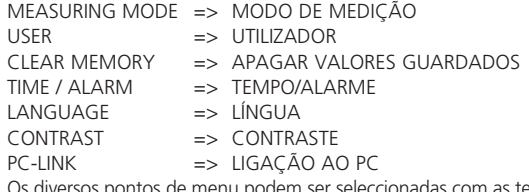

Os diversos pontos de menu podem ser seleccionadas com as teclas de **SELECÇÃO** ▲▼ e activados mediante pressão na tecla **MENU 2** . Mediante pressão breve na tecla **START 4** consegue sair do respectivo ponto de menu. No display volta a ser indicado a data/hora e o nome do utilizador.

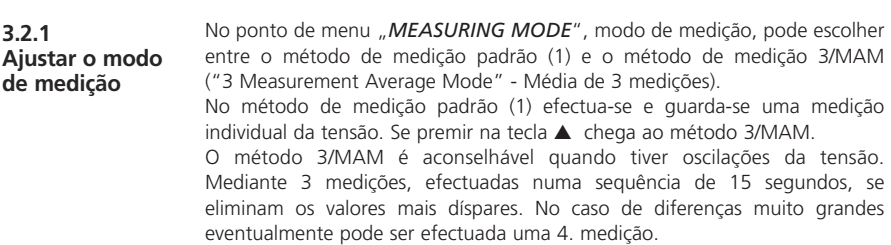

Depois de concluir as medições é calculado internamente e visualizado no display uma média ponderada. Desta forma consegue-se minimizar de forma significativa uma medição errada. Para confirmar o modo de medição escolhido, salientado por uma barra preta debaixo do símbolo do método de medição seleccionado, prima uma vez na tecla **MENU 2** . A seguir aparecem a data, a hora e a indicação do utilizador no display.

**3.2.2 Seleccionar e identificar utilizador**

O **MEDISANA HGD** oferece a possibilidade de seleccionar um de dois utilizadores predefinidos ( **I** ou **II** ) ou efectuar uma medição sem atribuição a uma dos utilizadores ( $\equiv$ ) Para os dois utilizadores definidos (I ou II) existem 30 entradas de memória, cada, para guardar os resultados das medições. Uma medição sem atribuição a um utilizador somente fica guardada até à medição seguinte. Se premir nas teclas de **SELECÇÃO** ▲▼ pode seleccionar o utilizador desejado, salientado pela barra preta debaixo do respectivo símbolo. Confirme a sua selecção premindo uma vez na tecla **MENU 2** .

A seguir pode ser atribuído ao utilizador **I** ou **II** uma combinação de 6 letras ou números. Se premir nas teclas de **SELECÇÃO** ▲▼ chega à letra/ ao número desejado. Ao premir sem interrupção nas teclas de **SELECÇÃO** ▲▼, a indicação continua a saltar de letra em letra, e de número em número, até aparecer a letra/ o número desejada no display. Soltar então a tecla e confirmar a selecção com a tecla **MENU 2** . Quando tiver concluída a designação do utilizador, prima a tecla **MENU 2** para sair deste menu. Também pode abandonar o menu de selecção directamente depois de definir o utilizador, premindo brevemente na tecla **START 4** . A seguir aparecem a data, a hora e as informações do utilizador no display.

**3.2.3 Apagar valores** Nesta área de menu, existe a possibilidade de chamar até 30 valores guardados para o utilizador **I** ou **II**, bem como apagar os mesmos a pedido. Defin a antes o utilizador conforme descrito na secção 3.2.2. Com as teclas de **SELECÇÃO** ▲▼ pode seleccionar se deseja eliminar um resultado de medição isolado (*SINGLE*) ou todos os resultados (*ALL*). A selecção efectuada é indicada pela barra preta debaixo da indicação. Se desejar apagar apenas um resultado de medição (*modo SINGLE*), aparecem, depois de premir uma vez na tecla **MENU 2** , todos os resultados de medição guardados para o utilizador. Seleccione com as teclas de **SELECÇÃO** ▲▼ o valor de medição que deseja eliminar. Na área superior do display é indicado o momento de realização da medição. Confirme a eliminação do resultado com a tecla **MENU 2** ou prime uma vez na tecla **START 4** para sair do modo de menu sem apagar o valor. Se desejar eliminar todos os resultados de medição guardados seleccione o modo *ALL*. Confirme a eliminação de todos os resultados com a tecla **MENU 2** ou prime uma vez na tecla **START 4** para sair do modo de menu sem apagar os valores.

#### **3.2.4 Ajustar hora / alarme**

Neste ponto de menu pode ajustar a data, a hora e alarmes. Primeiro começa a piscar o número do ano no display. Para ajustar o número de ano desejado prima nas teclas de **SELECÇÃO** ▲▼ e confirma a definição com a tecla **MENU 2** . Mês, dia, hora e segundos são definidos sucessivamente da mesma maneira. Depois de ajustar esses dados pode definir o momento para o 1. e 2. alarme.

Se não deseja definir nenhum tempo de alarme, seleccione com as teclas de **SELECÇÃO** ▲▼ o símbolo do sino riscado depois de confirmar a hora do alarme. Quando este símbolo começa a piscar, confirme a sua selecção com a tecla **MENU 2** . O alarme então fica desactivado. A seguir pode definir se a data, a hora e o utilizador devem ser visualizados sempre no display ou não. Seleccione com as teclas de **SELECÇÃO** ▲▼ entre visualização ligada *EIN* ou desligada *AUS*. O modo seleccionado começa a piscar e é confirmado premindo na tecla **MENU 2** .

No ponto de menu *"Language*" (língua) pode seleccionar a língua do menu. As informações do display podem ser visualizadas em 5 línguas diferentes.

**Seleccionar a língua**

**3.2.5**

• *INGLÊS* • *DEUTSCH* • *FRANCÊS* • *ESPANHOL* • *ITALIANO* Seleccione uma das línguas com as teclas de **SELECÇÃO** ▲▼ e confirme a sua selecção premindo brevemente na tecla **MENU 2** . Depois da confirmação aparece a indicação da data e do utilizador no display.

**3.2.6 Ajustar o contraste** No ponto de menu "*Contrast*" (contraste) é possível ajustar gradualmente, mediante as teclas de **SELECÇÃO** ▲▼ o contraste do display. Depois de ajustar o contraste desejado, confirma a sua selecção com a tecla **MENU 2** .

**3.3 Ligação ao PC**

O aparelho é fornecido com um CD de software e um cabo USB com os quais poderá transmitir os dados registados pelo medidor de tensão arterial **HGD MEDISANA** para o computador através da interface USB. Conecte uma extremidade do cabo USB à interface USB **6** do seu aparelho e a outra extremidade à tomada de entrada USB do seu computador. Através do botão de **MENU 2** e dos botões de **SELECÇÃO** ▲▼, seleccione o tópico de menu da ligação PC e confirme a selecção premindo novamente o botão de **MENU 2** . O display do **HGD** exibe linhas onduladas que simbolizam a ligação ao computador. Insira o CD no seu computador e execute o programa de instalação. O software contém explicações para a sua execução. Com o CD inserido, a rotina de instalação é executada automaticamente. Basta seguir as indicações exibidas no ecrã do seu computador. Em caso de problemas, o software disponibiliza vários ficheiros de ajuda. O software de avaliação permite a indicação dos valores medidos de modo gráfico ou em tabela.

**4.1 Colocar a braçadeira**

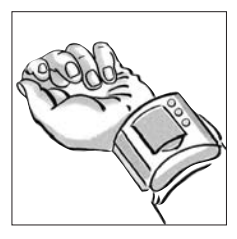

**a.** Coloque a braçadeira no pulso da sua mão esquerda.

Tenha atenção para que

- o display fique na parte interior da articulação da mão.
- o pulso da mão esteja livre de pulseiras, relógios ou objectos similares. A braçadeira deve ter contacto directo com a pele porque não é possível medir através de têxteis.
- **b.** Feche a braçadeira de maneira que fique bem assente no pulso, mas sem estrangulá-lo. A braçadeira nunca deve ficar torcida.

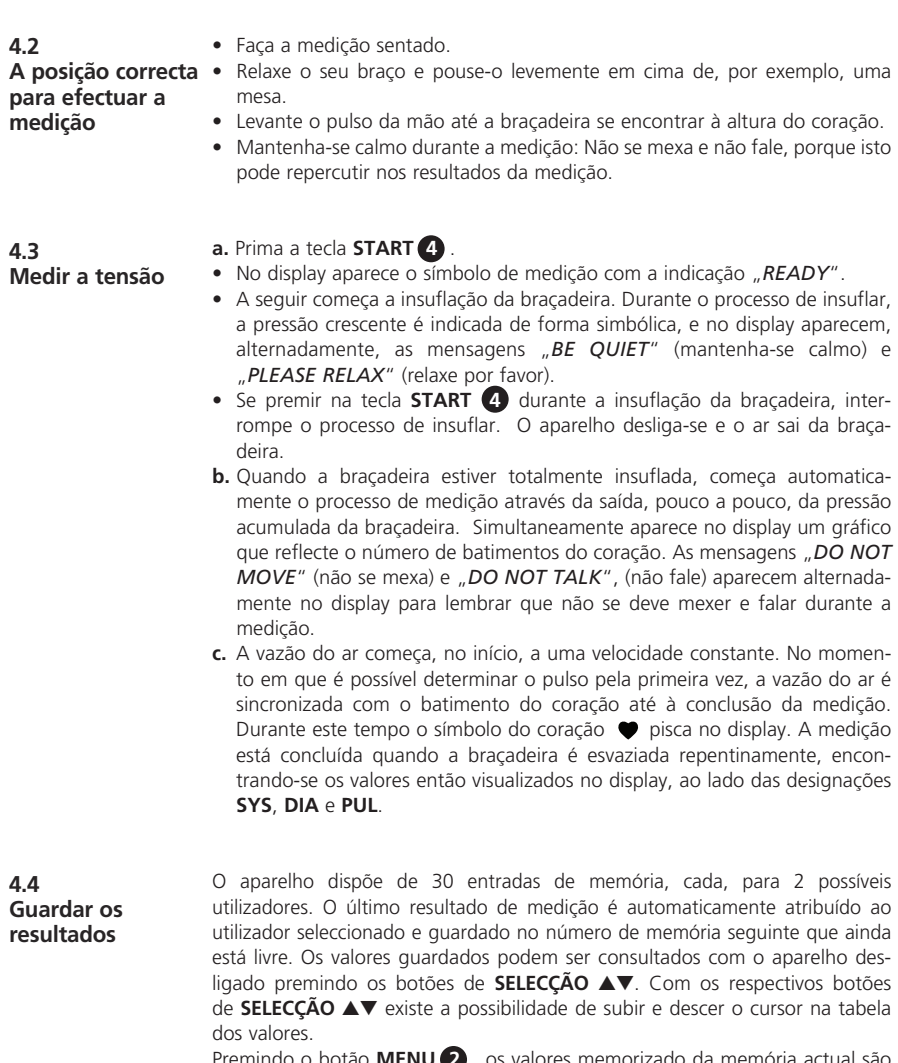

Premindo o botão **MENU 2** , os valores memorizado da memória actual são exibidos em forma de tabela. Se voltar a premir o botão **MENU 2** , os valores são exibidos de forma gráfica.

**4.5 Desligar o aparelho** O aparelho desliga-se automaticamente após um curto período de tempo se entretanto não é premida nenhuma tecla. Também é possível desligá-lo através da tecla **START 4** . A indicação da data, da hora e do utilizador permanece visível no display, quando foi seleccionada a opção *INDICAÇÃO LIGADA* no ponto de menu *HORA/ALARME*.

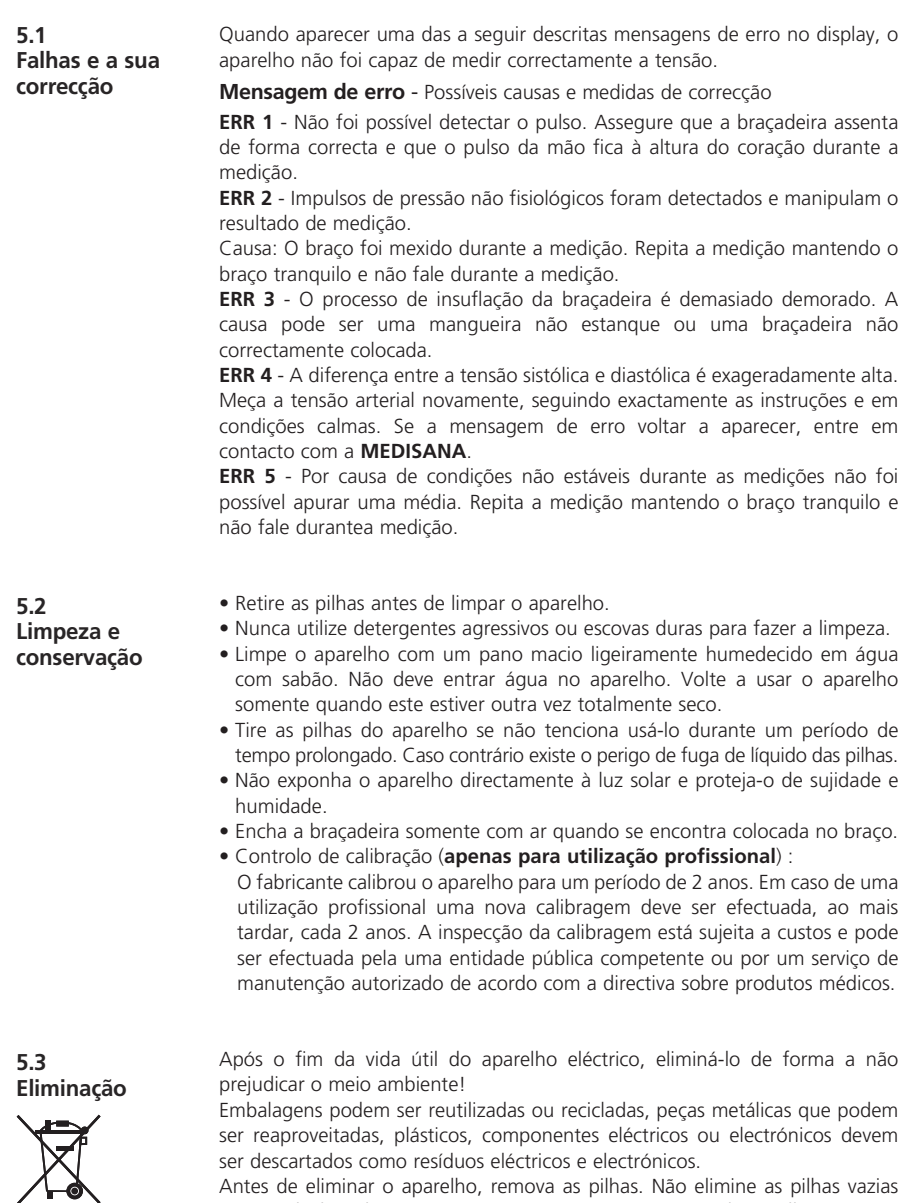

Antes de eliminar o aparelho, remova as pilhas. Não elimine as pilhas vazias através do lixo doméstico, mas entregue-as nos postos de recolha especiais para pilhas ou coloque-as no pilhão.

Se necessitar de conselhos em relação à reciclagem, por favor, contacte as autoridades locais ou o seu revendedor especializado.

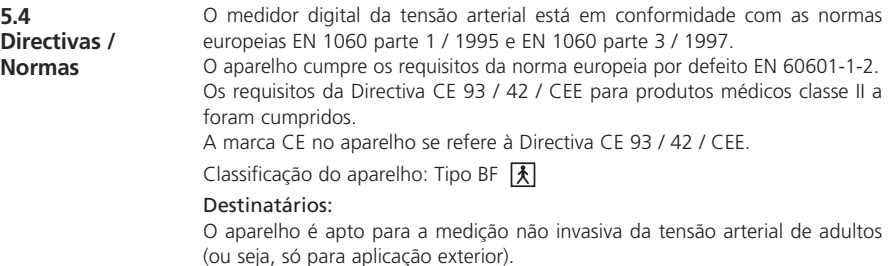

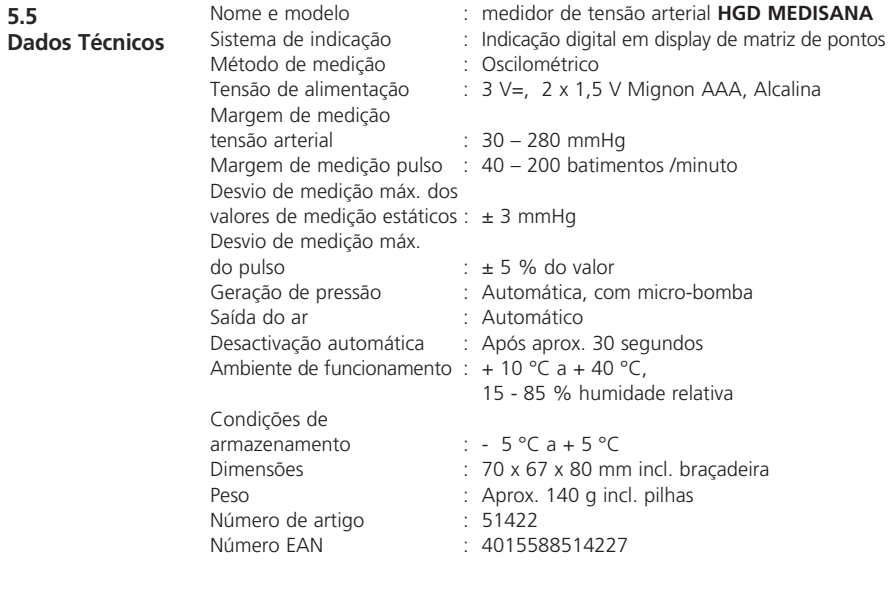

# $C$   $C$  0297

**Devido aos constantes melhoramentos do produto, reservamos o direito a proceder a alterações técnicas e estéticas.**

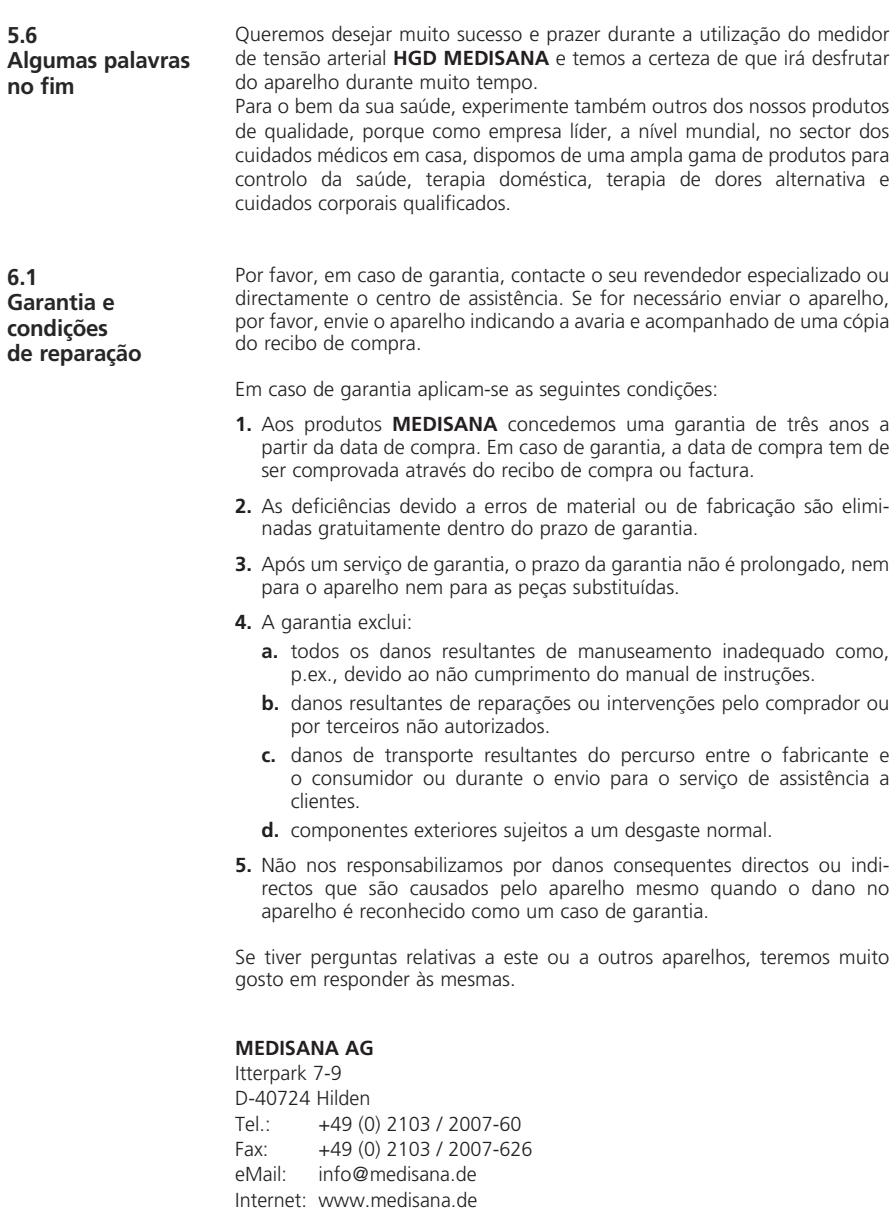

O endereço do serviço de assistência pode ser consultado na última página.

#### **1.1 Hartelijk dank**

Dank u wel voor uw vertrouwen!U heeft een kwaliteitsproduct aangeschaft van **MEDISANA**, één van de wereldwijd leidende ondernemingen op de gezondheidsmarkt. Voor een succesvol gebruik en een lange gebruiksduur van uw **MEDISANA** bloeddrukmeter **HGD** bevelen wij aan de hieronder beschreven aanwijzingen voor het gebruik en voor het onderhoud zorgvuldig door te lezen.

**1.2 Aanwijzingen voor uw welzijn**

# **WAARSCHUWING**

**Neem op grond van zelfmeting van de bloeddruk geen therapeutische maatregelen. Wijzig nimmer de dosering van de door een arts voorgeschreven medicijnen.**

- Hartritmestoringen veroorzaken een onregelmatige pols zodat u metingen met behulp van oscillometrische instrumenten (instrumenten voor het handgewricht of de bovenarm) moet vermijden. Laat de bloeddruk in deze gevallen door uw arts meten met behulp van de gebruikelijke stethoscoopmethode.
- Ook als u aan andere ziektes lijdt, bijvoorbeeld aderverkalking, neem voor gebruik van dit instrument contact op met uw arts.
- Het instrument kan niet worden gebruikt voor de controle van de hartfrequentie van een pacemaker.
- Zwangeren dienen de nodige veiligheidsmaatregelen in acht te nemen en rekening te houden met hun individuele belastbaarheid; neemt u zo nodig contact op met uw arts.
- Indien tijdens de meting ongemakken optreden zoals pijn in de pols of andere kwalen, ga dan als volgt te werk: Druk op de **START**-toets **4** om het manchet onmiddellijk te ontluchten. Koppel het manchet los en vervwijder het van de pols. Neem contact op met uw vakhandel of informeer ons direct.

#### **1.3 Waarop u moet letten**

- Het instrument mag alleen voor de in deze gebruiksaanwijzing beschreven toepassing worden gebruikt. Anders vervalt de garantieclaim.
- Indien het manchet door een zeldzame functiestoring tijdens de meting voortdurend opgeblazen blijft, open het manchet onmiddellijk.
- Het instrument mag niet in de buurt van instrumenten worden gebruikt die een sterke elektrische straling uitzenden zoals zend-ontvangstapparatuur. Anders kan het goede functioneren worden belemmerd.
- Kinderen mogen het instrument niet gebruiken. Medische producten zijn geen speelgoed!
- Repareer het instrument in geval van storingen niet zelf. Anders vervalt de garantieclaim. Reparaties mogen alleen door geautoriseerde servicediensten worden verricht.
- Stel het instrument niet bloot an vocht. Indien per ongeluk vocht in het instrument is binnengedrongen, verwijder dan onmiddellijk de batterijen en staak het gebruik het instrument. Neem in dit geval contact op met uw vakhandel of informeer ons direct. Op de adrespagina is aangegeven hoe u ons kunt bereiken.

#### **1.4 Levering en verpakking**

Vergelijk de verpakkingsinhoud met de hieronder beschreven onderdelen.

- 1 **MEDISANA** bloeddrukmeter **HGD**  1 Software CD
- 2 batterijen (type AAA LR03) 1 Opbergdoos
- 
- 
- 
- $\bullet$  1 gebruiksaanwiizing

Het verpakkingsmateriaal kan opnieuw worden gebruikt of gerecycled. Zorg ervoor dat het gebruikte verpakkingsmateriaal bij de daarvoor bestemde afvalverwerking terechtkomt. Indien u tijdens het uitpakken transportschade constateert, neem dan direct contact op met uw leverancier.

### **WAARSCHUWING**

**Let er op dat het verpakkingsmateriaal niet in handen komt van kinderen. Zij kunnen er in stikken!**

#### **2.1 Wat betekent bloeddruk?**

Bloeddruk is de druk die door elke hartslag in de vaten ontstaat. Wanneer het hart samentrekt (=systole) en bloed naar de arteriën pompt, leidt dit tot het stijgen van de druk. De hoogste waarde van deze druk wordt systolische druk genoemd en gedurende een bloeddrukmeting als eerste waarde gemeten. Wanneer de hartspier verslapt om nieuw bloed op te nemen, neemt ook de druk af in de arteriën. Wanneer de vaten ontspannen zijn, wordt de tweede waarde - de diastolische druk - gemeten.

#### **2.2 Hoe werkt de meting?**

De **HGD** is een bloeddrukmeter, die de bloeddruk van de pols meet. De meting wordt door een microprocessor bestuurt die met behulp van een druksensor de schommelingen analyseert die via de arterie ontstaan door het opblazen en aflaten van de bloedrukmanchet.

#### **2.3**

**Waarom is het zinvol om de bloeddruk thuis te meten?**

**MEDISANA** beschikt over meerjarige ervaringen op het gebied van de bloeddrukmeting. De hoge nauwkeurigheid van het meetprincipe van het **MEDISANA**-instrument blijkt uit omvangrijke klinische onderzoeken die volgens strikte internationale standards zijn doorgevoerd. Een belangrijk argument voor de bloeddrukmeting thuis is het feit dat de meting in de bekende omgeving en onder ontspannen omstandigheden wordt verricht. Bijzonder veelzeggend is de zogenoemde 'basiswaarde' die 's morgens direct na het opstaan en vóór het ontbijt wordt gemeten. De bloeddruk kan het beste altijd op dezelfde tijdstip en onder dezelfde omstandigheden worden gemeten. Hierdoor wordt de vergelijkbaarheid van van de resultaten gewaarborgd en een aanvankelijke bloeddrukziekte kan tijdig worden vastgesteld. Indien een verhoogde bloeddruk over een langere periode niet wordt ontdekt, stijgt de kans op een aantal hart-circulatie-ziektes.

# **VANDAAR ONZE TIP:**

**Meet uw bloeddruk dagelijks en regelmatig, zelfs als uw geen ongemakken heeft.**

**2.4 Bloeddrukclassificatie volgens de WHO** In de tabel hieronder zijn de richtwaarden aangegeven voor hoge en lage bloeddruk zonder inachtneming van de leeftijd. Deze waarden zijn door de wereldgezondheitsorganisatie (WHO) vastgelegd.

# systolisch beneden 100 systolisch 100–140

Lage bloeddruk Normale bloeddruk diastolisch beneden 60 diastolisch 60–90

#### Vormen van verhoogde bloeddruk

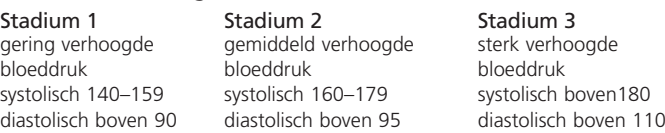

#### **2.5 Bloeddrukschommelingen**

Er zijn vele factoren die de bloeddruk kunnen beïnvloeden. De waarden worden met nadruk beïnvloedt door zwaar lichaamlijk werk, angst, stress of de de tijdstip van de meting. De persoonlijke bloeddrukwaarden zijn over een dag en over een jaar gerekend aan sterke schommelingen onderhevig. Bij patiënten met verhoogde bloeddruk zijn deze schommelingen bijzonder ontwikkeld. Normaal wordt de bloeddruk tijdens lichaamlijke inspanningen het meest verhoogd en 's nachts tijdens het slapen het meest verlaagd.

aantal metingen blijft verschijnen. Dit geldt ook voor de zeldzame gevallen dat door een onregelmatige of zeer zwakke pols de meting wordt

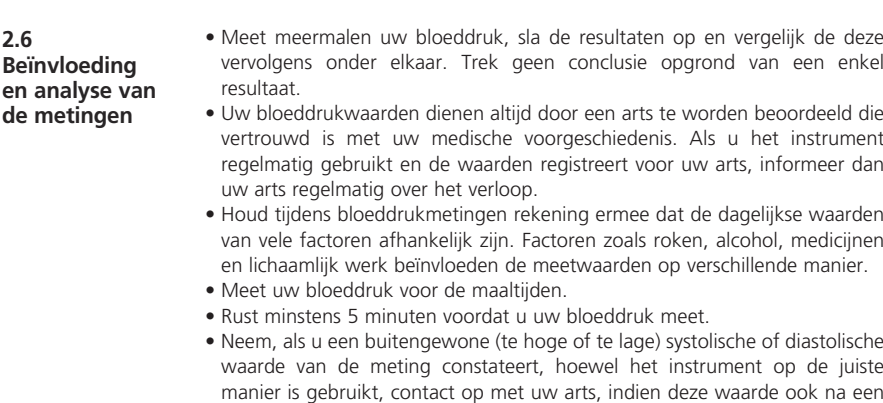

verhinderd.

**3.1 Het inleggen / uitnemen van de batterijen**

**Inleggen:** Druk met uw duim stevig op de sluiting van het batterijvak **5** aan de buitenkant van het instrument. Verwijder het deksel en plaats in het batterijvak de twee meegeleverde batterijen (alcaliebatterijen, type AAA). Let op dat de batterijen in de juiste richting ingelegd worden (zie de afbeelding in de batterijruimte). Zet het batterijdeksel weer op het instrument en druk dit in positie totdat het hoorbaar vastklikt.

**Uitnemen:** In de display verschijnt de batterijaanwijzing zodra de batterijen te zwak geworden zijn. Het apparaat begint dan niet meer met de bloeddrukmeting nadat de **START**-toets **4** wordt ingedrukt. Vernieuw in dat geval de batterijen. Terwijl u aan de houder trekt, neemt u de lege batterijen er uit en vervangt u deze door nieuwe exemplaren. Hou er rekening mee dat door het vervangen van de batterijen de eerder ingevoerde gegevens verloren gaan!

### **VEILIGHEIDSAANWIJZINGEN T.A.V. DE BATTERIJ**

- **Uit de buurt van kinderen houden! Niet kortsluiten!**
- **Niet oplaadbaar! Niet in het vuur gooien!**
- 
- **Gooi gebruikte batterijen en accu's niet bij het huisvuil, maar breng deze naar de daarvoor bestemde afvalverwerking of naar uw elektrawinkelier.**

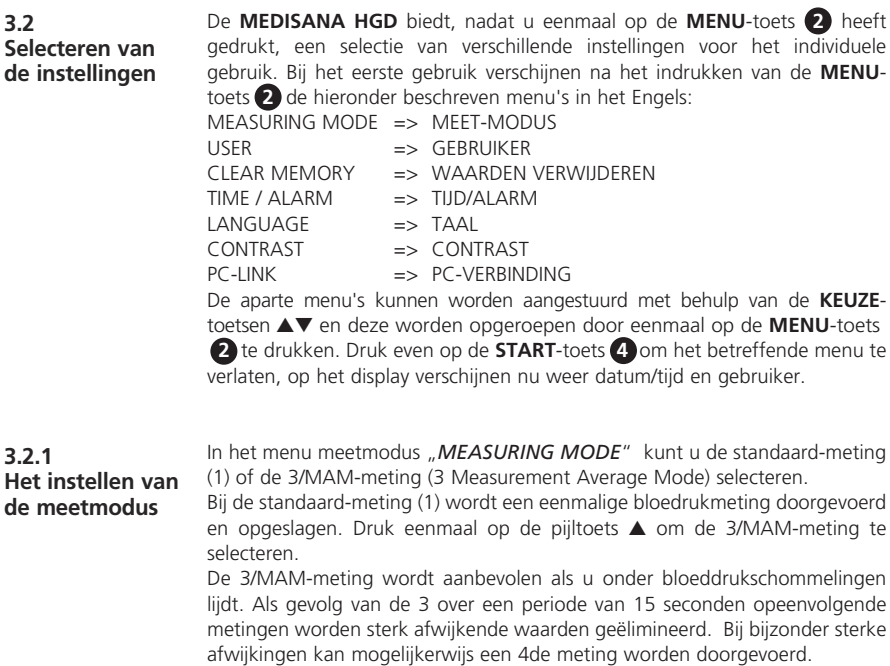

Nadat de meting is voltooid wordt intern een gewogen gemiddelde waarde berekend en weergegeven. Hierdoor wordt het risico voor een incorrecte meting duidelijk geminimaliseerd.

Bevestig de ingestelde meetmodus die door een zwarte balk onder het symbool aangegeven wordt door eenmaal op de **MENU**-toets **2** te drukken. Hierna verschjnen datum, tijd en gebruiker op het display.

De **MEDISANA HGD** maakt het mogelijk tussen twee vastgelegde gebruikers (  $\text{I}$  of **II** ) te selecteren of een meting zonder gebruiker-bepaling  $(\blacktriangle)$  door te voeren. Voor de twee vastgelegde gebruikers ( **I** of **II** ) staan per gebruiker 30 geheugenplaatsen ter beschikking. Een meting zonder gebruiker-bepaling wordt alleen tot de volgende meting opgeslagen. Druk op de **KEUZE**-toetsen ▲▼ om de gewenste gebruiker te selecteren, zichtbaar als zwarte balk beneden de symbolen. Druk eenmaal op de **MENU**-toets **2** om uw selectie te bevestigen. Vervolgens kan aan de gebruiker **I** of **II** een letter- of cijfercombinatie van max. 6 tekens worden toegewezen. Druk op de **KEUZE**-toetsen ▲▼ om de gewenste letters resp. cijfers te selecteren. Als u de **KEUZE**-toetsen ▲▼ ingedrukt houdt, verspringen de weergegeven letters/cijfers achtereenvolgend totdat de gewenste letter/cijfer op het display verschijnt. Laat de keuzetoets los en bevestig de geselecteerde letter/cijfer met de **MENU**-toets **2** . Druk, nadat de gebruikergegevens vastgelegd zijn, op de **MENU**-toets **2** om het menu te verlaten. U kunt ook direct na het vastleggen het keuze-menu verlaten door eenmaal kort op de **START**-toets **4** te drukken. Vervolgens verschijnen de

#### **3.2.2 Gebruiker selecteren en vastleggen**

### **3.2.3 Waarden verwijderen**

In dit menu kunt u t/m 30 opgeslagen waarden voor gebruiker **I** of **II** oproepen alsmede desgewenst verwijderen. Leg eerst de gebruiker vast, zoals hierboven in paragraaf 3.2.2 is beschreven. Selecteer met behulp van de **KEUZE**-toetsen ▲▼ of één meetresultaat (*SINGLE*) of alle meetresultaten (*ALL*) moeten worden verwijderd. De geselecteerde instelling wordt door de zwarte balk onder de betreffende selectie weergegeven. Als u maar één meetresultat wilt gaan verwijderen (*SINGLE*-Modus), verschijnen na eenmalig indrukken van de **MENU**toets **2** alle voor de gebruiker opgeslagen meetwaarden. Met behulp van de **KEUZE**-toetsen ▲▼ selecteert u de meetwaarde die verwijderd moet worden. In het bovenste gedeelte van het display wordt weergegeven, wanneer deze waarde is vastgesteld. Bevestig het verwijderen van de waarde met de **MENU**toets **2** of druk eenmaal op de **START**-toets **4** , om dit af te breken en de menu-modus zonder verwijderen te verlaten. Wanneer alle opgeslagen meetwaarden moeten worden verwijderd, selecteert u de *ALL*-modus. Druk eenmaal op de **MENU**-toets **2** , om u het verwijderen van de waarden te bevestigen, of drukt u op de **START**-toets **4** om dit menu zonder verwijderen te verlaten.

datum, de tijd en de gebruikergegevens op het display.

#### **3.2.4 Tijd / alarm instellen**

In dit menu kunt u datum, tijd en alarm instellen. Op het display gaat eerst het jaartal flikkeren. Druk op de **KEUZE**-toetsen ▲▼ om het gewenste jaartal in te stellen en bevestig dit vervolgens met de **MENU**-toets **2** . Hierna kunnen achtereenvolgend de maand-/dag-/uur- en secondengegevens op de hierboven beschreven manier worden ingesteld. Nadat deze gegevens zijn ingevoerd kunt u een tijdstip vastleggen voor een 1de en een 2de alarm.

Selecteer, als u geen alarmtijd wilt instellen, met behulp van de **KEUZE**-toetsen ▲▼ het symbool met de doorgestreepte klok na bevestiging van de alarmtijd. Bevestig, als dit symbool flikkert, uw selectie met de **MENU**-toets **2** . Nu is de alarm uitgeschakeld. Afsluitend kunt u vastleggen, of datum, tijd en gebruiker altijd in het display moeten worden weergeven of niet. Selecteert u met de **KEUZE**-toetsen ▲▼ *IN* of *UIT*. De geselecteerde modus gaat flikkeren en wordt door indrukken van de **MENU**-toets **2** bevestigd.

**3.2.5 Taal selecteren** In het menu "*Language*" kunt u een taal voor de bediening van het menu selecteren. De gegevens op het display kunnen in 5 verschillende talen worden weergegeven.

• *ENGLISH* • *DEUTSCH* • *FRANCAIS* • *ESPANOL* • *ITALIANO*

Selecteer een taal met behulp van de keuzetoetsen ▲▼ en bevestig dit met de **MENU**-toets **2** . Na de bevestiging verschijnt de tijd en de gebruiker op het display.

**3.2.6 Het instellen van het contrast**

In het menu "*Contrast*" kan met behulp van de **KEUZE**-toetsen ▲▼ het contrast in stappen worden ingesteld. Wanneer het gewenste contrast is ingesteld, bevestig dit met de **MENU**-toets **2** .

**3.3 Aansluiting op de PC**

Bij het apparaat is een software CD en een USB kabel meegeleverd, waarmee u de gegevens van uw **MEDISANA** bloeddrukmeter **HGD** via de USB aansluiting op uw computer kunt invoeren. Verbindt de USB-aansluiting **6** van het apparaat middels de USB kabel met de USB poort van uw computer. In het **MENU**-toets **2** en de **KEUZE**-toetsen ▲▼ kiest u het menu PC-Link en bevestig daarna uw keuze door opnieuw op **MENU**-toets **2** te drukken. Op de display van de **HDG** verschijnen golflijnen die de verbinding met de computer aanduiden. Plaats de CD in de Cd-speler van uw computer en volg de instructies van het installatieprogramma. Als u de CD in de Cd-speler legt, wordt het installatieprogramma automatisch gestart. Volg eenvoudig de aanwijzingen op die op uw beeldscherm verschijnen. In het geval er problemen zijn heeft de software de beschikking over een uitgebreid helpprogramma. De gebruikte software biedt de mogelijkheid om de gemeten waarden grafisch of in tabelvorm aan te geven.

**4.1 Het bevestigen van het drukmanchet**

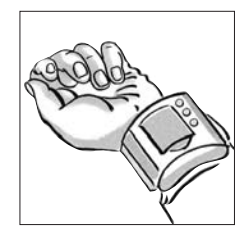

**a.** Plaats het drukmanchet rond uw linker pols. Let op dat

- het display naar de binnenkant van uw pols wijst.
- aan de pols geen sieraden, klokken of dergelijke zijn bevestigd. Het instrument moet direct op de huid zijn geplaatst, omdat het niet door kleding heen kan meten.
- **b.** Sluit het drukmanchet zodanig dat dit nauw, zit maar niet afsnoert. Het manchet mag niet worden verdraaid.

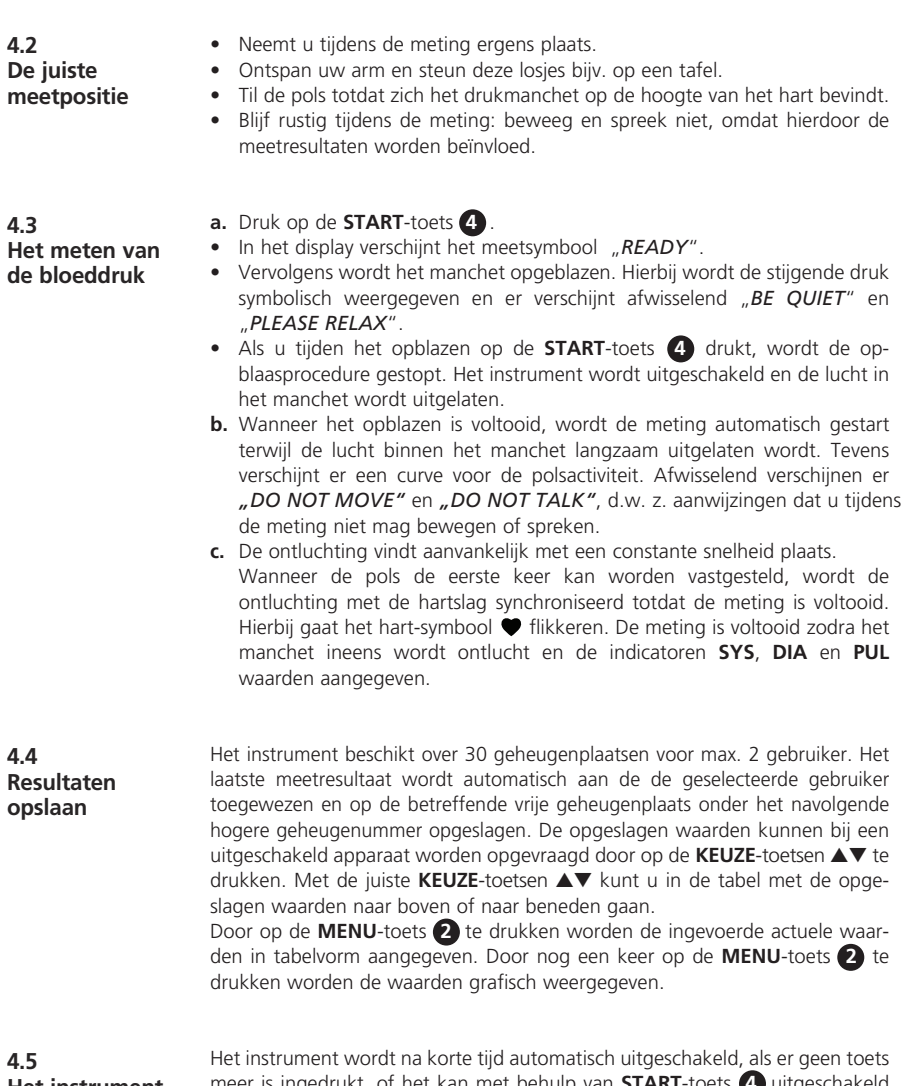

#### **Het instrument uitschakelen**

meer is ingedrukt, of het kan met behulp van **START**-toets **4** uitgeschakeld worden. Datum, tijd en gebruiker blijven op het display zichtbaar, als in het menu *TIJD/ALARM* de optie *WEERGAVE IN* is geselecteerd en bevestigd.

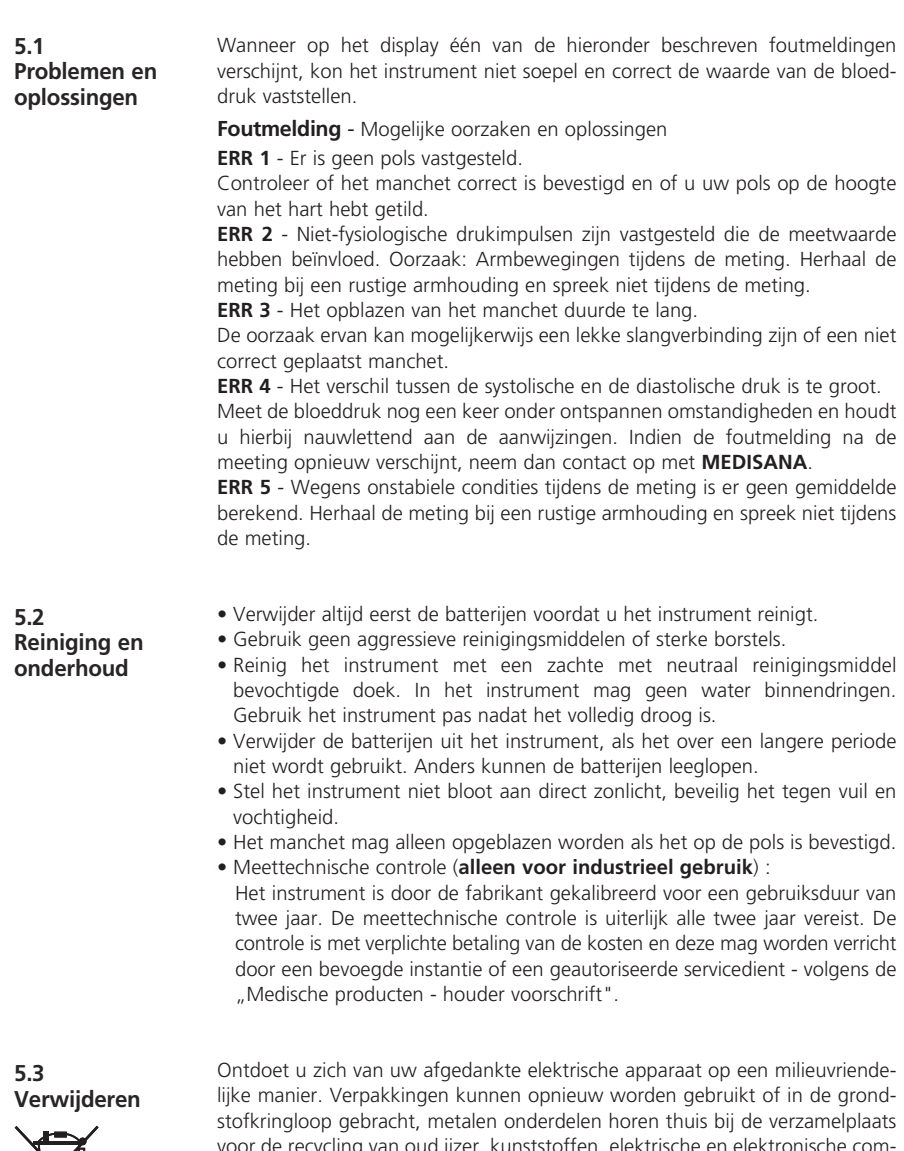

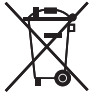

voor de recycling van oud ijz ponenten dienen als elektrisch afval te worden verwijderd. Haal de batterijen uit het apparaat voordat u het apparaat verwijdert. Gooi gebruikte batterijen niet bij het huisvuil, maar breng deze naar de daarvoor bestemde afvalverwerking of lever deze in bij een speciaal daarvoor bestemd inzamelstation bij de supermarkt of elektrawinkelier. Informatie hier-over is verkrijgbaar bij het afvalstation in uw buurt of bij uw leverancier.
#### **5.4 Richtlinjnen / Normen** Het bloeddrukmeetinstrument voldoet aan de Europese voorschriften EN 1060 deel 1 / 1995 en EN 1060 deel 3 / 1997. Het instrument voldoet aan de eisen van de Europese standaardnorm EN 60601-1-2 Dit instrument voldoet aan de eisen van de EU-richtlijnen 93 / 42 / EEG voor medische producten, klasse II a. CE-keurmerk van het instrument volgens de EU-richtlijn 93 / 42 EWG.

BF-veiligheidsklasse: Typ BF

#### Gebruikers:

Het instrument is geschikt voor de niet-infusieve bloeddrukmeting bij volwassenen (dit betekent dat het voor uitwendig gebruik is bestemd).

#### **5.5 Technische specificaties** Naam en model : **MEDISANA** bloeddrukmeter **HGD**<br>Displaysysteem : Digitale weergave in het : Digitale weergave in het punt-matrix display Meetmethode : Oscillometrisch Spanning : 3 V=, 2 x 1,5 V Mignon AAA Alkaline Meetbereik bloeddruk : 30 – 280 mmHg Meetbereik pols : 40 – 200 slagen/min Maximale meetafwijking van de statische meetwaarden :  $\pm$  3 mmHg Maximale meetafwijking van de polswaarden : ± 5 % van de waarde Drukopbouw : Automatisch met micropomp Ontluchting : Automatisch Autom. uitschakelen : Na ca. 30 seconden Bedrijfsvoorwaarden : + 10 °C t/m + 40 °C, 15 - 85 % luchtvochtigheid Opbergvoorwaarden : - 5 °C t/m + 50 °C Afmetingen : 70 x 67 x 80 mm incl. manchet<br>Gewicht : ca. 140 g incl. Batterien : ca. 140 g incl. Batterien Artikelnummer · 51422 EAN-nummer : 4015588514227

# $C$   $E$  0297

**In het kader van onze voortdurende inspanningen naar verbeteringen, behouden wij ons het recht voor om qua vormgeving en op technisch gebied veranderingen aan ons product door te voeren.**

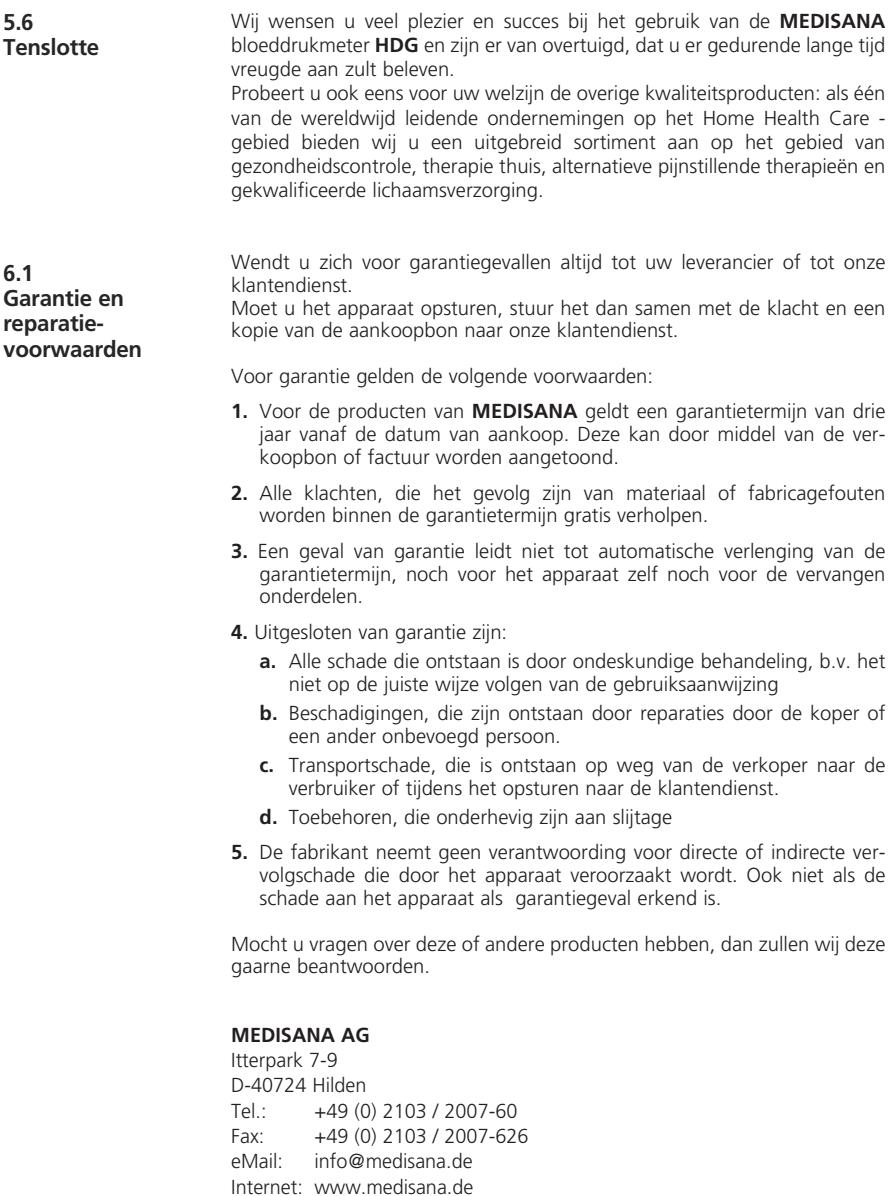

Het adres van de klantendienst vindt u op de laatste pagina.

#### **1.1 Sydämellinen kiitos**

Kiitoksia luottamuksesta! Olet ostanut **MEDISANA** laatutuotteen. Medisana on yksi maailman johtavista terveydenhoitotuotteita valmistavista yrityksistä. Jotta saat haluamasi tuloksen ja voit käyttää **MEDISANA HGD** verenpainemittaria mahdollisimman pitkän aikaa, on hyvä lukea seuraavat käyttö- ja hoito-ohjeet mahdollisimman huolellisesti ja myös noudattaa niitä.

**1.2 Hyvinvointia edistäviä ohjeita**

# **VAROITUS**

**Älkää koskaan ryhtykö terapeuttisiin toimenpiteisiin itsemittauksen perusteella. Älkää koskaan muuttako lääkärin määräämän lääkkeen annostelua.**

- Sydämen rytmihäiriöt aiheuttavat epäsäännöllisen pulssin, jolloin mittaus oskillometrisillä mittareilla (rannemittari, olkavarsimittari) ei onnistu. Näissä tapauksissa on annettava lääkärin mitata verenpaine perinteisellä verenpainemittarilla ja stetoskoopilla.
- Jos sinulla on jokin muu sairaus esim. valtimotukoksia, on ennen verenpainemittarin käyttöä keskusteltava lääkärin kanssa.
- Tätä laitetta ei voida käyttää kontrolloimaan sydämen tahdistimen syketaajuutta.
- Raskaana olevien naisten on noudatettava tarvittavaa varovaisuutta ja otettava huomioon oma rasituskykynsä. Tarpeen mukaan otetaan yhteys hoitavaan lääkäriin.
- Jos mittauksen aikana esiintyy epämiellyttäviä oireita, esim. kipua ranteessa tai muita oireita, toimi seuraavasti: tyhjennä mansetti välittömästi painamalla **START**-painike **4** . Avaa mansetti ja ota se pois ranteesta. Ota yhteys laitteen myyjään tai suoraan Medisanan edustajaan.

**1.3 Mihin pitää ehdottomasti kiinnittää huomiota**

- Käytä laitetta ainoastaan sille määritettyyn tarkoitukseen ja käyttöohjeessa annettujen ohjeiden mukaan. Jos laitetta käytetään muuhun kuin sille määritettyyn käyttöön, sen takuu raukeaa.
	- Joskus harvoin saattaa tapahtua, että laitteeseen tulee toimintahäiriö ja mansetti jää pysyvästi täyteen pumpatuksi. Tässä tapauksessa mansetti on avattava välittömästi.
	- Laitetta ei saa käyttää sellaisten laitteiden läheisyydessä, jotka muodostavat voimakasta sähköistä säteilyä, kuten esimerkiksi radiolähettimet. Ne saattavat häiritä mittarin toimintaa.
	- Lapset eivät saa käyttää laitetta. Lääkintätuotteet eivät ole leikkikaluja!
	- Häiriötapauksissa laitetta ei saa korjata itse, koska silloin kaikki takuut raukeavat. Korjaukset on teetettävä valtuutetussa huoltoyrityksessä.
	- Suojaa laite kosteudelta. Jos laitteeseen kaikesta huolimatta pääsee vettä, on paristot irrotettava välittömästi eikä laitetta saa enää käyttää. Ota yhteys laitteen myyjään tai soita suoraan Medisanan numeroon. Yhteystiedot löytyvät tämän käyttöohjeen osoitesivulta.

**1.4 Toimituksen laajuus ja pakkaus**

Tarkasta, että laitteessa ei ole vikaa. Pakkauksesta pitää löytyä:

- 1 **MEDISANA** verenpainemittari **HGD**  1 ohjelmisto-CD
- 2 paristoa (tyyppiä AAA, LR 03) 1,5V 1 säilytyslaatikko
- 1 USB-kaapeli 1 käyttöohje
- 
- -

Pakkauksia voidaan käyttää uudelleen tai ne voidaan kierrättää takaisin raakaainekiertoon. Hävitä tarpeeton pakkausmateriaali asianmukaisella tavalla. Mikäli pakkausta avatessasi havaitset kuljetusvaurion, ota heti yhteyttä tuotteen myyneeseen liikkeeseen.

**VAROITUS**

**Huolehdi siitä, etteivät pakkausmuovit joudu lasten käsiin. On olemassa tukehtumisvaara!**

**2.1 Mikä**  Verenpaine on paine, joka muodostuu jokaisen sydämenlyönnin aikana verisuonissa. Kun sydän supistuu

**verenpaine on?**  (= Systole) ja pumppaa verta valtimoihin, ja paine nousee. Paineen korkeinta arvoa kutsutaan systoliseksi paineeksi ja se on verenpaineen mittauksessa ensimmäinen arvo.

> Kun sydänlihas lepää ottaakseen lisää verta, paine valtimoissa laskee. Kun verisuonet ovat lepotilassa, mitataan toinen arvo - diastolinen paine.

**HGD** on verenpainemittari, joka on tarkoitettu verenpaineen mittaukseen ranteesta. Mittauksen suorittaa mikroprosessori, joka arvioi painesensorin avulla valtimon yläpuolelle muodostuvaa värähtelyä, kun verenpainemansettiin pumpataan ilmaa tai siitä lasketaan ilmaa ulos. **2.2 Kuinka mittaus tapahtuu?**

**2.3 Miksi on järkevää mitata verenpainetta kotona?**

**MEDISANA** on useiden vuosien kokemus verenpaineen mittauksesta. **MEDISANA** -laitteiden mittausperiaatteen suuri tarkkuus vahvistetaan laajoissa vaativien kansainvälisten standardien mukaan tehdyissä kliinisissä tutkimuksissa. Tärkeä peruste kotona tapahtuville verenpaineen mittauksille on se tosiasia, että mittaukset tehdään tutussa ympäristössä ja levollisissa olosuhteissa. Erityisen merkittävä on niin sanottu "perusarvo", joka mitataan aamuisin heti heräämisen jälkeen ennen aamiaista.

Periaatteessa verenpaine tulisi mitata aina samaan aikaan ja samoissa olosuhteissa. Silloin tulokset ovat keskenään vertailukelpoisia ja alkava verenpainetauti voidaan havaita ajoissa. Jos verenpainetauti on kauan havaitsematta, muiden sydän-verisuonitautien riski kasvaa.

# **TÄSSÄ OHJEEMME:**

**Mittaa verenpaineesi päivittäin ja säännöllisesti myös silloin, kun sinulla ei ole oireita.** 

Seuraavassa taulukossa ovat ohjearvot korkeille ja matalille verenpainearvoille ilman, että ikä otetaan huomioon. Nämä arvot on määrittänyt Maailman terveysjärjestö (WHO).

Matala verenpaine Normaali verenpaine systolinen alle 100 systolinen 100–140 diastolinen alle60 diastolinen 60–90

#### Verenpainetaudin muotoja

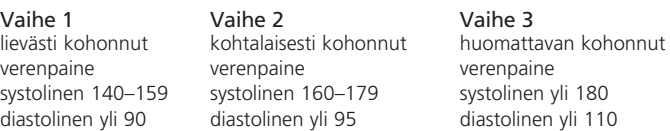

#### **2.5 Verenpaineen vaihtelut**

**2.4 Verenpaineluokitus WHO:n mukaan**

> Verenpaineeseen saattavat vaikuttaa monet eri tekijät. Voimakas ruumiillinen rasitus, pelko, stressi tai vuorokauden aika, jolloin mittaus suoritetaan vaikuttavat kaikki voimakkaasti mitattuihin tuloksiin. Yksilölliset verenpainearvot vaihtelevat päivän mittaan ja eri vuodenaikoina erittäin paljon. Korkeasta verenpaineesta kärsivillä nämä vaihtelut ovat erityisen suuria. Tavallisesti verenpaine on korkeimmillaan ruumiillisessa rasituksessa ja alim millaan yöllä unen aikana.

#### **2.6 Mittauksiin vaikuttaminen ja mittausten arvioiminen**

- Mittaa verenpaine useampaan kertaan ja tallenna tulokset ja vertaa tuloksia sitten keskenään. Älä tee johtopäätöksiä yksittäisen mittaustuloksen perusteella.
- Anna sellaisen lääkärin arvioida verenpainearvosi, joka tuntee aikaisemman terveydentilasi ja sairautesi. Kun käytät laitetta säännöllisesti ja kirjoitat arvot muistiin lääkäriä varten, on hyvä kertoa lääkärille tuloksista silloin tällöin.
- Muista verenpainetta mitatessasi, että päivittäisiin arvoihin vaikuttavat monet eri tekijät. Tupakointi, alkoholin käyttö, lääkkeet ja ruumiillinen työ vaikuttavat mittaustuloksiin eri tavoin.
- Mittaa verenpaine ennen ruokailua.
- Ennen verenpainemittausta on levättävä vähintään 5 minuuttia.
- Jos systolinen tai diastolinen mittausarvo vaikuttaa epätavalliselta (liian korkealta tai liian matalalta), vaikka mittaus on suoritettu oikein, ja tämä toistuu useammalla mittauskerralla, on syytä ottaa yhteys lääkäriin. Joskus on myös mahdollista, että mittaus ei onnistu siksi, että pulssi on epäsäännöllinen tai heikko. Silloin on myös syytä ottaa yhteys lääkäriin.

**3.1 Paristojen asentaminen / poistaminen**

**Asentaminen:** Paina voimakkaasti peukalolla paristokotelon **5** suljinta laitteen ulkopuolella. Nosta kansi pois ja laita laitteen mukana toimitetut 2 paristoa (Alkaliparisto, tyyppi AAA) paristokoteloon. Huomioi paristojen oikea suunta (kuva paristokotelossa). Laita paristokotelon kansi paikalleen ja paina sitä niin, että kuulet sen naksahtavan paikalleen.

**Irrottaminen:** Paristonäyttö ilmestyy näyttöön paristojen muuttuessa liian heikoiksi. Laite ei aloita verenpaineen mittausta **START**-painike **4** painalluksen jälkeen, vaihda paristot uusiin. Poista käytetyt paristot vetämällä paristokotelon läpästä, ja aseta uudet paristot paikoilleen. Huomaa, etteivät asetukset säily muistissa paristonvaihdon jälkeen.

## **PARISTO-TURVAOHJEITA**

- **Pidettävä poissa lasten ulottuvilta! Ei saa ladata uudelleen!**
- 
- $\bullet$  Ei saa heittää tuleen!
- **Älä heitä käytettyjä paristoja tai akkuja kotitalousjätteisiin, vaan ongelmajätteisiin tai toimita ne alan liikkeen paristonkeräyspisteeseen.**

**3.2 Säätöjen Valinta MEDISANA HGD** mittarilla voidaan valita erilaisia säätöjä henkilökohtaisten tarpeiden mukaan painamalla vain kerran **MENU**-painike **2** . Ensimmäisellä käyttökerralla **MENU**-painike **2** painettaessa näkyvät valikko-osassa seuraavat tiedot englanninkielisinä:

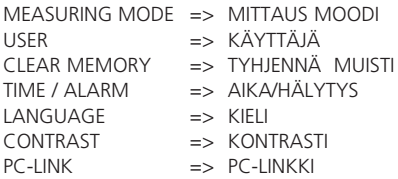

Yksittäisiä valikkoalueita voidaan ohjata **VALINTA**-painikkeet ▲▼ ja ne saadaan näkyviin painamalla **MENU**-painike **2** . Kulloiseltakin valikkoalueelta poistutaan painamalla **START**-painike **4** lyhyesti, ja näyttökenttään tulevat jälleen näkyviin päivämäärä/kellonaika ja käyttäjä.

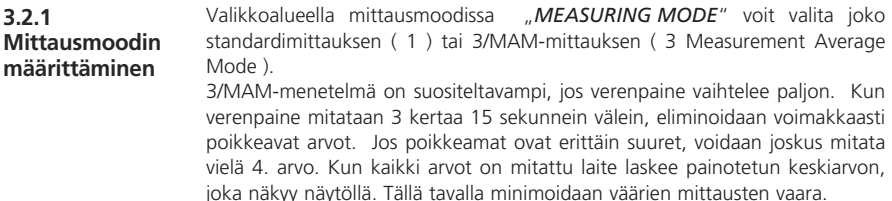

Määritetty mittausmoodi, jonka voi tunnistaa valitun mittausmenetelmän symbolin alla näkyvästä mustasta palkista, vahvistetaan painamalla kerran **MENU**-painike **2** .

Sen jälkeen tulevat näytöllä näkyviin päivämäärä, kellonaika ja käyttäjätiedot.

**3.2.2 Käyttäjän valinta ja tunnistaminen** **MEDISANA HGD** mittarille voidaan valita kaksi määritettyä käyttäjää ( **I** tai **II** ) tai mittaus voidaan suorittaa ilman käyttäjävarausta (=) Molemmilla määritetyillä käyttäjillä ( **I** tai **II** ) on käytössään 30 tallennuspaikkaa mittaustuloksia varten. Ilman käyttäjävarausta tallennettu mittaustulos tallennetaan vain seuraavaan mittaukseen asti.

**VALINTA**-painikkeet ▲▼ voit valita halutun käyttäjän, jonka voi tunnistaa symbolien alapuolella näkyvästä mustasta palkista. Valinta vahvistetaan painamalla **MENU**-painike **2** kerran.

Lisäksi käyttäjälle ( **I** tai **II** ) voidaan varata 6-numeroinen tai -kirjaiminen tunnisteyhdistelmä. **VALINTA**-painikkeet ▲▼ painamalla voidaan päästä haluttuun kirjaimeen tai haluttuun merkkiin. Jos valintanäppäimiä painetaan tauotta, näyttö saadaan hyppäämään aina seuraavan merkin eteenpäin, kunnes näyttökentässä näkyy haluttu merkki. Nyt voit päästää painikkeen ja vahvistaa valinnan **MENU**-painike **2** painamalla.

Kun käyttäjän määritys on valmis, valikosta voidaan poistua **MENU**-painike **2** painamalla. Voit myös poistua suoraan valintavalikosta käyttäjän määrittämisen jälkeen painamalla lyhyesti **START**-painike **4** . Näytöllä näkyvät sen jälkeen päivämäärä, kellonaika ja käyttäjätiedot.

#### **3.2.3 Arvojen poistaminen**

Tässä valikossa voit kutsua esiin käyttäjälle **I** tai **II** jopa 30 tallennettua arvoa sekä poistaa nämä halutessasi. Sitä ennen on määritettävä käyttäjä kohdassa 3.2.2 annettujen ohjeiden mukaan..

**VALINTA-painikkeet ▲▼** voit valita, haluatko pyyhkiä pois yhden mittaustuloksen (*SINGLE*) vai kaikki mittaustulokset (*ALL*). Tehdyt asetukset voit tunnistaa näytön alapuolella näkyvästä mustasta palkista.

Jos haluat pyyhkiä pois vain yhden mittaustuloksen (*SINGLE*-Modus), näkyvät näytöllä **MENU**-painike **2** painamisen jälkeen kaikki käyttäjälle tallennetut mittaustulokset. Voit valita poistettavan mittaustuloksen **VALINTA**-painikkeet ▲▼ Näyttökentän yläosassa näkyy, milloin tämä arvo on mitattu. Arvon poistamisen vahvistat painamalla **MENU**-painike **2** , ja jos et halua poistaa mitään tietoa, poistu valikkomoodista painamalla kerran **START**-painike **4** . Jos haluat poistaa kaikki tallennetut mittaustulokset, valitse *ALL*-moodi. Vahvista arvojen poistaminen painamalla **MENU**-painike **2** kerran lyhyesti, ja jos et halua poistaa mitään tietoa, poistu valikosta painamalla **START**-painike **4** .

#### **3.2.4 Ajan / hälytyksen määrittäminen**

Tässä valikossa voit määrittää päivämäärän, kellonajan ja hälytyksen. Ensimmäisenä vilkkuu näytöllä vuosiluku. Painamalla **VALINTA**-painikkeet ▲▼ voit määrittää haluamasi vuosiluvun, jonka vahvistat **MENU**-painike **2** painamalla.

Sen jälkeen voit samalla tavoin määrittää kuukauden / päivän / tunnin ja sekunnin. Kun kaikki nämä tiedot on syötetty, voit määrittää ajankohdan 1. ja 2. hälytykselle.

Jos et halua määrittää hälytysaikaa, valitse **VALINTA**-painikkeet ▲▼ hälytysajan vahvistamisen jälkeen yliviivattua kelloa esittävä symboli. Kun tämä symboli vilkkuu, vahvista valinta painamalla **MENU**-painike **2** . Silloin hälytys on kytketty pois käytöstä. Sen jälkeen voit valita, näkyvätkö päivämäärä, kellonaika ja käyttäjä aina näyttökentässä. **VALINTA**-painikkeet ▲▼ valitset näyttö PÄÄLLÄ tai POIS. Kulloinkin määritetty moodi vilkkuu ja sen määritys vahvistetaan **MENU**-painike **2** painamalla.

**3.2.5 Kielen**  Valikosta "*Language*" voit valita, millä kielellä valikkoa ohjataan. Tiedot näyttökentässä voidaan esittää 5 eri kielellä.

**valitseminen** • *ENGLISH* • *DEUTSCH* • *FRANCAIS* • *ESPANOL* • *ITALIANO* Valitse kieli **VALINTA**-painikkeet ▲▼ ja vahvista valinta painamalla lyhyesti **MENU**-painike **2** . Vahvistamisen jälkeen tulee näytölle näkyviin aika ja käyttäjä.

**3.2.6 Kontrastin säätäminen** Valikossa voidaan "*Contrast*" muuttaa asteittaan **VALINTA**-painikkeet ▲▼ Kun haluttu kontrasti on määritetty, vahvista valinta **MENU**-painike **2** .

#### **3.3 PC-linkki**

Laitteen mukana tulee ohjelmisto-CD sekä USB-kaapeli, joiden avulla voit siirtää tietoja **MEDISANA HGD** -verenpainemittarista USB-liitännän avulla tietokoneellesi. Liitä USB-kaapeli laitteesi sivulla olevaan USB-rajapintaan **6** ja tietokoneesi USB-tuloholkkiin. **MENU**-painike **2** ja **VALINTA**-painikkeet ▲▼ avulla valitset valikkokohdan "PC-Link" ja vahvistat valinnan painamalla **MENU**-painike **2** uudelleen. **HGD**:n näyttöön ilmestyy aaltoviivoja, jotka symbolisoivat yhteyttä tietokoneeseen. Aseta CD tietokoneeseesi ja suorita sen asennus. Ohjelmisto on itseselitteinen. CD:n ollessa levyasemassa asennusrutiini käynnistyy automaattisesti. Seuraa yksinkertaisesti tietokoneesi näytölle ilmestyviä ohjeita. Ongelmatapauksessa ohjelmisto tarjoaa laajoja aputiedostoja.

Tulkintaohjelmisto tarjoaa mahdollisuuden mitattujen arvojen esittämiseen graafisesti tai taulukkomuodossa.

**4.1 Verenpainemansetin kiinnittäminen**

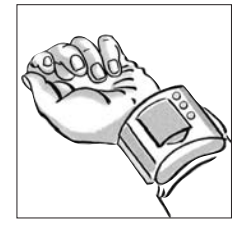

**a.** Kiinnitä verenpainemansetti vasempaan ranteeseen.

Pidä huoli, että

- näyttökenttä on ranteen sisäpuolella.
- ettei ranteessa ole koruja, kelloa tms. Laitteen on oltava suoraan iholla, koska se ei kykene mittaamaan kankaan läpi.
- **b.** Kiinnitä painemansetti niin, että se on tiukasti paikallaan, mutta ei kiristä. Mansetti ei saa olla millään tavalla kiertyneenä.

**4 Käyttö FIN**

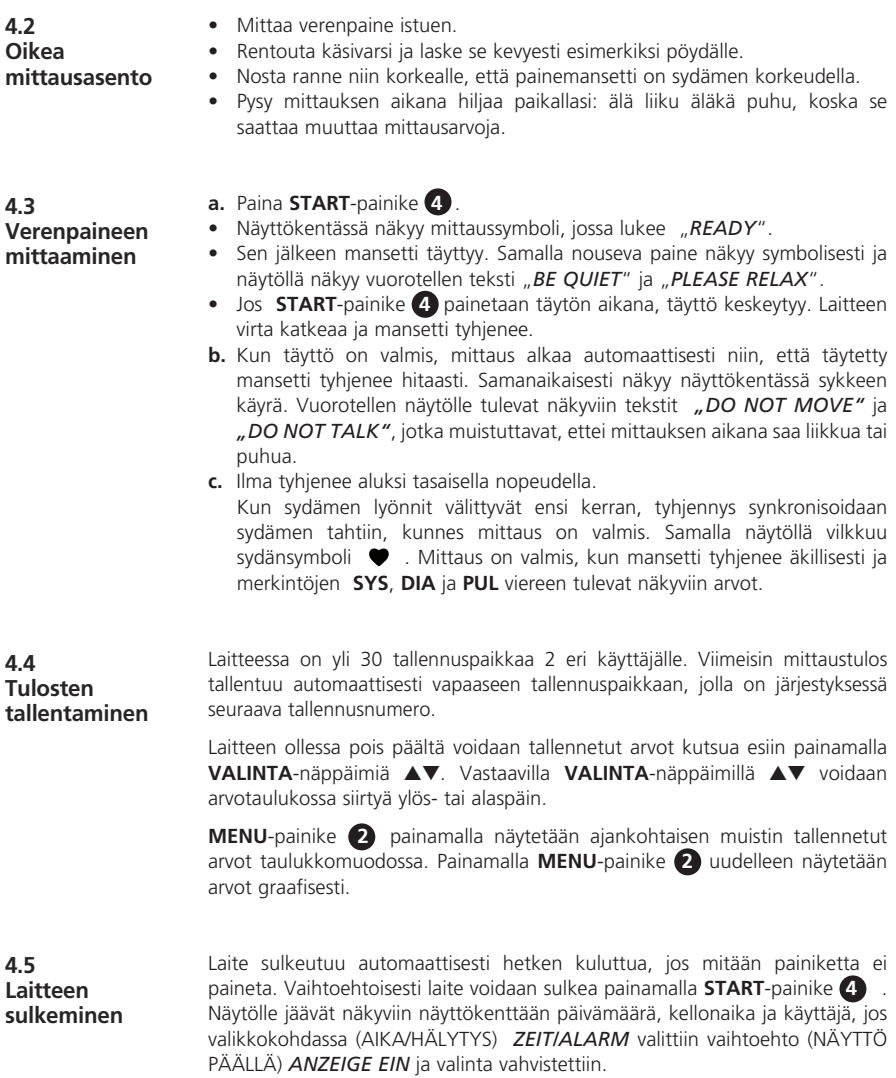

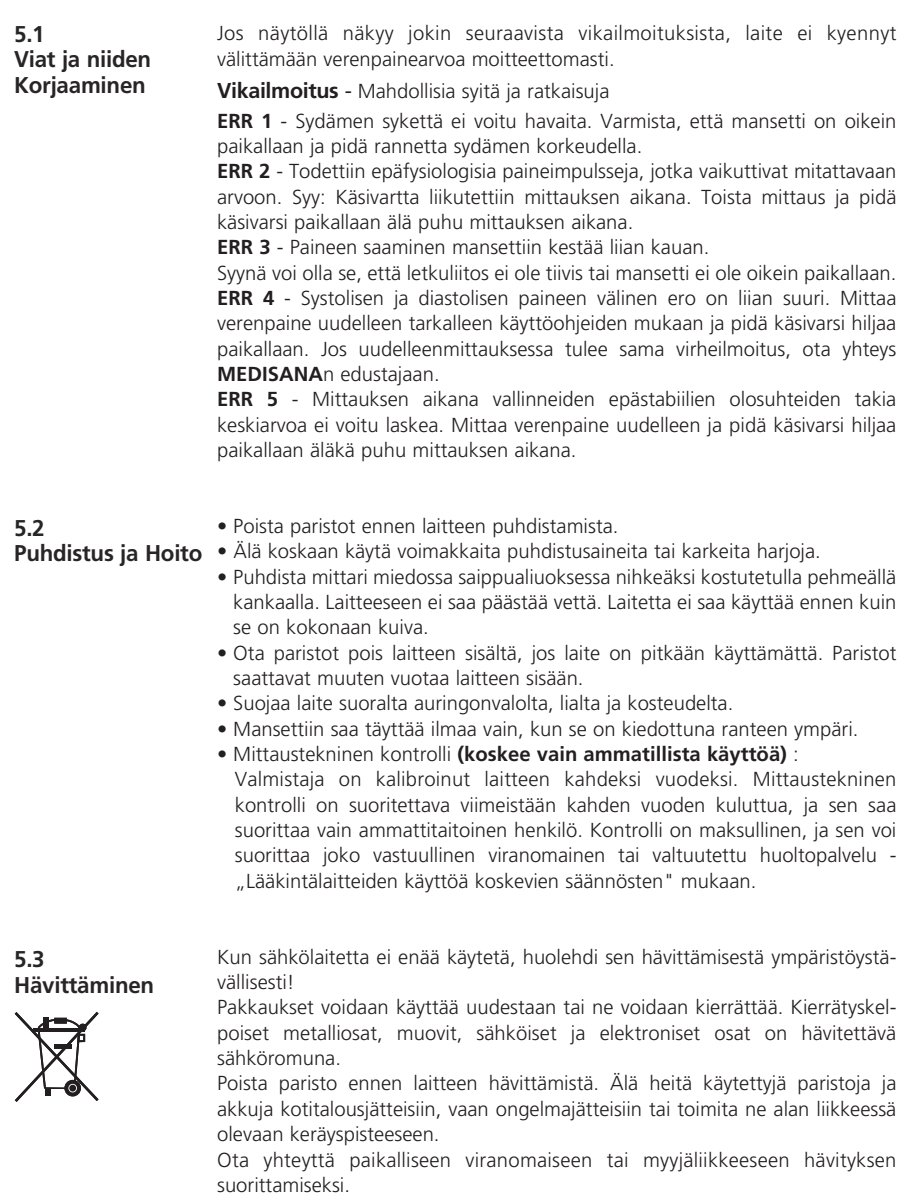

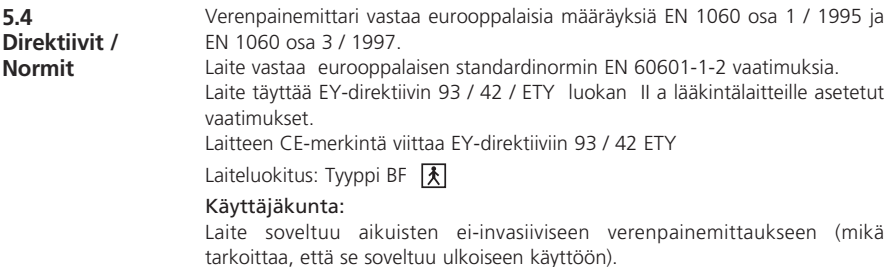

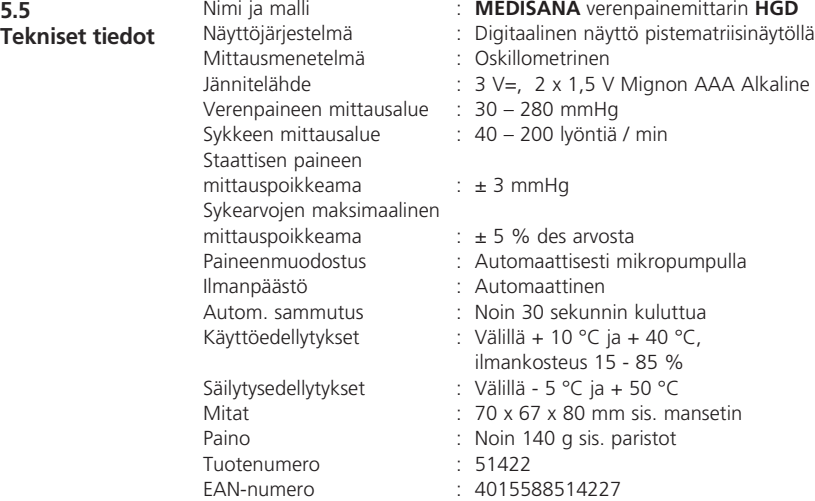

# $C$   $C$  0297

**Jatkuvan tuotekehittelyn myötä pidätämme itsellämme oikeuden teknisiin ja muotoilullisiin muutoksiin.**

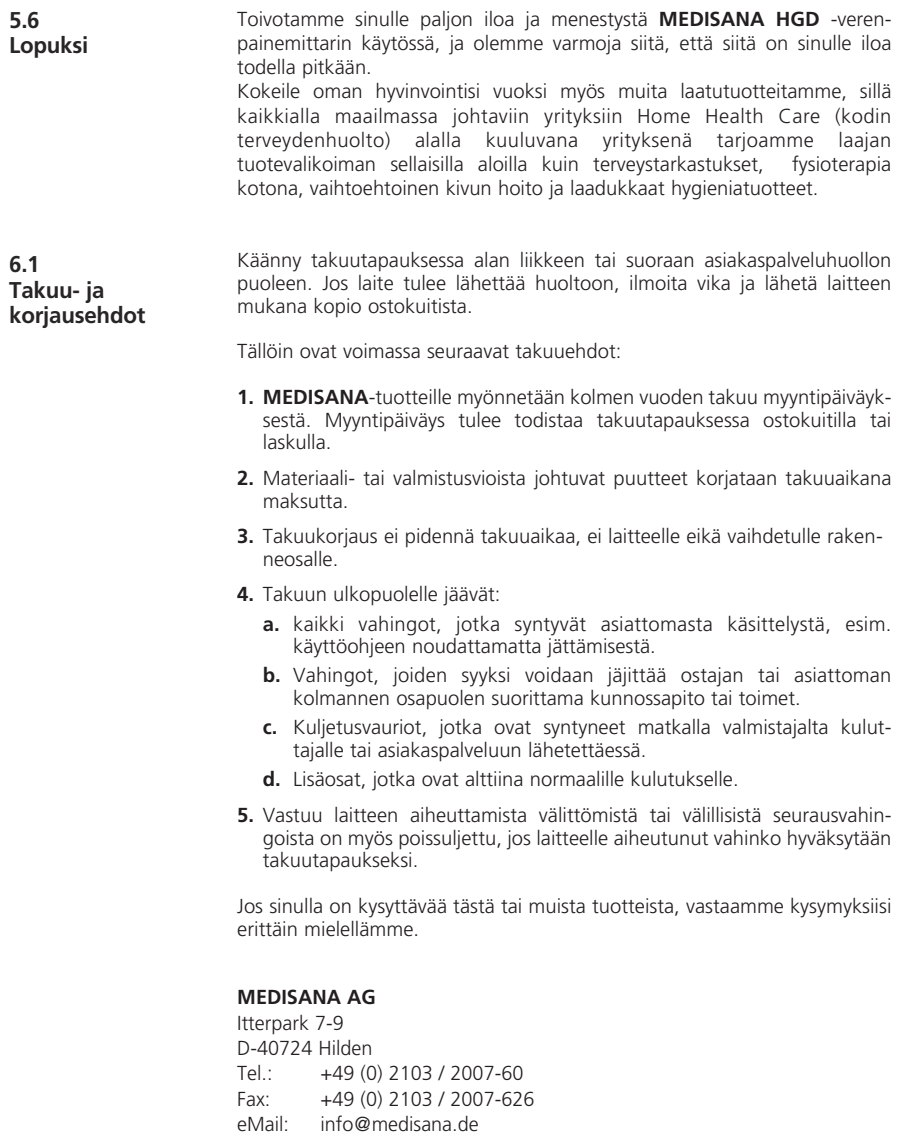

Asiakaspalvelun osoite löytyy viimeiseltä sivulta.

Internet: www.medisana.de

#### **1.1 Vi tackar** Tack för Ert förtroende och hjärtliga gratulationer! Ni har valt en kvalitetsprodukt från **MEDISANA**, ett av världens ledande företag i hälsobranschen. För att Ni skall kunna uppnå önskad framgång och ha glädje av Er **MEDISANA** blodtrycksmätare **HGD** under så lång tid som möjligt, rekommenderar vi Er att

**1.2 Hänvisningar för Ert välbefinnande**

## **VARNING**

**Genomför inga medicinska åtgärder baserade på egen mätning. Ändra aldrig dosering av medicin som skrivits ut av läkare.**

noga läsa igenom dessa anvisningar gällande användning och vård.

- Hjärtfrekvensstörningar orsakar en oregelbunden puls. I dessa fall är den oscillometriska mättekniken olämplig (handleds- och överarmsmätare). Låt istället en läkare genomföra blodtrycksmätningen med den traditionella stetoskop metoden.
- Ni bör även samråda med er läkare om Ni lider av andra sjukdomar, t.ex. arteriella slutningssjukdomar, innan Ni använder apparaten
- Apparaten lämpar sig inte för att kontrollera frekvensen på en pacemaker.
- Gravida bör vidtaga nödvändiga försiktighetsåtgärder och ta hänsyn till sin individuella belastningsförmåga. Tala vid behov med Er läkare.
- Om Ni skulle känna obehag under pågående mätning, t.ex. smärta i handleden eller andra besvär, agera då enligt följande. Tryck in **START**knappen **4** för att släppa ut luften ur manschetten. Lossa manschetten och tag av den från handleden. Vänligen kontakta Er återförsäljare eller informera oss direkt.

**1.3 Detta måste ovillkorligen beaktas**

- Tänk alltid på följande Använd endast apparaten för de syften som beskrivs i denna bruksanvisning och enligt anvisningarna som ges i den. Om den används för andra syften förfaller garantin.
- Om manschetten, till följd av någon sällsynt felfunktion, förblir uppblåst under mätningen måste den omedelbart öppnas.
- Apparaten får inte användas i närheten av utrustning som sänder ut stark elektrisk strålning, som exempelvis radiosändare. I annat fall kan dess funktion påverkas negativt.
- Apparaten får inte användas av barn. Medicinsk utrustning är inte leksaker!
- Försök inte att reparera utrustningen själv vid funktionsstörningar, eftersom garantin förfaller i sådana fall. Låt endast auktoriserade serviceställen genomföra reparationer.
- Skydda apparaten mot fukt. Om vätska trots allt skulle komma in i apparaten, måste batterierna omedelbart tas ut och fortsatt användning ställas in. Vänligen kontakta Er återförsäljare eller informera oss direkt. På adressidan finns uppgifter om hur ni kan kontakta oss.

**MEDISANA**<sup>®</sup>

#### **1.4 Leveransomfång och förpackning**

Vänligen börja med att kontrollera att utrustningen är komplett. Följande delar skall medfölja vid leverans:

- 1 **MEDISANA** Blodtrycksmätare **HGD**  1 CD mjukvara
- 2 Batterier (typ AAA LR03) 1 Förvaringsbox
- 
- 
- 
- 1 USB-kabel 1 Bruksanvisning

Förpackningar kan återanvändas eller lämnas till återvinning. Se till att förpackningsmaterial som inte längre behövs tas omhand på korrekt sätt. Upptäcks skador när produkten packas upp så kontakta omgående inköpsstället.

**VARNING Se till att förpackningsmaterial i plast hanteras utom räckhåll för barn. Kvävningsrisk!**

**2.1 Vad är blodtryck?** Blodtryck är det tryck som uppstår i kärlen vid varje hjärtslag. När hjärtat dras samman (=systol) och blod pumpas ut i artärerna, stiger blodtrycket. Det högsta värdet kallas för det systoliska trycket. Detta är det första värdet som mäts vid blodtrycksmätningar.

När hjärtmuskulaturen slappnar av för att släppa in nytt blod, sjunker trycket i artärerna. När kärlen är avslappnade mäts det andra värdet – det diastoliska trycket.

#### **2.2 Hur fungerar mätningen?**

**HGD** är en blodtrycksmätare, avsedd för mätning på handleden. Mätningen utförs av en mikroprocessor som utvärderar variationerna som en trycksensor mäter när blodtrycksmanschetten pumpas upp och töms kring artären.

**2.3 Varför är det bra att mäta blodtrycket hemma?**

**MEDISANA** har mångårig erfarenhet av allt som har med blodtrycksmätning att göra. Mätprincipen som används av **MEDISANA**-utrustning har hög noggrannhet. En rad omfångsrika kliniska studier, som genomförts enligt sträng internationell standard, belägger detta. Ett viktigt argument för blodtrycksmätning i hemmet är att mätningen genomförs i en välkänd miljö och i avslappnat tillstånd. Det viktigaste blodtrycksvärdet är det så kallade "basvärdet", som mäts på morgonen efter att Ni stigit upp och före frukosten. En grundregel är att blodtrycket i största möjliga mån alltid bör mätas vid samma tid och under liknande förutsättningar. Detta gör att värdena är jämförbara, vilket gör att Ni har betydligt större chans att upptäcka ett höjt blodtryck i ett tidigt stadium. Om en blodtryckshöjning inte upptäcks i tid stiger risken för hjärt- och kärlsjukdomar.

# **DÄRFÖR REKOMMENDERAR VI:**

**Mät Ert blodtryck dagligen och regelbundet, även när Ni inte har några besvär.**

**2.4 Blodtrycksklassificering enligt WHO** 

Nedan visas riktvärden för högt och lågt blodtryck utan hänsyn till åldern. Dessa värden har definierats av Världshälsoorganisationen (WHO).

systolikt under 100 diastoliskt under 60 diastoliskt 60–90

**Lågt blodtryck atta Normalt blodtryck**<br>systolikt under 100 systolikt 100–140

#### Former av högt blodtryck

**Stadium 1** Stadium 2 Stadium 3<br>högt blodtryck: lätt bögt blodtryck: medel starkt bögt blodtr högt blodtryck: medel starkt högt blodtryck: starkt systolikt 140–159 systolikt 160–179 systolikt över 180 diastoliskt över 90 diastoliskt över 95 diastoliskt över 110

#### **2.5 Variationer i blodtrycket**

Blodtrycket kan påverkas av en rad faktorer. Exempelvis har tungt kroppsarbete, rädsla, stress eller tidpunkten på dygnet när mätningen genomförs avsevärd inverkan på mätresultatet. Värdena för det personliga blodtrycket varierar mycket under dagens och årets lopp. Hos patienter med högt blodtryck är variationerna speciellt markanta. I vanliga fall är blodtrycket högst när kroppen ansträngs och lägst på natten när man sover.

#### **2.6 Påverkan och utvärdering av mätresultat**

- Mät blodtrycket ett flertal gånger och spara värdena i datorns minne. Jämför dessa värden med varandra. Dra inga slutsatser från ett enstaka mätresultat.
- Blodtrycksvärdena bör alltid bedömas av en läkare som är förtrodd med Er tidigare hälsoutveckling. Om Ni använder apparaten regelbundet och antecknar värdena, bör Ni emellanåt informera läkaren om förloppet.
- När Ni genomför blodtrycksmätning, tänk då på att många faktorer kan påverka mätresultatet. Exempelvis påverkar rökning, alkohol, mediciner och kroppsarbete värdena på olika sätt.
- Mät blodtrycket före måltider.
- Innan Ni mäter blodtrycket bör Ni ha vilat i minst 5 minuter.
- Om Ni upprepade gånger uppmätt ett ovanligt (för högt eller för lågt) systoliskt eller diastoliskt värde, trots att utrustningen används på korrekt sätt, bör Ni informera Er läkare. Detta gäller även i de sällsynta fall, när mätningen inte kan genomföras p.g.a. en oregelbunden eller mycket svag puls.

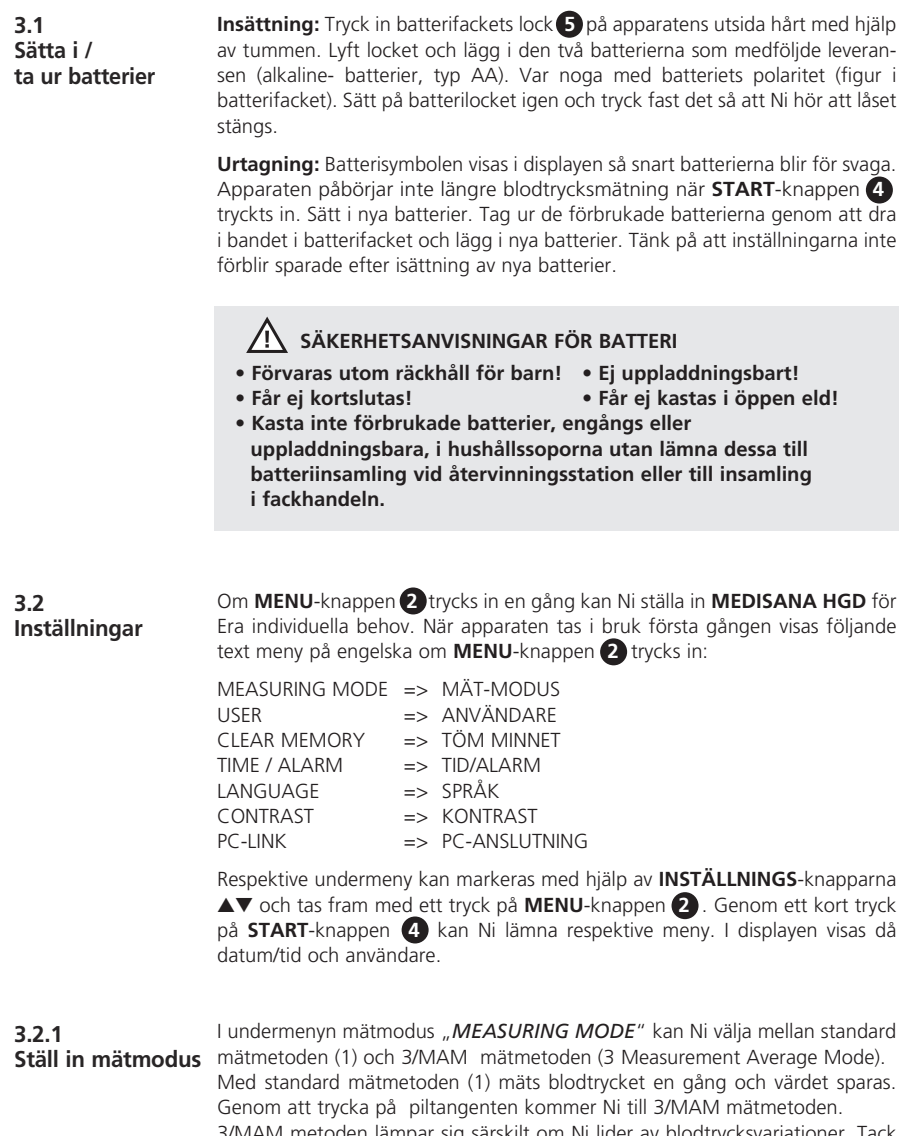

3/MAM metoden lämpar sig särskilt om Ni lider av blodtrycksvariationer. Tack vare 3 mätningar med 15 sekunders mellanrum kan starka avvikelser elimineras. Vid stora avvikelser kan en 4 mätning genomföras. Efter avslutad mätning beräknas ett avvägt medelvärde som visas.

På detta sätt minimeras risken för felaktiga mätresultat avsevärt. Vald mätmodus kännetecknas genom att en svart balk visas under dess symbol. Bekräfta valet genom att trycka in **MENU**-knappen **2** en gång. Därefter visas datum, tid och användare i displayen.

#### **3.2.2 Välj och namnge användare**

Med **MEDISANA HGD** kan mätningar genomföras för två fast definierade användare (**I** och **II**) eller som enstaka mätning utan fastlagd användare ( $\equiv$ ) durchzuführen. För varje definierad användare ( **I** och **II** ) kan 30 mätresultat sparas. Resultatet från enstaka mätningar sparas endast till dess att nästa mätning genomförs.

Med hjälp av **INSTÄLLNINGS**-knapparna ▲▼ kan önskad användare väljas. Ett svart streck under respektive symbol visar vilken användare som valts ut. Bekräfta valet genom att trycka på **MENU**-knappen **2** en gång.

Därefter kan Ni namnge användare **I** eller **II** med hjälp av en bokstavs- eller sifferkombination om 6 tecken. Genom att trycka in **INSTÄLLNINGS**-knapparna ▲▼ erhålls den önskade bokstaven respektive siffran.

Om **INSTÄLLNINGS-**knapparna **AV** trycks in kontinuerligt hoppar bokstaven/siffran ett steg vidare. Håll knappen intryckt till dess att önskad bokstav/ siffra visas. Släpp inställningsknappen och bekräfta valet med **MENU**-knappen **2** . När använ daren namngivits kan Ni lämna undermenyn genom att trycka på **MENU**-knappen **2** . Med hjälp av ett kort tryck på **START**-knappen **4** kan Ni även lämna undermenyn direkt efter att Ni valt användare. Därefter visas datum, tid och vald användare i displayen.

#### **3.2.3 Töm minnet**

I denna meny kan upp till 30 sparade värden för användare I eller II aktiveras och även raderas om så önskas. Välj användare enligt punkt 3.2.2.

Med hjälp av **INSTÄLLNINGS**-knapparna ▲▼ kaN Ni välja om Ni vill ta bort ett enstaka mätvärde (*SINGLE*) eller samtliga mätvärden (*ALL*). Vilken inställning som valts markeras av en svart balk under respektive text.

Om ett enstaka mätresultat skall tas bort (*SINGLE*-modus), visas samtliga sparade mätvärden när **MENU**-knappen **2** trycks in en gång. Markera värdet som skall tas bort med hjälp av **INSTÄLLNINGS**-knapparna ▲▼ övre delen av displayen anges när detta värde uppmättes. Bekräfta valet av värdet som skall tas bort genom att trycka in **MENU**-knappen **2** , eller lämna undermenyn utan att ta bort något värde genom att trycka på **START**-knappen **4** en gång. Om samtliga sparade värden skall tas bort, välj då *ALL*-modus. Bekräfta valet genom att trycka in **MENU**-knappen **2** , eller lämna undermenyn utan att ta bort något värde genom att trycka på **START**-knappen **4** .

#### **3.2.4 Ställ in tid / alarm**

Med hjälp av denna undermeny kan Ni ställa in datum, tid och alarm. Först visas årtalet i displayen. Med hjälp av **INSTÄLLNINGS**-knapparna ▲▼ väljs önskat årtal. Inställningen bekräftas med **MENU**-knappen **2** .

Därefter kan månad/dag/timme/minuter och sekunder ställas in på motsvarande sätt. När detta gjorts kan tidpunkten för alarm 1 och 2 ställas in. Om Ni inte vill ställa in något alarm, välj då symbolen med den genomstrukna klockan med hjälp av **INSTÄLLNINGS**-knapparna ▲▼ efter att alarmtiden bekräftats.

Bekräfta ert val med **MENU**-knappen **2** när denna symbol blinkar. Då är larmet avstängt. Slutligen kan Ni välja om datum, tid och användare alltid skall visas i displayen eller inte. Välj mellan display PÅ eller AV med hjälp av **INSTÄLLNINGS**-knapparna ▲▼ Vald modus blinkar och bekräftas med ett tryck på **MENU**-knappen **2** .

**3.2.5 Välj språk** I undermenyn "*Language*" kan Ni välja på vilket språk menyerna skall visas. Texterna i displayen kan visas på 5 olika språk.

• *ENGLISH* • *DEUTSCH* • *FRANCAIS* • *ESPANOL* • *ITALIANO*

Välj önskat språk med hjälp av **INSTÄLLNINGS**-knapparna ▲▼ och bekräfta valet med ett kort tryck på **MENU**-knappen **2** . Därefter visas tiden och vald användare i displayen.

**3.2.6 Ställ in kontrast**  I undermenyn "Contrast" kan kontrasten i displayen ställas in gradvis med hjälp av **INSTÄLLNINGS**-knapparna ▲▼ När önskad kontrast valt, bekräftas inställningen med **MENU**-knappen **2** .

**3.3 PC-anslutning**

En CD innehållande mjukvara samt en USB kabel följer med produkten. Med hjälp av dessa kan data från **MEDISANA** blodtrycksmätare **HGD** överföras till din dator via USB gränssnittet. Anslut USB kabeln till USB gränssnitt **6** på blodtrycksmätarens ena sida och till USB uttaget på datorn på den andra sidan. Välj PC anslutning i menyn med **MENU**-knappen **2** och **INSTÄLLNINGS**knapparna ▲▼ och bekräfta valet genom att återigen trycka på **MENU**-knappen **2** . I **HGD** displayen syns våglinjer vilka visar anslutningen till datorn. Lägg i CD skivan i datorn och genomför installeringsförloppet. Mjukvaran är självförklarande. Med ilagd CD startar installeringen automatiskt. Följ anvisningarna på datorns bildskärm. CD skivan innehåller omfattande data för hjälp vid eventuella problem. Mjukvaran för utvärdering gör det möjligt att visa uppmätta värden grafiskt eller i tabellform.

**4.1 Tryckmanschetten tas på**

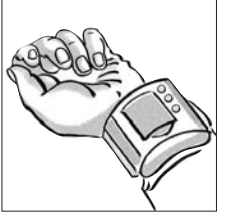

**a.** Lägg tryckmanschetten kring Er vänstra handled. Se till att

• displayen befinner sig på handledens insida.

- handleden är helt bar, inga smycken, klockor eller dylikt rör vid apparaten. Utrustningen måste ligga an direkt mot huden eftersom det inte kan mäta igenom textilier.
- **b.** Tillslut tryckmanschetten så att den ligger tätt emot huden utan den hindrar blodflödet. Manschetten får inte vara vriden på något vis.

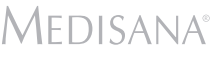

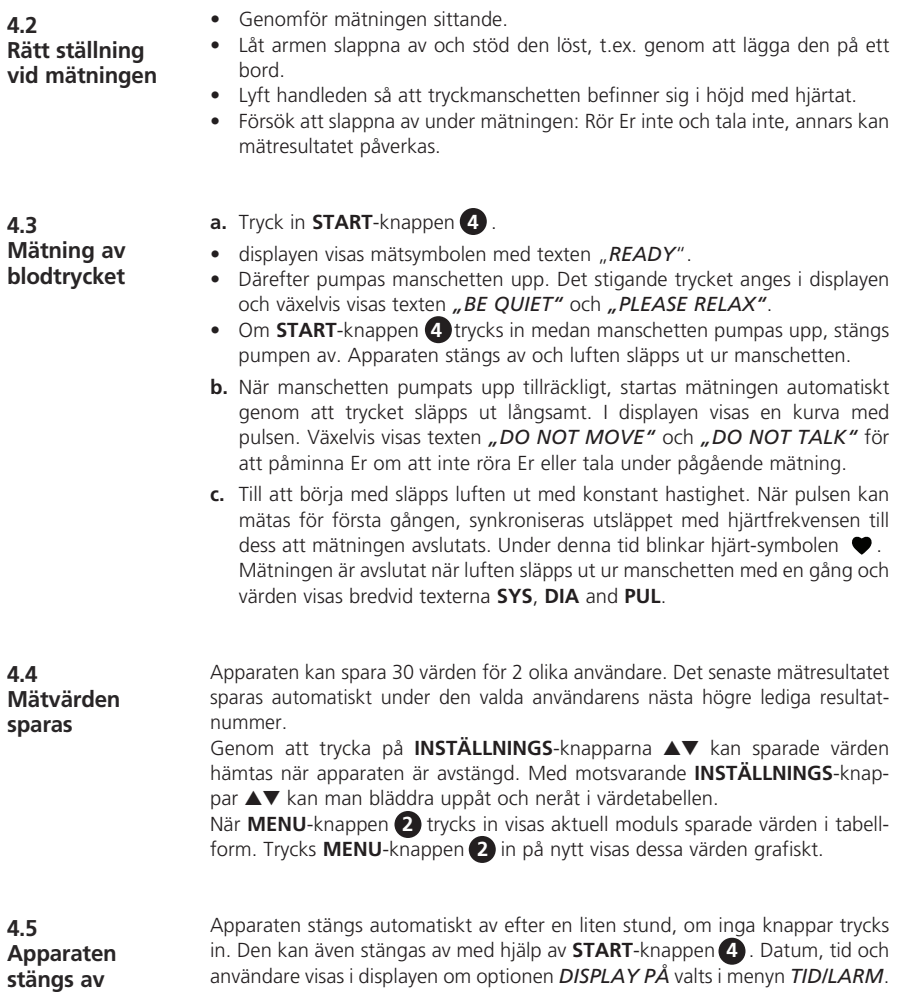

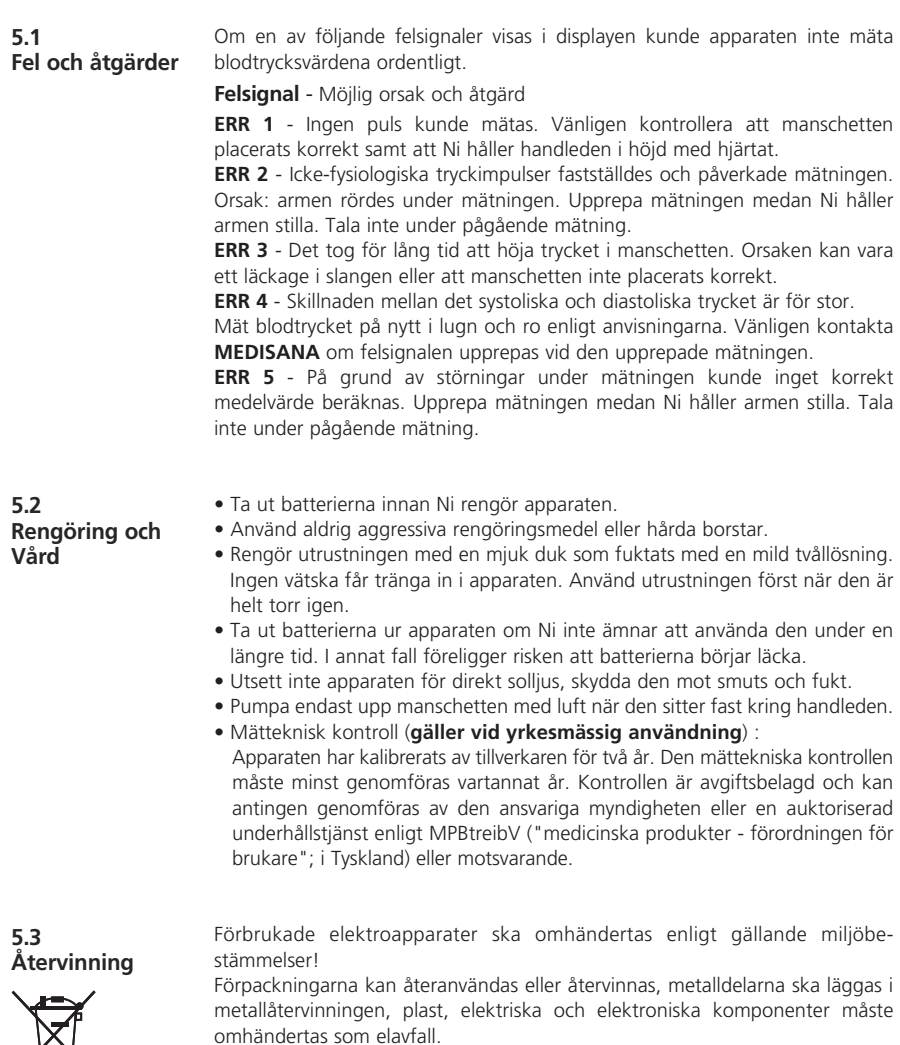

Tag ur batteriet innan blodtrycksmätaren kasseras. Kasta inte förbrukade batterier i hushållssoporna utan lämna dem till återvinningsstation eller till batteriinsamling i fackhandeln.

Kontakta kommunen eller inköpsstället vid frågor beträffande återvinning.

 $\mathbb{X}$ 

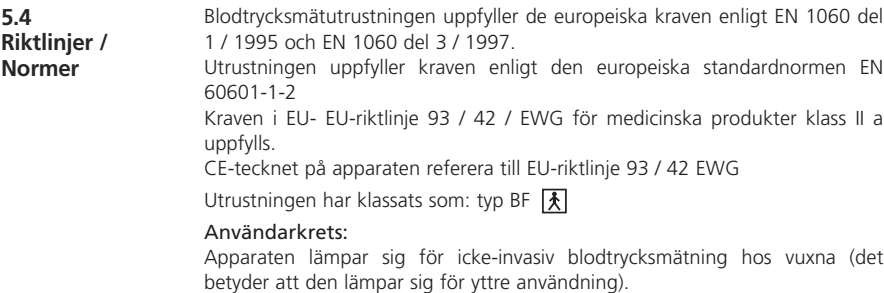

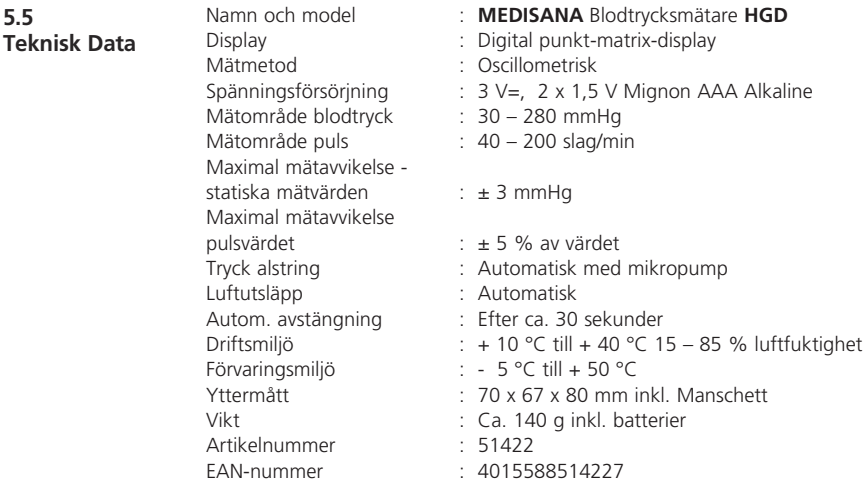

# $C \in 0297$

**Som följd av ständigt pågående produktförbättringar förbehåller vi oss rätten till tekniska förändringar samt förändringar i utförande.**

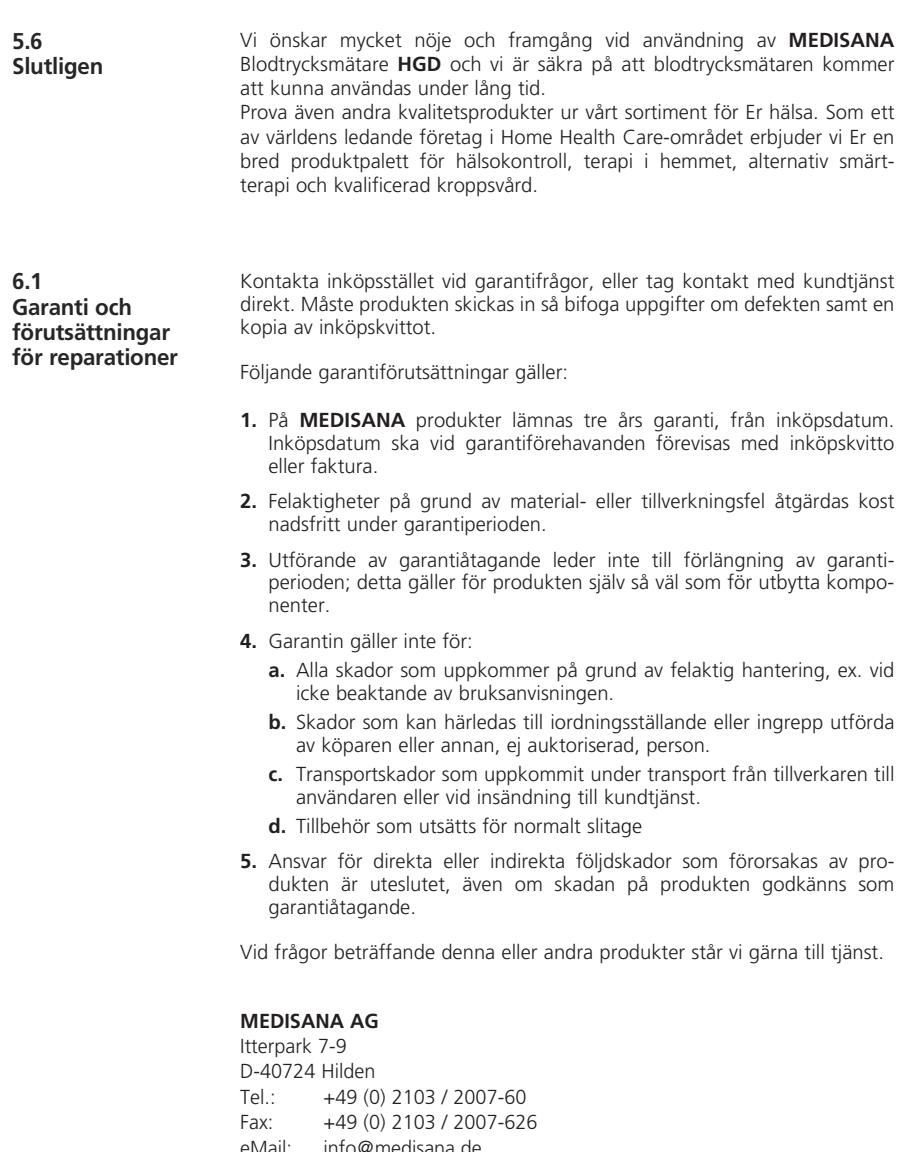

eMail: info@medi Internet: www.medisana.de

Serviceadressen finns på sista sidan.

# 1.1 για την

**Σας ευχαριστούμε** ποιότητας από τη **MEDISANA**, μια από τις πρώτες εταιρείες στον κόσμο **εμπιστοσύνη σας!** και να χρησιμοποιείτε το πιεσόμετρο πιεσόμετρο **MEDISANA HGD** για Σας ευχαριστούμε για την εμπιστοσύνη σας! Αγοράσατε ένα προϊόν στον τομέα ιατρικών προϊόντων. Για να έχετε το επιθυμητό αποτέλεσμα αρκετό καιρό, σας προτείνουμε να διαβάσετε προσεκτικά τις επόμενες οδηγίες για τη χρήση και φροντίδα του.

**1.2**  Οδηγίες για την υγεία σας

#### ΠΡΩΕΙΔΩΠΩΙΗΣΗ

<u>...</u><br>Μην παίρνετε θεραπευτικά μέτρα κατόπιν αυτομέτρησης. Μην αλλάζετε ποτέ τη δοσολογία ενός φαρμάκου που σας χορήγησε ο ιατρός σας.

- Οι καρδιακές αρρυθμίες δημιουργούν έναν ανώμαλο παλμό, γι'αυτό δεν θα έπρεπε να μετράτε την πίεσή σας με ταλαντωσιμετρικές συσκευές (συσκευές για τον καρπό, το βραχίονα). Σε τέτοιες περιπτώσεις πρέπει να διεξάνει τη μέτρηση ο νιατρός σας με την κλασική μέθοδο του στηθοσκοπίου.
- Επίσης εάν έχετε κάποια άλλη ασθένεια π.χ. αποφρακτική αρτηριοπάθεια, μιλήστε πριν τη χρήση της συσκευής με τον γιατρό σας.
- Η συσκευή δεν μπορεί να χρησιμοποιηθεί για τον έλεγχο της καρδιακής συχνότητας ενός βηματοδότη.
- Οι έγκυες γυναίκες πρέπει να προσέξουν τα αναγκαία μέτρα προστασίας καθώς και την προσωπική τους αντοχή, συμβουλευτείτε τον γιατρό σας.
- Εάν κατά τη διάρκεια μιας μέτρησης παρουσιαστούν δυσκολίες όπως π.χ. πόνος στον καρπό ή άλλοι πόνοι, ενεργήστε ως εξής: πατήστε το πλήκτρο **START <sup>4</sup>** για να ξεφουσκώσει αμέσως η μανσέτα. Χαλαρώστε τη μανσέτα και απομακρύντε την από τον καρπό. Επικοινωνήστε με τον αντιπρόσωπο ή απευθείας με μας.

**1.3 Τι πρέπει να** προσέξετε

- Χρησιμοποιήστε τη συσκευή μόνο για το σκοπό που περιγράφεται στις οδηγίες χρήσης. Εάν τη χρησιμοποιήσετε για άλλους ακοπούς δεν ισχύει η εγγύηση.
- $\bullet$  Σε σπάνιες περιπτώσεις εάν η μανσέτα λόγω δυσλειτουργίας παραμείνει κατά τη διάρκεια της μέτρησης φουσκωμένη πρέπει να την ανοίξετε αμέσως.
- Η συσκευή δεν επιτρέπεται να λειτουργεί κοντά σε συσκευές που εκπέμπουν ισχυρή ηλεκτρική ακτινοβολία, όπως π.χ. ραδιοπομπός. Έτσι μπορεί να επηρεαστεί αρνητικά η λειτουργία.
- Τα παιδιά απαγορεύεται να χρησιμοποιούν τη συσκευή. Τα ιατρικά προϊόντα δεν είναι παιχνίδια!
- Εάν υπάρχουν βλάβες μην επισκευάζετε τη συσκευή μόνοι σας, γιατί έτσι παύει να ισχύει η εννύηση. Η επισκευή πρέπει να νίνεται μόνο σε εξουσιοδοτημένα συνεργεία.
- Προφυλάξτε τη συσκευή από την υγρασία. Εάν παρ'όλα αυτά εισχωρήσει υνρό στη συσκευή πρέπει να βνάλετε αμέσως τις μπαταρίες και να αποφύγετε την περαιτέρω χρήση της. Σε μια τέτοια περίπτωση επικοινωνήστε με τον αντιπρόσωπο ή απευθείας με μας. Για το πώς θα επικοινωνήσετε μαζί μας ανατρέξτε στη σελίδα με τις διευθύνσεις.

1.4 Περιεχόμενο παράδοσης και συσκευασία

Παρακαλούμε ελέγξτε αρχικά αν η συσκευή είναι πλήρης. Το περιεχόμενο παράδοσης συμπεριλαμβάνει::

- 1 Πιεσόμετρο **MEDISANA HGD · ·** 1 CD λογισμικού<br>• 2 μπαταρίες (τύπου AAA LR03) · · 1 Θήκη αποθήκευσης
- 2 μπαταρίες (τύπου AAA LR03)<br>● 1 Καλώδιο USB
- 
- 
- 
- 1 1 οδηγία χρήσης

Οι συσκευασίες είναι επαναχρησιμοποιήσιμες ή μπορούν να ανακυκλωθούν στον κύκλο πρώτων υλών. Σας παρακαλούμε να αποσύρετε το υλικό συσκευασίας που δεν χρησιμοποιείται πλέον σύμφωνα με τους κανονισμούς. Σε περίπτωση που κατά την αφαίρεση της συσκευής από τη συσκευασία διαπιστώσετε κάποια βλάβη οφειλόμενη στη μεταφορά, σας παρακαλούμε να απευθυνθείτε αμέσως στον έμπορό σας.

# ∕!∖πPOEI∆ΟΠΟΙΗΣΗ

Προσέχετε ώστε τα πλαστικά συσκευασίας να μην περιέλθουν σε παιδικά χέρια. Υπάρχει κίνδυνος ασφυξίας!

2.1 Τι είναι πίεση? Η πίεση του αίματος είναι η πίεση που δημιουργείται στα αγγεία σε κάθε χτύπο της καρδιάς. Όταν η καρδιά συστέλλεται (συστολή) και χορηγεί ·<br>αίμα στις αρτηρίες προκαλείται αύξηση της πίεσης. Η μεγαλύτερη τιμή της λέγεται πίεση της συστολής και είναι η πρώτη που μετριέται κατά τη μέτρηση πίεσης. Όταν ο καρδιακός μυς χαλαρώνει για να πάρει καινούργιο αίμα η πίεση

στις αρτηρίες μειώνεται. Εάν τα αγγεία είναι χαλαρά μετριέται η δεύτερη τιμή - η πίεση της διαστολής.

#### Η συσκευή HGD είναι ένα πιεσόμετρο, το οποίο προορίζεται για τη μέτρηση της πίεσης αίματος στον καρπό του χεριού. Η μέτρηση γίνεται μ'έναν μικροεπεξεργαστή, ο οποίος μέσω ενός σένσορα πίεσης επεξεργάζεται τις δονήσεις που δημιουργούνται κατά το φούσκωμα και ξεφούσκωμα της μανσέτας πίεσης πάνω από την αρτηρία. 2.2. Πώς λειτουργεί η μέτρηση?

Η MEDISANA έχει πολύχρονη πείρα στον τομέα μέτρησης της πίεσης. Πολλές εμπεριστατωμένες κλινικές μελέτες υπό διεθνή αυστηρά στάνταρ αποδεικνύουν τη μενάλη ακρίβεια της μεθόδου μέτρησης των συσκευών **MEDISANA**. Ένα σημαντικό επιχείρημα υπέρ της μέτρησης της πίεσης στο σπίτι είναι το γεγονός ότι η μέτρηση γίνεται στο συνηθισμένο περιβάλλον και σε χαλαρές συνθήκες. Ιδιαίτερα σημαντική είναι η λενόμενη «Βασική τιμή», η οποία μετριέται το πρωί αμέσως μετά το ξύπνημα και πριν το πρωινό. Βασικά πρέπει να μετράτε την πίεσή σας πάντα την ίδια ώρα και κάτω από τις ίδιες συνθήκες. **2.3**  Γιατί είναι καλό να μετριέται η πίεση στο σπίτι?

Γιατί μόνο τότε είναι δυνατή η σύνκριση των αποτελεσμάτων καθώς και η έγκαιρη διάγνωση της πάθησης της υψηλής πίεσης. Εάν η υψηλή πίεση δεν διαγνωσθεί εγκαίρως, ο κίνδυνος για άλλες καρδιακές παθήσεις και παθήσεις του κυκλοφορικού αυξάνεται.

#### $\Gamma$ ι' αυτό η συμβουλή μας: Μετράτε την πίεσή σας καθημερινά σε τακτά χρονικά διαστήματα ακόμη κι αν δεν έχετε κάποιες ενοχλήσεις.

#### **2.4**

Ταξινόμηση της πίεσης σύμφωνα με το Διεθνή Οργανισμό Υγείας WHO

#### Στον επόμενο πίνακα δίνονται οι κατευθυντήριες τιμές για υψηλή και χαμηλή πίεση ανεξάρτητως ηλικίας. Αυτές οι τιμές καθορίστηκαν από το Διεθνή Οργανισμό Υγείας (WHO).

συστολή κάτω από 100 διαστολή κάτω από 60 ‱διαστολή 60–90

# ÷ÌËÏ‹ ›ÂÛË º˘ÛÈÔÏÔÁÈ΋ ›ÂÛË

# Είδη υψηλής πίεσης

Στ**άδιο 1 Στάδιο 1 Στάδιο 1 Στάδιο 3**<br>ελαφρά υψηλή πίεση γμέτρια υψηλή πίεση πολύ υψηλή πίεση ελαφρά υψηλή πίεση

συστολή 140–159 συστολή 160–179 συστολή πάνω από 180 διαστολή πάνω από 90 διαστολή πάνω από 95 διαστολή πάνω από 110

#### **2.5**  Διαβαθμίσεις στην πίεση

Υπάρχουν πολλοί παράγοντες που μπορούν να επηρεάσουν την πίεση. Η βαριά σωματική εργασία, φόβος, άγχος ή η ώρα της μέτρησης επηρεάζουν πάρα πολύ τις μετρημένες τιμές. Οι προσωπικές τιμές πίεσης υπόκεινται σε μεγάλες διαβαθμίσεις κατά τη διάρκεια της ημέρας και του γρόνου. Σε ασθενείς με υψηλή πίεση αυτές οι διαβαθμίσεις είναι ιδιαίτερα έντονες. Κανονικά η πίεση είναι πολύ υψηλή κατά τη σωματική κόπωση και πολύ χαμηλή τη νύχτα κατά τη διάρκεια του ύπνου.

#### **2.6 Επηρεασμός και** επεξεργασία των **μετρήσεων**

- Μετρήστε την πίεσή σας πολλές φορές, αποθηκεύστε τα αποτελέσματα και συνκρίνετέ τα μεταξύ τους. Μην βνάζετε συμπεράσματα από ένα και μόνο αποτέλεσμα.
- Ένας γιατρός που γνωρίζει και το ιστορικό σας πρέπει να κρίνει τις τιμές πίεσης. Εάν χρησιμοποιείτε τη συσκευή τακτικά και σημειώνετε τις τιμές για τον γιατρό σας πρέπει να τον ενημερώνετε για την εξέλιξη.
- Κατά τις μετρήσεις της πίεσης λάβετε υπόψη σας ότι οι καθημερινές τιμές εξερτώνται από πολλούς παράγοντες. Το κάπνισμα, το αλκοόλ, τα φάρμακα και η σωματική εργασία επηρεάζουν τις τιμές διαφορετικά.
- Μετρήστε την πίεσή σας πριν το φαγητό.
- Πριν μετρήσετε την πίεση πρέπει να ξεκουραστείτε για τουλάχιστον 5 λεπτά.
- Εάν οι τιμές συστολής ή διαστολής της μέτρησης σας φαίνονται ασυνήθιστες (πολύ υψηλές ή πολύ χαμηλές) παρ'όλο που χρησιμοποιήσατε σωστά τη συσκευή και αν αυτό συμβεί επανειλημμένα, ειδοποιήστε αμέσως τον γιατρό σας. Το ίδιο ισχύει και όταν σε σπάνιες περιπτώσεις ένας ανώμαλος ή πολύ αδύναμος παλμός δεν επιτρέπει τη μέτρηση.

#### **3.1**  Τοποθέτηση / Αφαίρεση των μπαταριών

Τοποθέτηση: Πατήστε δυνατά με τον αντίχειρα το κάπακι της  $I$ υπαταριοθήκης **6** στην εξωτερική πλευρά της συσκευής. Σηκώστε το καπάκι και βάλτε τις δυο μπαταρίες που λάβατε κατά την παράδοση (μπαταρίες Alkaline, τύπου AAA). Προσέξτε σε ποια κατεύθυνση πρέπει να μπουν οι μπαταρίες (απεικόνιση στη μπαταριοθήκη). Τοποθετήστε ξανά το καπάκι και πιέστε το μέχρι να ακουστεί το κλείσιμο.

Αφαίρεση: Η ένδειξη μπαταρίας εμφανίζεται στην οπτική ένδειξη μόλις οι μπαταρίας εξασθενίσουν πολύ. Μετά το πάτημα του πλήκτρου **START @** η συσκευή δεν αρχίζει με τη μέτρηση πίεσης αίματος. Παρακαλούμε τοποθετήστε νέες μπαταρίες. Τις μεταχειρισμένες μπαταρίες μπορείτε να τις αφαιρέσετε τρβώντας τη λωρίδα στη μπαταριοθήκη και μετά τοποθετήστε τις νέες μπαταρίες. Εχετε υπόψη σας ότι μετά την τοποθέτηση νέων μπαταριών οι ρυθμίσεις δεν παραμένουν αποθηκευμένες στη μνήμη.

## ΝΩΩΣΦΑΣΦΑΣ ΦΑΓΑΣ ΜΠΑΤΑΡΙΩΝ

- 
- ο Μακριά από παιδιά! ο Δεν επαναφορτίζονται!<br>• Μην βοαχυκυκλώνετε! ο Μην πετάτε στη φωτιά!
- Μην βραχυκυκλώνετε!
- 
- Μην πετάτε μεταχειρισμένες μπαταρίες και συσσωρευτές στα οικιακά απορρίμματα, αλλά στα ειδικά απορρίμματα ή σε ένα σταθμό συλλογής μπαταριών του ειδικού εμπορίου.

**3.2**  Επιλονή ρυθμίσεων

Το **MEDISANA HGD** προσφέρει μία επιλογή διαφορετικών ρυθμίσεων για την προσωπική χρήση αφού πατήσετε μία φορά το πλήκτρο **MENU 2**. Κατά την πρώτη ενεργοποίηση πατώντας το πλήκτρο **MENU 2** εμφανίζονται οι εξής τομείς μενού στα αννλικά : MEASURING MODE => ΚΑΤΑΣΤΑΣΗ ΜΕΤΡΗΣΗΣ  $USFR$  =>  $XPHSTHST$ 

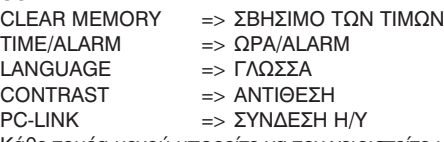

Κάθε τομέα μενού μπορείτε να τον χειριστείτε με τα πλήκτρα **ΕΠΙΛΟΓΗΣ**  $\blacktriangle$  **τ** και να τον καλέσετε πατώντας το πλήκτρο **MENU ۞**. Πατώντας για λίγο το πλήκτρο **START 4** αφήνετε τον εκάστοτε τομέα μενού και στο πεδίο ένδειξης εμφανίζονται πάλι ημερομηνία/ώρα και ο χρήστης.

**3.2.1** Pύθμιση της κατάστασης μέτρησης

Στον τομέα μενού της κατάστασης μέτρησης «Measuring Mode» μπορείτε να επιλέξετε ανάμεσα στη στάνταρ διαδικασία μέτρησης (1) και στη διαδικασία μέτρησης 3/MAM (3 Measurement Average Mode).

Στη στάνταρ διαδικασία μέτρησης(1) γίνεται μία φορά η μέτρηση της πίεσης και αποθηκεύται. Πατώντας το πλήκτρο βέλος ▲ πηγαίνετε στη διαδικασία 3/MAM. Σας προτείνουμε τη διαδικασία 3/MAM εάν η πίεση σας παρουσιάζει διαβαθμίσεις. Οι 3 συνεχόμενες μετρήσεις που γίνονται κάθε 15 δευτερόλεπτα εξαλείφουν τις μεγάλες αποκλίσεις στις τιμές. Εάν οι τιμές αποκλίνουν υπερβολικά μπορεί να γίνει και τέταρτη μέτρηση. Αφού τελειώσουν οι μετρήσεις υπολογίζεται εσωτερικά ένας σταθμισμένος μέσος όρος και μετά εμφανίζεται. Έτσι ο κίνδυνος μιας

μέσος όρος και μετά εμφανίζεται. Έτσι ο κίνδυνος μιας λανθασμένης μέτρησης μειώνεται στο ελάχιστο. Πατώντας μία φορά το πλήκτρο **MENU 2** επιβεβαιώνετε τη ρυθμισμένη κατάσταση μέτρησης, φαίνεται στη μαύρη μπάρα κάτω από το σύμβολο για την επιλεγμένη διαδικασία μέτρησης. Έπειτα στο πεδίο ένδειξης εμφανίζεται ημερομηνία, ώρα και τα στοιχεία του χρήστη.

**3.2.2** Επιλογή και χαρακτηρισμός του χρήστη

Το **MEDISANA HGD** σας προσφέρει τη δυνατότητα επιλονής μεταξύ δύο σταθερών χρηστών (Ι ή ΙΙ) ή να διεξάγετε μία μέτρηση χωρίς καταχώριση χρήστη (). Οι δύο καθορισμένοι χρήστες (| ή ||) έχουν στη διάθεσή τους 30 θέσεις αποθήκευσης ο καθένας. Μία μέτρηση χωρίς καταχώριση χρήστη αποθηκεύεται μόνο μέχρι την επόμενη μέτρηση Πατώντας τα πλήκτρα **ΕΠΙΛΟΓΗΣ ▲▼** μπορείτε να επιλέξετε τον χρήστη που επιθυμείτε, το βλέπετε στη μαύρη μπάρα κάτω από τα σύμβολα. Eπιβεβαιώστε την επιλογή σας πατώντας μία φορά το πλήκτρο **MENU 2**. Στο τέλος μπορεί να καταχωριθεί στο χρήστη | ή || ένας εξαμελής συνδυασμός γραμμάτων ή αριθμών. Πατώντας τα πλήκτρα **ΕΠΙΛΟΓΗΣ** ▲▼ πηγαίνετε στο επιθυμητό γράμμα ή αριθμό. Εάν πατάτε τα πλήκτρα ΕΠΙΛΟΓΗΣ ▲ ₹χωρίς διακοπή η ένδειξη πηγαίνει παρακάτω κατά ένα γράμμα ή αριθμό μέχρι να εμφανιστεί στο πεδίο ένδειξης το επιθυμητό γράμμα ή ο αριθμός. Μετά αφήστε τα και επιβεβαιώστε με το πλήκτρο **MENU 2** . Εάν ολοκληρώθηκε ο χαρακτηρισμός χρήστη βγείτε από τον τομέα μενού πατώντας το πλήκτρο **MENU 2** . Μπορείτε και άμεσα μετά το χαρακτηρισμό του χρήστη να βγείτε από το μενού επιλογής πατώντας μία φορά το πλήκτρο **START 4** . Έπειτα στο πεδίο ένδειξης εμφανίζεται ημερομηνία, ώρα και τα στοιχεία του χρήστη.

**3.2.3** Σβήσιμο των **τιμών** Σε αυτό το σημείο μενού μπορείτε να καλέσετε έως και 30 περασμένες στη μνήμη τιμές για τους χρήστες l ή ll ή και να διαγράψετε τιμές αν το επιθυμείτε. Πριν καθορίστε το χρήστη όπως περιγράφεται στην παράνραφο 3.2.2. Με τα πλήκτρα **ΕΠΙΛΟΓΗΣ ▲▼** μπορείτε να επιλέξετε αν θέλετε να να σβήσετε ένα αποτέλεσμα μέτρησης (SINGLE) ή όλα τα αποτελέσματα (ALL). Τις ρυθμίσεις που κάνατε μπορείτε να τις δείτε στη μαύρη μπάρα κάτω από την ένδειξη. Εάν θέλετε να σβήσετε μόνο ένα αποτέλεσμα μέτρησης (SINGLE-Mode), πατώντας το πλήκτρο **MENU 2** εμφανίζονται όλα τα αποτελέσματα που έχουν αποθηκευτεί νια το χρήστη. Με τα πλήκτρα ΕΠΙΛΟΓΗΣ ▲▼ μπορείτε να επιλέξετε το αποτέλεσμα που θα σβηστεί. Στο επάνω μέρος του πεδίου ένδειξης εμφανίζεται ο χρόνος που υπολογίστηκε αυτή η τιμή. Επιβεβαιώστε το σβήσιμο της τιμής με το πλήκτρο **MENU 2** ή βγείτε από την κατάσταση μενού χωρίς να σβήσετε πατώντας μία φορά το πλήκτρο **START 4** . Εάν θέλετε να σβηστούν όλες οι τιμές μέτρησης επιλέξτε την κατάσταση ALL. Πατώντας για λίγο το πλήκτρο **MENU 2** επιβεβαιώνετε το σβήσιμο των τιμών ή βγείτε από τον τομέα μενού χωρίς να σβήσετε πατώντας το **πλήκτρο START 4.** 

#### **3.2.4** Ρύθμιση ώρας και συναγερμού

Σε αυτόν τον τομέα μενού μπορείτε να ρυθμίσετε ημερομηνία ώρα και συναγερμό. Αρχικά αναβοσβήνει στην ένδειξη το έτος. Πατώντας τα πλήκτρα ΕΠΙΛΟΓΗΣ ▲▼ μπορείτε να ρυθμίσετε το επιθυμητό έτος και να TO επιβεβαιώσετε με το πλήκτρο **MENU 2** .

Στη συνέχεια μπορείτε να ρυθμίσετε με τον ίδιο τρόπο τους τομείς μήνα/μέρας/ ώρας και δευτερολέπτου. Μετά την καταχώριση αυτών των στοιχείων μπορείτε να καθορίσετε το χρόνο για τον πρώτο και δεύτερο συναγερμό. Εάν δεν θέλετε να καθορίσετε χρόνο συναγερμού επιλέξτε με τα πλήκτρα **ΕΠΙΛΟΓΗΣ ▲▼** το σύμβολο με τη διαγραμμένη καμπάνα αφού επιβεβαιώσετε το χρόνο συναγερμού. Εάν αυτό το σύμβολο αναβοσβήνει επιβεβαιώστε την επιλογή με το πλήκτρο **MENU 2** . Έτσι ο συνανερμός είναι απενερνοποιημένος. Στο τέλος μπορείτε να καθορίσετε εάν η ημερομηνία/ώρα και χρήστης θέλετε να εμφανίζονται πάντα στο πεδίο ένδειξης ή όχι. Με τα πλήκτρα **ΕΠΙΛΟΓΗΣ ▲▼** μπορείτε να επιλέξετε μεταξύ της ένδειξης ΟΝ και ΟFF. Η εκάστοτε επιλενμένη κατάσταση ανβοσβήνει και επιβεβαιώνεται πατώντας το πλήκτρο MENU **2** .

**3.2.5** Επιλονή γλώσσας Στον τομέα μενού «Language» μπορείτε να επιλέξετε σε ποια γλώσσα θέλετε να χειρίζεστε το μενού. Τα στοιχεία στο πεδίο ένδειξης μπορούν να εμφανιστούν σε 5 διαφοερτικές γλώσσες.

• ENGLISH • DEUTSCH • FRANCAIS • ESPANOL • ITALIANO Επιλέξτε μία γλώσσα με τα πλήκτρα **ΕΠΙΛΟΓΗΣ ▲▼** και επιβεβαιώστε την επιλογή σας πατώντας για λίγο το πλήκτρο **MENU 2** . Μετά την επιβεβαίωση εμφανίζεται στο πεδίο ένδειξης ο χρόνος και ο χρήστης.

**3.2.6** Ρύθμιση της αντίθεσης

Στον τομέα μενού «Contrast» στο πεδίο ένδειξης μπορεί η αντίθεση να ρυθμιστεί βαθμιαία με τα πλήκτρα ΕΠΙΛΟΓΗΣ ΔV. Εάν ρυθμίστηκε η επιθυμητή αντίθεση επιβεβαιώστε την επιλογή σας με το πλήκτρο MENU **2** .

#### 3.3 Σύνδεση H/Y (PC-Link)

Στη συσκευασία της συσκευής υπάρχει ένα CD λογισμικού και ένα καλώδιο USB, με τα οποία μπορείτε να μεταβιβάσετε τα δεδομένα από το πιεσόμετρο **MEDISANA HGD** μέσω της διεπαφής USB στον υπολογιστή σας. Συνδέστε το καλώδιο USB με τη διεπαφή USB 6 της συσκευής σας από τη μία πλευρά και από την άλλη πλευρά με την υποδοχή εισόδου USB του υπολογιστή σας. Μέσω του πλήκτρο **MENU 2** και των πλήκτρα **ΕΠΙΛΟΓΗΣ ▲▼** επιλέξτε το σημείο μενού σύνδεση υπολογιστή (PC-Link) **και επιβεβαιώστε την επιλογή με νέο πάτημα του πλήκτρο MENU 2** . Στην οπτική ένδειξη της συσκευής HGD εμφανίζονται κυματοειδείς γραμμές, η οποίες συμβολίζουν τη σύνδεση με τον υπολογιστή. Εισάγετε το CD στον υπολογιστή σας και εκτελέστε τη διαδικασία εγκατάστασης. Το λογισμικό διαθέτει σύστημα αυτοεπεξήγησης. Μετά την εισαγωγή του CD γίνεται αυτόματη έναρξη της διαδικασίας εγκατάστασης. Ακολουθήστε απλά τις οδηγίες που εμφανίζονται στην οθόνη του υπολογιστή σας. Σε περίπτωση προβλημάτων το λογισμικό σας προσφέρει εκτενή αρχεία βοηθειών. Το λογισμικό αποτίμησης προσφέρει τη δυνατότητα γραφικής παράστασης ή παράστασης υπό μορφή πίνακα των τιμών που έχουν μετρηθεί.

**4.1** 

a. Βάλτε τη μανσέτα πίεσης νύρω από τον αριστερό σας καρπό.

Τοποθέτηση της μανσέτας πίεσης Προσέξτε

• ώστε το πεδίο ένδειξης να βρίσκεται στο εσωτερικό του καρπού.

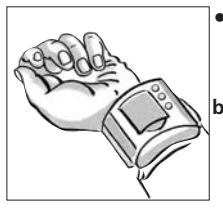

- ώνα μην έχετε κοσμήματα ή ρολόγια. Η συσκευή πρέπει να είναι σε άμεση επαφή με το δέρμα, μια και δεν μπορεί να μετρήσει πάνω από  $\acute{u}$  $\alpha$  $\alpha$
- **b.** Κλείστε τη μανσέτα πίεσης έτσι ώστε να εφαρμόζει στενά χωρίς να σφίγγει. Σε καμία περίπτωση δεν επιτρέπεται να στραβώσει η μανσέτα.

## **4.2**  Η σωστή θέση µέτρησης

- Διεξάνετε τη μέτρηση ενώ κάθεστε.
- Χαλαρώστε το χέρι σας και ακουμπήστε το χαλαρά π.χ. πάνω σε ένα τραπέζι.
- Σηκώστε τον καρπό έτσι ώστε η μανσέτα πίεσης να βρίσκεται στο ύψος της καρδιάς.
- Κατά τη διάρκεια της μέτρησης να είστε ήρεμοι: Μην κινήστε και μην μιλάτε διαφορετικά μπορεί τα αποτελέσματα μέτρησης να αλλάξουν.

**4.3**  Mέτρηση της πίεσης

- **a.** Πατήστε το πλήκτρο **START 4** .
- Στο πεδίο ένδειξης εμφανίζεται το σύμβολο μέτρησης με τη λέξη "*READY*".
- Στη συνέχεια η μανσέτα φουσκώνει. Ταυτόχρονα εμφανίζεται συμβολικά η αυξανόμενη πίεση και εναλλάξ η ένδειξη *"ΒΕ QUIET"* και "*PLEASE RELAX*".
- Εάν πατήσετε το πλήκτρο **START 4** κατά το φούσκωμα διακόπτετε αυτή τη διαδικασία. Η συσκευή απενερνοποιείται και ο αέρας βναίνει από τη μανσέτα.
- **b.** Όταν τελειώσει το φούσκωμα ξεκινάει αυτόματα η διαδικασία μέτρησης με την αργή μείωση της υπάρχουσας πίεσης στη μανσέτα. Ταυτόχρονα εμφανίζεται στο πεδίο ένδειξης μία καμπύλη για τον παλμό. Εναλλάξ εμφανίζονται οι ενδείξεις "DO NOT MOVE" και "DO NOT TALK", που σας συμβουλεύουν να μην κινήστε και να μη μιλάτε κατά τη μέτρηση.
- **c.** Η εξαγωγή του αέρα γίνεται αρχικά με σταθερή ταχύτητα. Εάν ο παλμός μπορεί να εξακριβωθεί την πρώτη φορά, συγχρονίζεται η εξαγωγή του αέρα με το χτύπο της καρδιάς μέχρι να τελειώσει η μέτρηση. Ταυτόχρονα αναβοσβήνει το σύμβολο της καρδιάς ♥. Η μέτρηση έχει τελειώσει όταν ο αέρας εξέρθει απότομα από τη μανσέτα και δίπλα στις ενδείξεις SYS, DIA και PUL εμφανίζονται τιμές.
- **4.4**  Αποθήκευση αποτελεσμάτων

Η συσκευή διαθέτει από 30 θέσεις αποθήκευασης για δύο πιθανούς χρήστες. Το τελευταίο αποτέλεσμα μέτρησης καταχωρείται αυτόματα στον επιλεγμένο χρήστη και αποθηκεύεται στον ανάλογο ελεύθερο χώρο με το αμέσως μεγαλύτερο αριθμό αποθήκευσης.

Οι αποθηκευμένες τιμές μπορούν να κληθούν όταν είναι απενεργοποιημένη η συσκευή πατώντας τα πλήκτρα **ΕΠΙΛΟΓΗΣ ▲▼**. Με τα ανάλογα πλήκτρα ΕΠΙΛΟΓΗΣ ▲▼ μπορείτε να μετακινήστε στον πίνακα τιμών προς τα πάνω ή προς τα κάτω. Πατώντας το πλήκτρο **MENU @** εμφανίζονται οι αποθηκευμένες τιμές της τρέχουσας μνήμης υπό μορφή πίνακα. Πατώντας πάλι το πλήκτρο **MENU 2** εμφανίζονται οι τιμές σε γραφική παράσταση.

#### **4.5** Απενεργοποίηση της συσκευής Η συσκευή απενεργοποιείται αυτόματα μετά από λίγο χρόνο εάν δεν τιατήσετε κάποιο πλήκτρο ή με το πλήκτρο **START 4** . Η ένδειξη με ημερομηνία, ώρα και χρήστη παραμένει στο πεδίο ένδειξης όταν στον τομέα μενού "*TIME/ALARM"* έχετε επιλέξει και επιβεβαιώσει την "*DISPLAY ON"*.

Εάν εμφανιστεί στη ένδειξη μία από τις ακόλουθες αναφορές λάθους τότε η συσκευή δεν μπόρεσε να εξακριβώσει την τιμή της πίεσης.

Αναφορά λάθους - Πιθανά αίτια και λύσεις

ERR 1 - Δεν εξακριβώθηκε παλμός. Βεβαιωθείτε ότι η μανσέτα είναι τοποθετημένη σωστά και ότι ο καρπός σας βρίσκεται στο ύψος της καρδιάς.

ERR 2 - Εξακριβώθηκαν μη φυσιολογική παλμοί πίεσης και επηρέασαν την τιμή μέτρησης. Αιτία: Κινήσατε το χέρι κατά τη διάρκεια της μέτρησης. Επαναλάβετε τη μέτρηση χωρίς να κινείτε το χέρι και χωρίς να μιλάτε.

ERR 3 - Η δημιουργία πίεσης στην μανσέτα διαρκεί πολύ. Η αιτία μπορεί να είναι μία μη στεγανή σύνδεση του ελαστικού σωλήνα ή η μανσέτα δεν έχει τοποθετηθεί σωστά.

ERR 4 - Η διαφορά μεταξύ συστολικής και διαστολικής πίεσης είναι πολύ υψηλή. Ξαναμετρήστε την πίεση σύμφωνα με τις οδηγίες και κάτω από ήρεμες συνθήκες. Εάν η αναφορά λάθους εμφανίζεται και στην καινούργια μέτρηση επικοινωνήστε με την **MEDISANA**.

ERR 5 - Λόγω ασταθών συνθηκών κατά τις μετρήσεις δεν μπόρεσε να υπολογιστεί ο μέσος όρος.Επαναλάβετε τη μέτρηση χωρίς να κινείτε το χέρι και χωρίς να μιλάτε.

#### **5.2** Καθαρισμός και φροντίδα

**5.1**  Λάθη και διορθώσεις

- Βγάλτε τις μπαταρίες πριν καθαρίσετε τη συσκευή.
- Μην χρησιμοποιείτε ποτέ καυστικά μέσα καθαρισμού ή σκληρές BOÚOTOSC.
- Καθαρίστε τη συσκευή με ένα μαλακό πανί νοτισμένο σε μία απλή σαπουνάδα. Στη συσκευή δεν πρέπει να εισχωρήσει νερό. Χρησιμοποιήστε την μόνο εάν είναι τελείως στεννή.
- Βγάλτε τις μπαταρίες από τη συσκευή εάν δεν την χρησιμοποιήσετε για μεγάλο χρονικό διάστημα. Διαφορετικά υπάρχει κίνδυνος να χάσουν υνρά οι μπαταρίες.
- Μην εκτείθετε τη συσκευή σε άμεση ηλιακή ακτινιβολία, προστατέψτε την από ακαθαρσίες και υνρασία.
- Χορηνήστε αέρα στη μανσέτα μόνο όταν αυτή βρίσκεται νύρο από τον καρπό.
- Τεχνικός έλεγχος μέτρησης (ισχύει για την επαγγελματική χρήση) : Η συσκευή είναι από τον κατασκευαστή ρυθμισμένη νια δύο χρόνια. Ο τεχνικός έλεγχος μέτρησης πρέπει να διεξάγεται το αργότερο κάθε δύο χρόνια. Ο έλεγχος κοστίζει και μπορεί να διεξαγθεί είτε από μία υπεύθυνη υπηρεσία είτε από εξουσιοδοτημένα συνεργεία συντήρησης -σύμφωνα με τη διάταξη πέρι ιατρικών συσκευών.

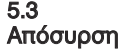

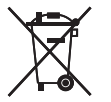

Μετά το τέλος της διάρκειας ζωής τους, οι παλιές ηλεκτρικές συσκευές θα πρέπει να απορρίπτονται σύμφωνα με τους περιβαλλοντικούς κανόνες! Οι συσκευασίες μπορούν να επαναχρησιμοποιηθούν ή να επιστραφούν στο σύστημα πρώτων υλών, τα μεταλλικά τμήμα στην ανακύκλωση παλαιών μετάλλων, ενώ τα πλαστικά, τα ηλεκτρικά και τα ηλεκτρονικά εξαρτήματα πρέπει να απορρίπτονται ως απορρίμματα ηλεκτρικών υλικών.

Μην πετάτε μεταχειρισμένες μπαταρίες στα οικιακά απορρίμματα, αλλά στα ειδικά απορρίμματα ή σε ένα σταθμό συλλονής μπαταριών του ειδικού εμπορίου. Για συμβουλές σχετικά με την ανακύκλωση απευθυνθείτε στις κοινοτικές σας αρχές ή στον έμπορό σας.

**5.4** Κατευθυντήριοι κανόνες

Η συσκευή μέτρησης της πίεσης εκπληρώνει τις ευρωπαϊκές προδιαγραφές ΕΝ 1060 μέρος 1 / 1995 και ΕΝ 1060 μέρος 3 / 1997. Η συσκευή ανταποκρίνεται στις απαιτήσεις του ευρωπαϊκού κανόνα EN 60601-1-2. Οι απαιτήσεις των ευρωπαϊκών οδηγιών 93 / 42 / EWG για ιατρικά προϊόντα τάξη II a εκπληρώθηκαν. Ο χαρακτηρισμός CE της συσκευής αναφέρεται στην ευρωπαϊκή οδηνία 93 / 42 EWG.

Tαξινόμηση της συσκευής: τύπος BF  $\lceil\frac{k}{\sqrt{k}}\rceil$ 

Κύκλος χρηστών:

Η συσκευή είναι κατάλληλη για μη επιθετικές μετρήσεις πίεσης σε ενήλικες (δηλαδή είναι κατάλληλη για εξωτερική χρήση).

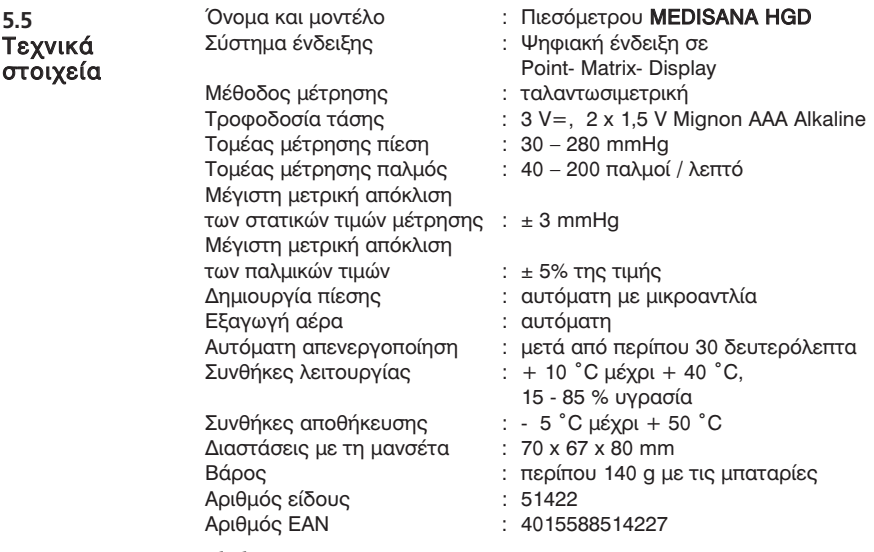

 $C \in 0297$ 

Στα πλαίσια συνεχών βελτιώσεων των προϊόντων διατηρούμε το δικαίωμα τεχνικών ή σχηματικών τροποποιήσεων.

Σας ευχόμαστε καλή επιτυχία κατά τη χρήση του πιεσόμετρου MEDISANA HGD και είμαστε σίγουροι ότι θα μείνετε ικανοποιημένοι για μενάλο χρονικό διάστημα. **5.6**  Τέλος

> Για την υγεία σας δοκιμάστε και άλλα από τα ποιοτικά προϊόντα μας, αφού σαν μία από τις κορυφαίες εταιρείες παγκοσμίως στο χώρο του Home Health Care προσφέρουμε μία μεγάλη γκάμα προϊόντων στους τομείς: έλεγχος υγείας, θεραπεία στο σπίτι, εναλλακτική θεραπεία για τον πόνο και εξειδικευμένη φροντίδα νια το σώμα. Εάν έχετε ερωτήσεις πάνω σε αυτό ή άλλα προϊόντα είμαστε πρόθυμοι να σας Bonθήσουμε.

#### 6.1 Eyyúnon kal όροι επισκευών

Σε περίπτωση εγγυητικής αξίωσης σας παρακαλούμε να απευθυνθείτε στο ειδικό κατάστημα που ανοράσατε τη συσκευή ή κατευθείαν στο Κέντρο Σέρβις. Σε περίπτωση όμως που είναι απαραίτητη η αποστολή της συσκευής, σας παρακαλούμε να την στείλετε με αναφορά του ελαττώματος, επισυνάπτοντας και ένα αντίγραφο της απόδειξης αγοράς.

<u>Για την εννυητική αξίωση ισχύουν οι ακόλουθοι όροι εννύησης:</u>

- 1. Για τα προϊόντα **MEDISANA** παρέχεται εγγύηση τριών ετών από την ημερομηνία αγοράς. Σε περίπτωση εγγυητικής αξίωσης η τιερομηνία ανοράς θα πρέπει να αποδεικνύεται μέσω απόδειξης ή τιμολονίου ανοράς.
- 2. Ελαττώματα οφειλόμενα σε σφάλματα υλικού ή κατασκευής επιδιορθώνονται δωρεάν εντός του χρόνου εγγύησης.
- 3. Σε περίπτωση παροχής εγγύησης δεν παρατείνεται ο χρόνος εγγύησης, ούτε για τη συσκευή ούτε για εξαρτήματα που αντικαταστάθηκαν.
- 4. Από την εννύηση αποκλείονται:
	- **α.** όλες οι βλάβες, οι οποίες οφείλονται σε ακατάλληλο χειρισμό, π.χ. από παράλειψη τήρησης των οδηνιών χρήσης.
	- **β.** βλάβες, οι οποίες οφείλονται σε επισκευές ή επεμβάσεις του ανοραστή ή αναρμόδιων τρίτων.
	- V. Bλάβες μεταφοράς, οι οποίες προέκυψαν κατά τη μεταφορά ·<br>από τον κατασκευαστή προς τον καταναλωτή ή κατά την αποστολή στο Κέντρο Σέρβις.
	- δ. ανταλλακτικά, τα οποία υπόκεινται σε φυσιολονική φθορά.
- 5. Η ευθύνη για άμεσες ή έμμεσες επακόλουθες ζημιές, οι οποίες προκαλούνται από τη συσκευή, αποκλείεται ακόμα και σε περίπτωση που η ζημιά στη συσκευή αναγνωριστεί ως εγγυητική  $\alpha \bar{\epsilon}$ ίωση.

Σε περίπτωση που έχετε ερωτήσεις σχετικά με αυτό ή άλλα προϊόντα, είμαστε στη διάθεσή σας να σας απαντήσουμε τις ερωτήσεις σας αυτές.

#### **MEDISANA AG**

Itterpark 7-9 D-40724 Hilden Tel.: +49 (0) 2103 / 2007-60 Fax: +49 (0) 2103 / 2007-626 eMail: info@medisana.de Internet: www.medisana.de

<u>Τη διεύθυνση Σέρβις θα την βρείτε στην τελευταία σελίδα.</u>

#### **D**

MEDISANA AG Itterpark 7-9 D-40724 Hilden<br>Tel : 0 21 0  $0.2103 - 2007 - 60$ Fax: 0 21 03 - 20 07-626 eMail: info@medisana.de Internet: www.medisana.de

Im Servicefall wenden Sie sich bitte an:

MEDISANA Servicecenter Feuerbach KG Corneliusstraße 75 D-40215 Düsseldorf  $Tel: 0211 - 381007$ (Mo-Do: 9-13 Uhr/14-17 Uhr, Fr: 9-13 Uhr) Fax: 0211 - 37 04 97 eMail: medisana@t-online.de

#### **GB**

MEDISANA HEALTHCARE UK LTD. City Business Centre 41 St. Olav's Court Surrey Quays London SE16 2XB Tel.: + 44 / 207 - 237 88 99 Fax: +44 / 207 - 252 22 99<br>eMail: info@medisana.co.uk info@medisana.co.uk Internet: www.medisana.co.uk

#### **F** / **NL** / **B** / **L**

MEDISANA Benelux NV Euregiopark 18 6467 JE Kerkrade Tel.: + 31 / 45 - 5 28 03 89 Fax:  $+31/45 - 5233518$ eMail: info@medisana.nl

## **I**

SANICO S.R.L. Via G. Ferraris 31 20090 Cusago (MI) Tel.: + 39 / 02 - 90 39 00 38 Fax:  $+39/02 - 90390279$ eMail: info@sanicare.it Internet: www.sanicare.it

## **E**

MEDISANA HEALTHCARE, S.L. Plaza Josep Freixa i Argemí, no 8 08224 Terrassa (Barcelona)<br>Tel :  $+34/93-73.36$ Tel.: + 34 / 93 - 73 36 70 7  $Fax: + 34 / 93 - 78 88 65 5$ eMail: info@medisana.es Internet: www.medisana.es

## **P**

GRUPO RP Avda. D.Miguel, 330 -Zona Industrial 4435-678 Baguim do Monte Tel.: +35 / 12 - 29 75 69 64<br>Fax: +35 / 12 - 29 75 60 15 Fax: +35 / 12 - 29 75 60 15 eMail: rickiparodi@mail.telepac.pt Internet: www.medisana.pt

#### **FIN**

D&L Marketing Oy Juvan teollisuuskatu 23 02920 Espoo Tel.:  $+358/9 - 8553080$ Fax:  $+358/9 - 85530830$ eMail: jan.lindfors@dlmarketing.fi Internet: www.dlmarketing.fi

## **S**

ALERE Electronics AB Stormbyvägen 2-4 163 29 SPÅNGA Phone: +46 8 761 24 31 Fax: +46 8 795 42 05 Internet: www.alere.se

#### **GR**

MEDISANA Hellas Kosma Etolou & Kazantzaki 10 141 21 N. Iraklion Tel.: + 30 / 210 - 2 75 09 32 Fax:  $+30/210 - 2750019$ eMail: info@medisana.gr Internet: www.medisana.gr

#### **MEDISANA AG**

Itterpark 7-9 D-40724 Hilden<br>Tel.: +49 (0 Tel.: +49 (0) 2103 / 2007-60<br>Fax: +49 (0) 2103 / 2007-626 Fax: +49 (0) 2103 / 2007-626 eMail: info@medisana.de Internet: www.medisana.de